# University of Windsor [Scholarship at UWindsor](https://scholar.uwindsor.ca/)

[Electronic Theses and Dissertations](https://scholar.uwindsor.ca/etd) [Theses, Dissertations, and Major Papers](https://scholar.uwindsor.ca/theses-dissertations-major-papers) 

11-17-2019

# FPGA-Based Acceleration of the Self-Organizing Map (SOM) Algorithm using High-Level Synthesis

Mohammad Abdul Moin Oninda University of Windsor

Follow this and additional works at: [https://scholar.uwindsor.ca/etd](https://scholar.uwindsor.ca/etd?utm_source=scholar.uwindsor.ca%2Fetd%2F8148&utm_medium=PDF&utm_campaign=PDFCoverPages) 

#### Recommended Citation

Oninda, Mohammad Abdul Moin, "FPGA-Based Acceleration of the Self-Organizing Map (SOM) Algorithm using High-Level Synthesis" (2019). Electronic Theses and Dissertations. 8148. [https://scholar.uwindsor.ca/etd/8148](https://scholar.uwindsor.ca/etd/8148?utm_source=scholar.uwindsor.ca%2Fetd%2F8148&utm_medium=PDF&utm_campaign=PDFCoverPages) 

This online database contains the full-text of PhD dissertations and Masters' theses of University of Windsor students from 1954 forward. These documents are made available for personal study and research purposes only, in accordance with the Canadian Copyright Act and the Creative Commons license—CC BY-NC-ND (Attribution, Non-Commercial, No Derivative Works). Under this license, works must always be attributed to the copyright holder (original author), cannot be used for any commercial purposes, and may not be altered. Any other use would require the permission of the copyright holder. Students may inquire about withdrawing their dissertation and/or thesis from this database. For additional inquiries, please contact the repository administrator via email [\(scholarship@uwindsor.ca\)](mailto:scholarship@uwindsor.ca) or by telephone at 519-253-3000ext. 3208.

# **FPGA-Based Acceleration of the Self-Organizing Map (SOM) Algorithm using High-Level Synthesis**

By

### **Mohammad Abdul Moin Oninda**

A Thesis

Submitted to the Faculty of Graduate Studies through the Department of Electrical and Computer Engineering in Partial Fulfillment of the Requirements for the Degree of Master of Applied Science at the University of Windsor

Windsor, Ontario, Canada

2019

© 2019 Mohammad Abdul Moin Oninda

## **FPGA-Based Acceleration of the Self Organizing Map (SOM) Algorithm using High-Level Synthesis**

by

**Mohammad Abdul Moin Oninda**

APPROVED BY:

W. Abdul-Kader Department of Mechanical, Automotive and Materials Engineering

\_\_\_\_\_\_\_\_\_\_\_\_\_\_\_\_\_\_\_\_\_\_\_\_\_\_\_\_\_\_\_\_\_\_\_\_\_\_\_\_\_\_\_\_\_\_

E. Abdel-Raheem Department of Electrical and Computer Engineering

\_\_\_\_\_\_\_\_\_\_\_\_\_\_\_\_\_\_\_\_\_\_\_\_\_\_\_\_\_\_\_\_\_\_\_\_\_\_\_\_\_\_\_\_\_\_

M. Khalid, Advisor Department of Electrical and Computer Engineering

\_\_\_\_\_\_\_\_\_\_\_\_\_\_\_\_\_\_\_\_\_\_\_\_\_\_\_\_\_\_\_\_\_\_\_\_\_\_\_\_\_\_\_\_\_\_

November 15, 2019

## **Declaration of Originality**

<span id="page-3-0"></span>I hereby certify that I am the sole author of this thesis and that no part of this thesis has been published or submitted for publication.

I declare that, to the best of my knowledge, my thesis does not infringe upon anyone's copyright nor violate any proprietary rights and that any ideas, techniques, quotations, or any other material from the work of other people included in my thesis, published or otherwise, are fully acknowledged in accordance with the standard referencing practices. Furthermore, to the extent that I have included copyrighted material that surpasses the bounds of fair dealing within the meaning of the Canada Copyright Act, I certify that I have obtained a written permission from the copyright owner(s) to include such material(s) in my thesis and have included copies of such copyright clearances to my appendix.

I declare that this is a true copy of my thesis, including any final revisions, as approved by my thesis committee and the Graduate Studies office, and that this thesis has not been submitted for a higher degree to any other University or Institution.

#### **Abstract**

<span id="page-4-0"></span>One of the fastest growing and the most demanding areas of computer science is Machine Learning (ML). Self-Organizing Map (SOM), categorized as unsupervised ML, is a popular data-mining algorithm widely used in Artificial Neural Network (ANN) for mapping high dimensional data into low dimensional feature maps. SOM, being computationally intensive, requires high computational time and power when dealing with large datasets. Acceleration of many computationally intensive algorithms can be achieved using Field-Programmable Gate Arrays (FPGAs) but it requires extensive hardware knowledge and longer development time when employing traditional Hardware Description Language (HDL) based design methodology. Open Computing Language (OpenCL) is a standard framework for writing parallel computing programs that execute on heterogeneous computing systems. Intel FPGA Software Development Kit for OpenCL (IFSO) is a High-Level Synthesis (HLS) tool that provides a more efficient alternative to HDL-based design. This research presents an optimized OpenCL implementation of SOM algorithm on Stratix V and Arria 10 FPGAs using IFSO. Compared to recent SOM implementations on Central Processing Unit (CPU) and Graphics Processing Unit (GPU), our OpenCL implementation on FPGAs provides superior speed performance and power consumption results. Stratix V achieves speedup of 1.41x - 16.55x compared to AMD and Intel CPU and 2.18x compared to Nvidia GPU whereas Arria 10 achieves speedup of 1.63x - 19.15x compared to AMD and Intel CPU and 2.52x compared to Nvidia GPU. In terms of power consumption, Stratix V is 35.53x and 42.53x whereas Arria 10 is 15.82x and 15.93x more power efficient compared to CPU and GPU respectively.

#### **Acknowledgement**

<span id="page-5-0"></span>Firstly, I would like to express my deepest gratitude to my supervisor Dr. Mohammed A.S. Khalid for giving me the opportunity to conduct my Masters thesis research under his supervision. I am very grateful for his patience, advice and encouragement. His encouragement helped me to the surpass difficulties that I have encountered during my research and study. I am grateful and fortunate to have him as a mentor and supervisor.

I would like to thank Dr. Esam Abdel-Raheem and Dr. Walid Abdul-Kader for taking time from their busy schedule to be part of my thesis committee and for providing insightful suggestions to improve my research.

I would like to give special thanks to Mohammad Abdul Momen for his technical assistance and suggestions that helped me to improve my research.

I am grateful to Dr. Roberto Muscedere for his continuous help in maintaining the workstations in our research lab.

I would like to thank The Canadian Microelectronics Corporation (CMC) and Intel Programmable Solutions group for supporting this research by providing us with research equipment and CAD software tools necessary for this research.

I am dedicating my research to my parents, without their continued support and care; I would not be able to finish my research on time.

# **Table of Contents**

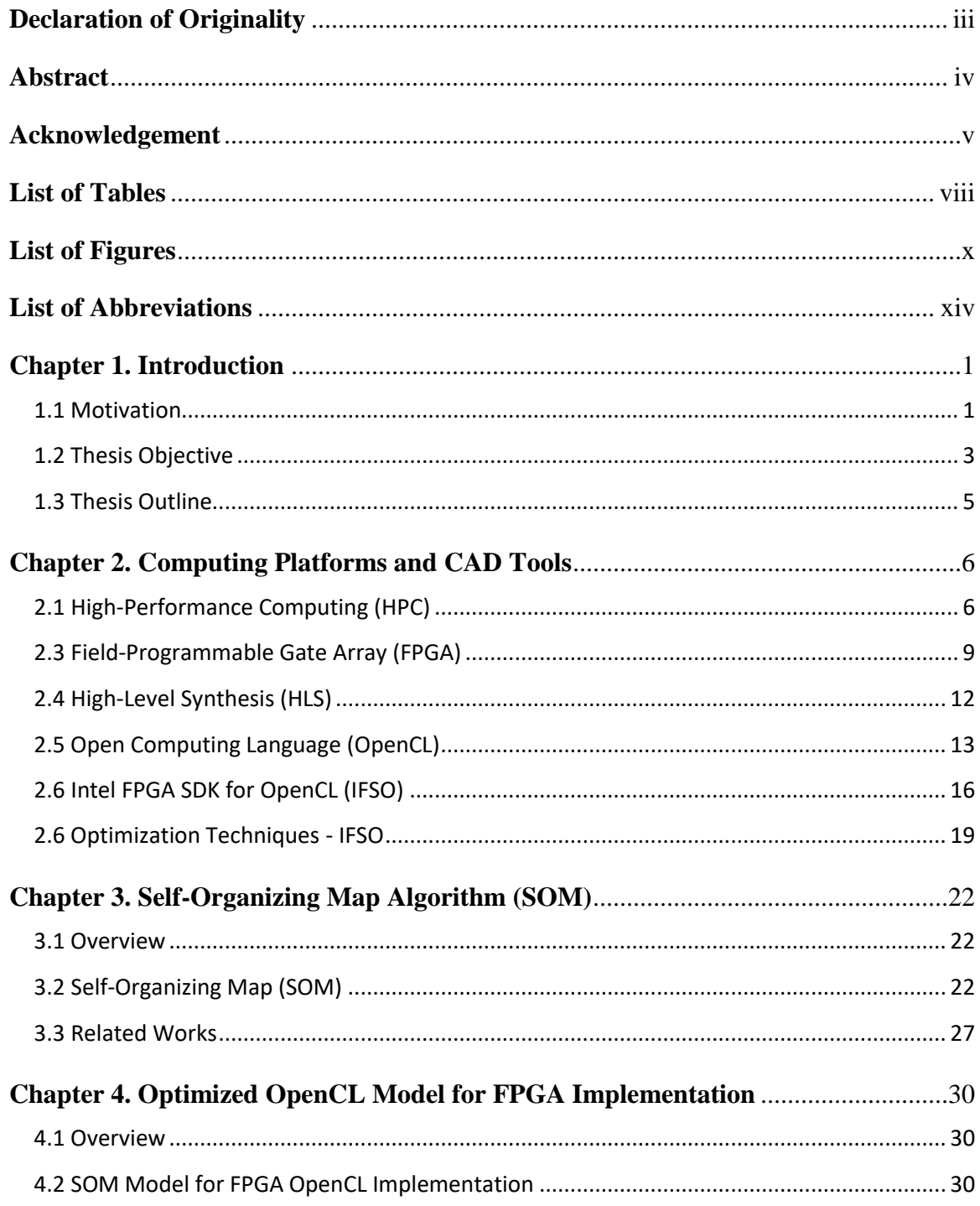

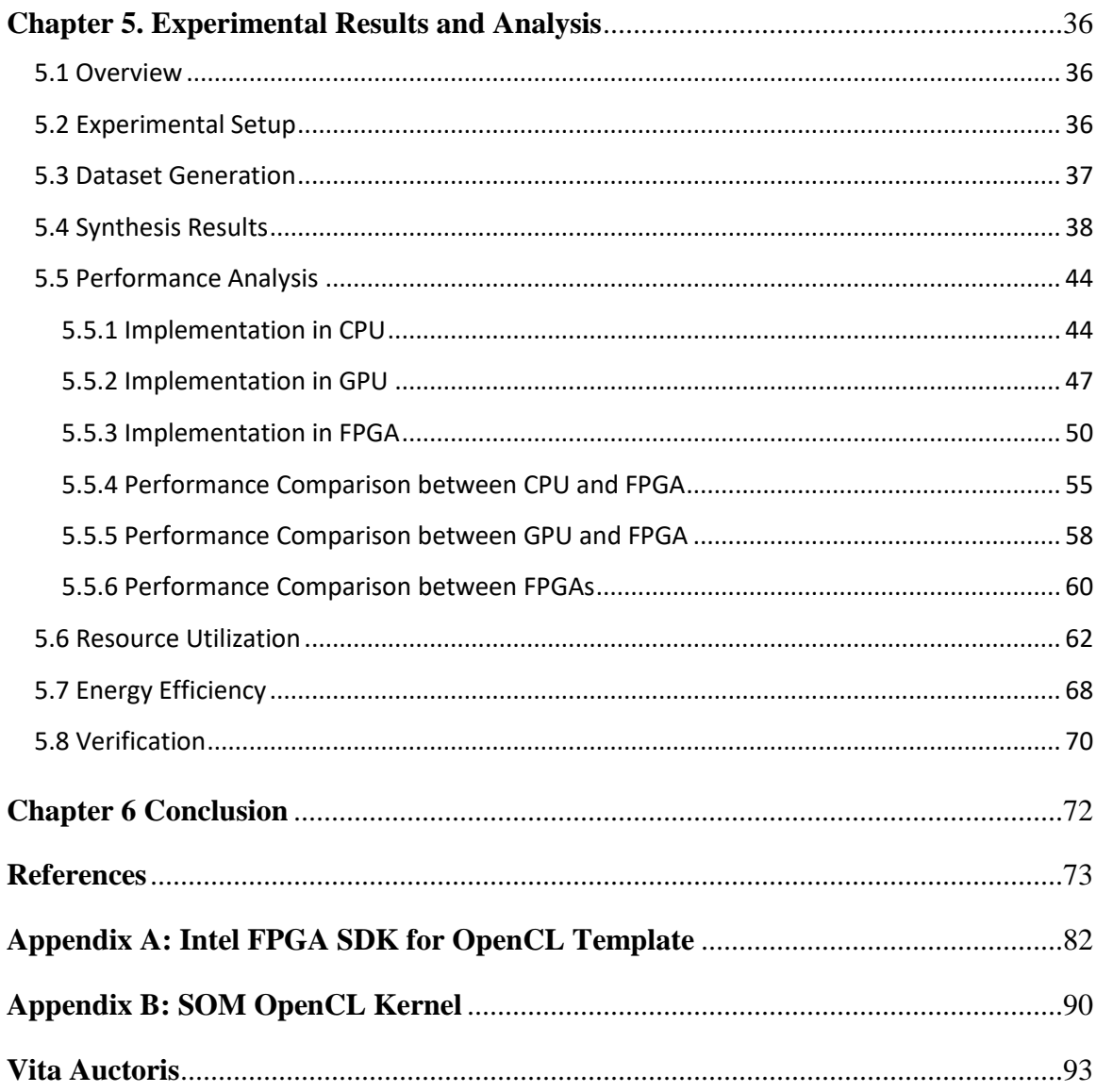

# **List of Tables**

## Chapter 2

<span id="page-8-0"></span>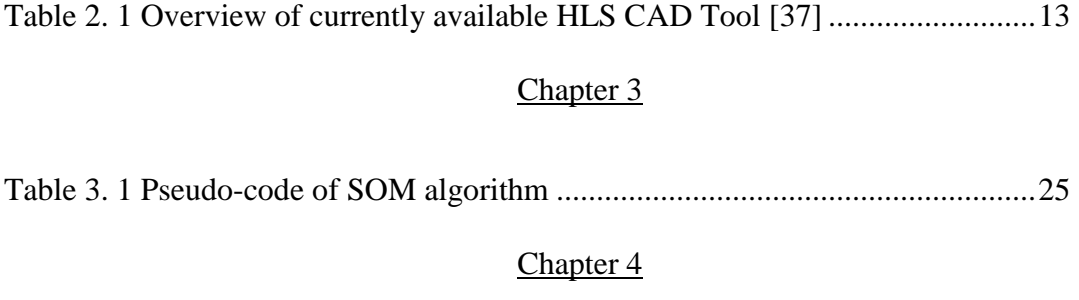

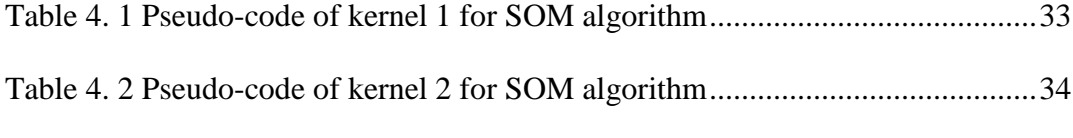

## Chapter 5

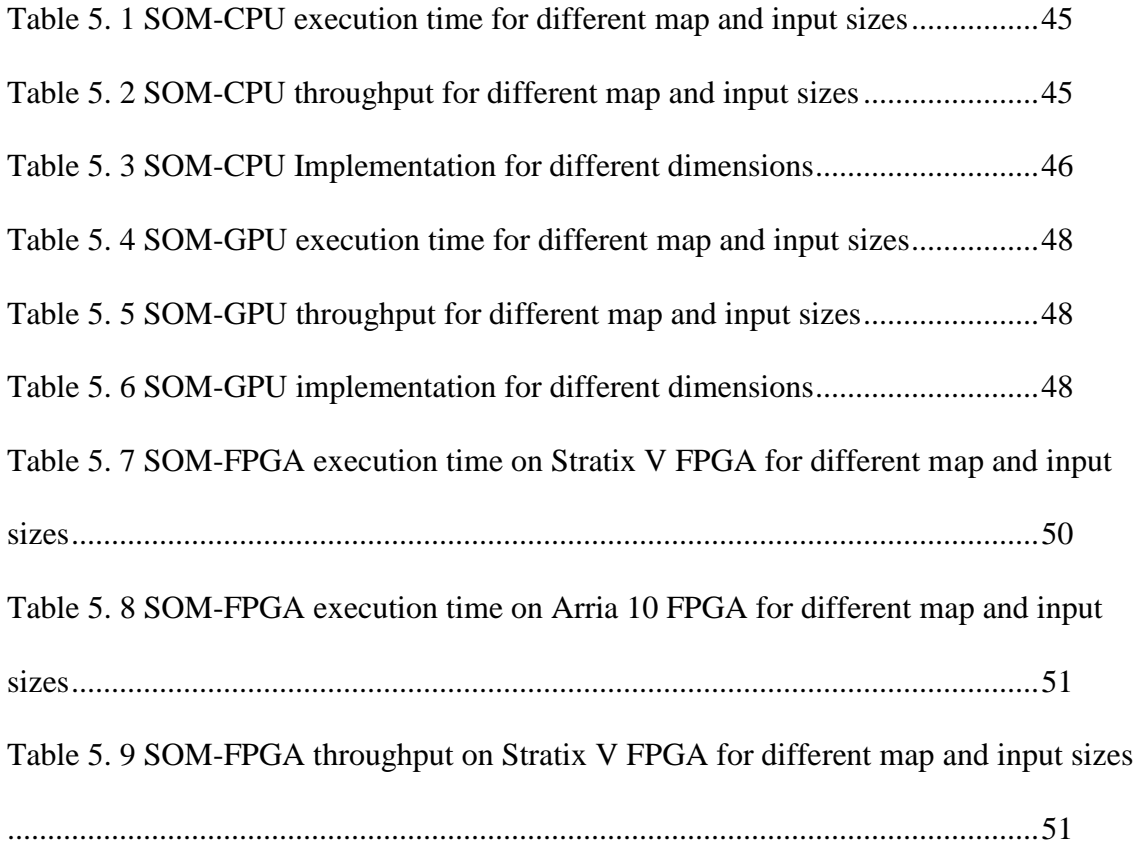

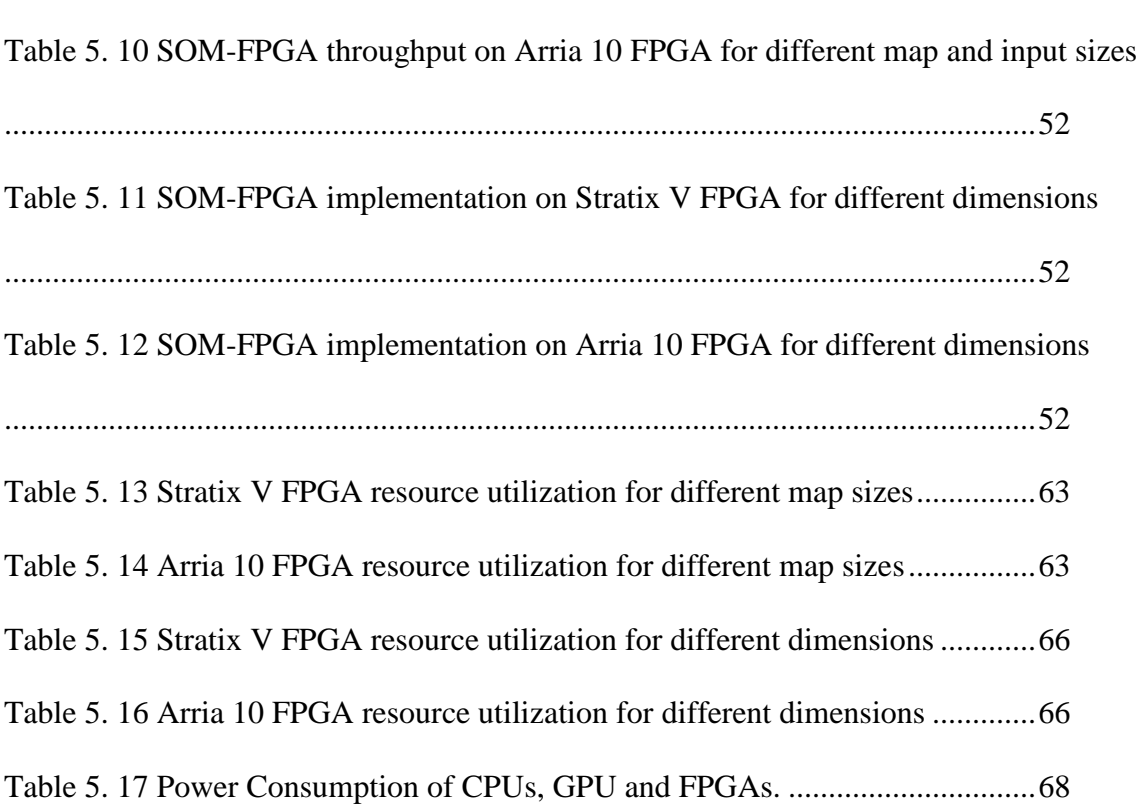

# **List of Figures**

# Chapter 2

<span id="page-10-0"></span>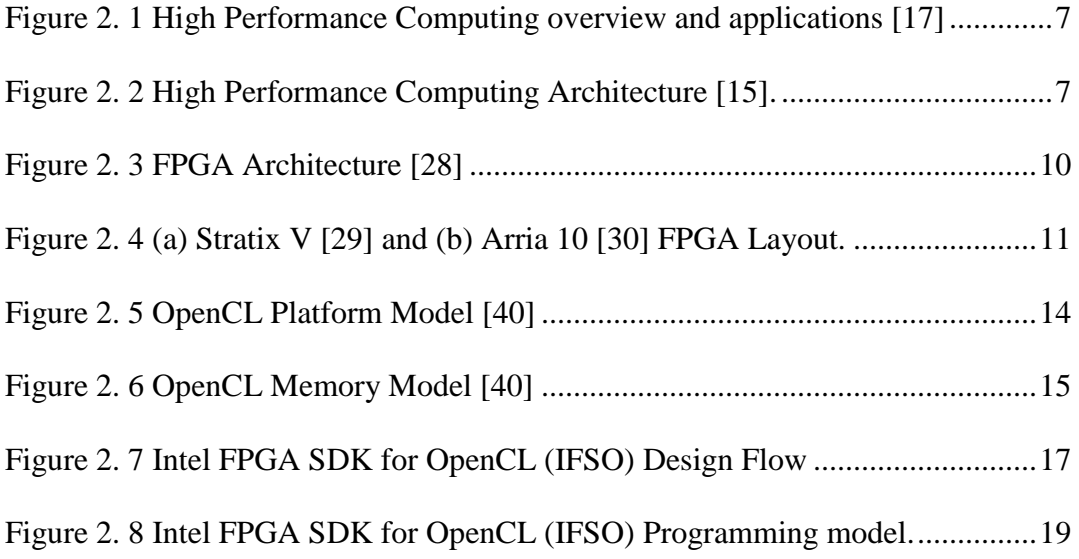

# Chapter 3

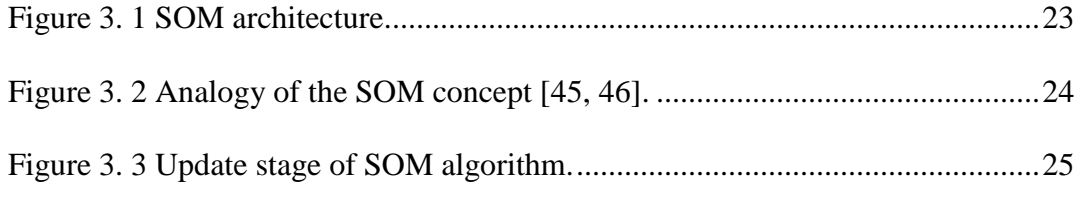

# Chapter 4

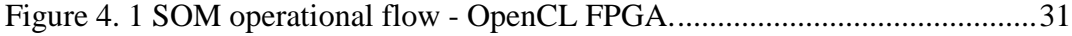

# Chapter 5

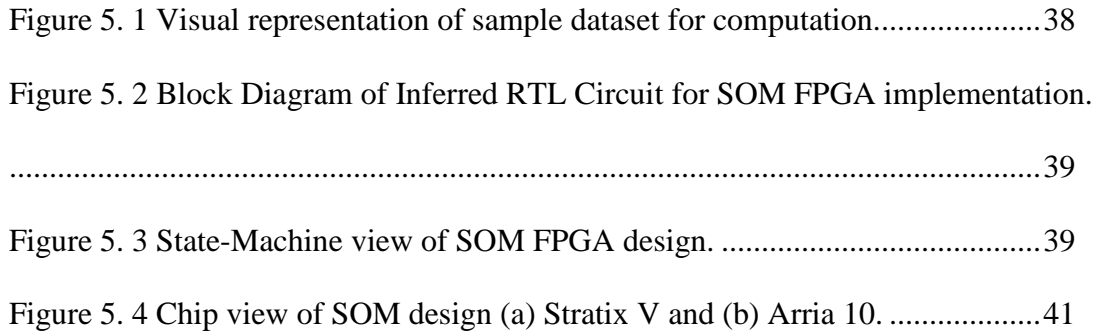

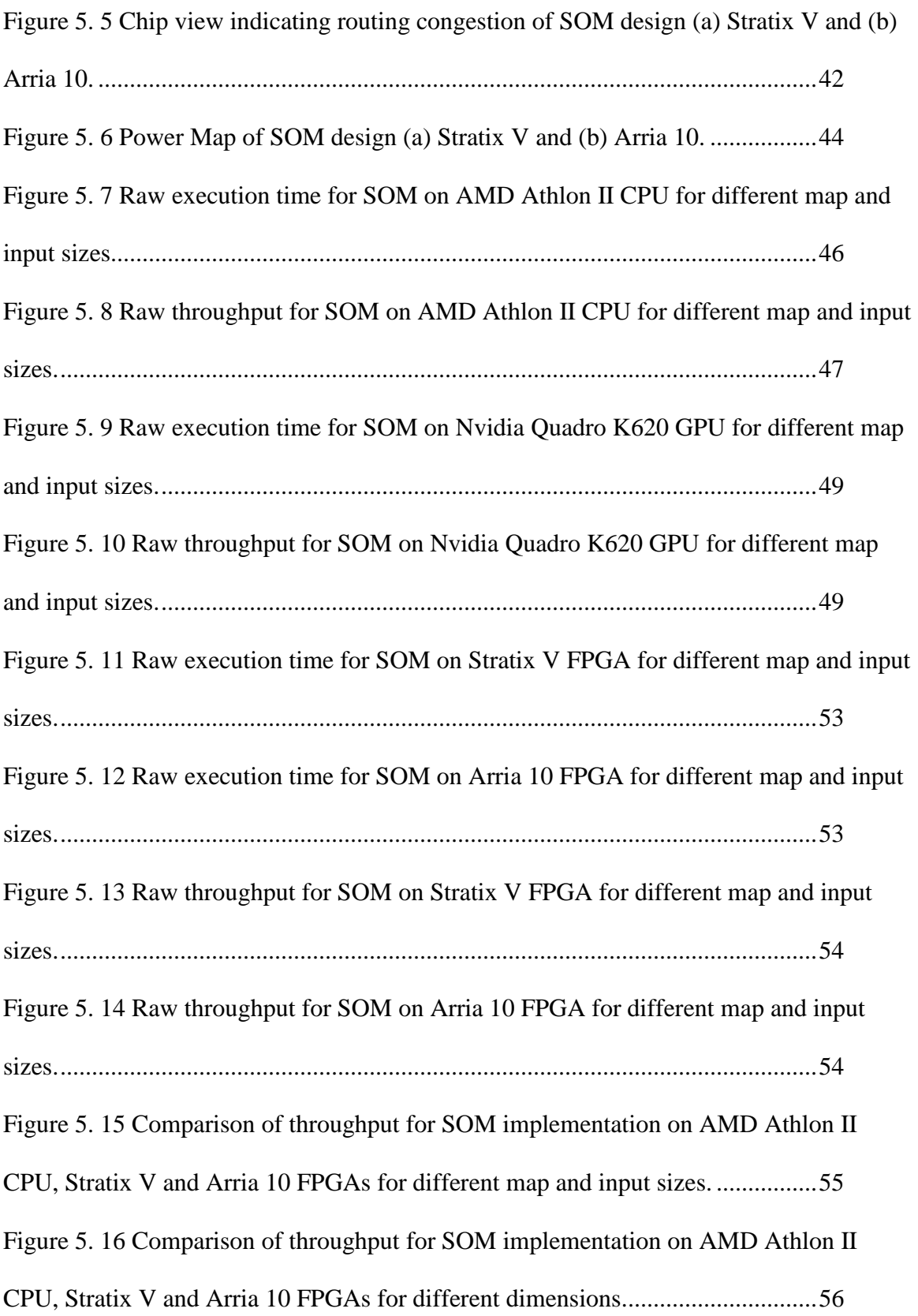

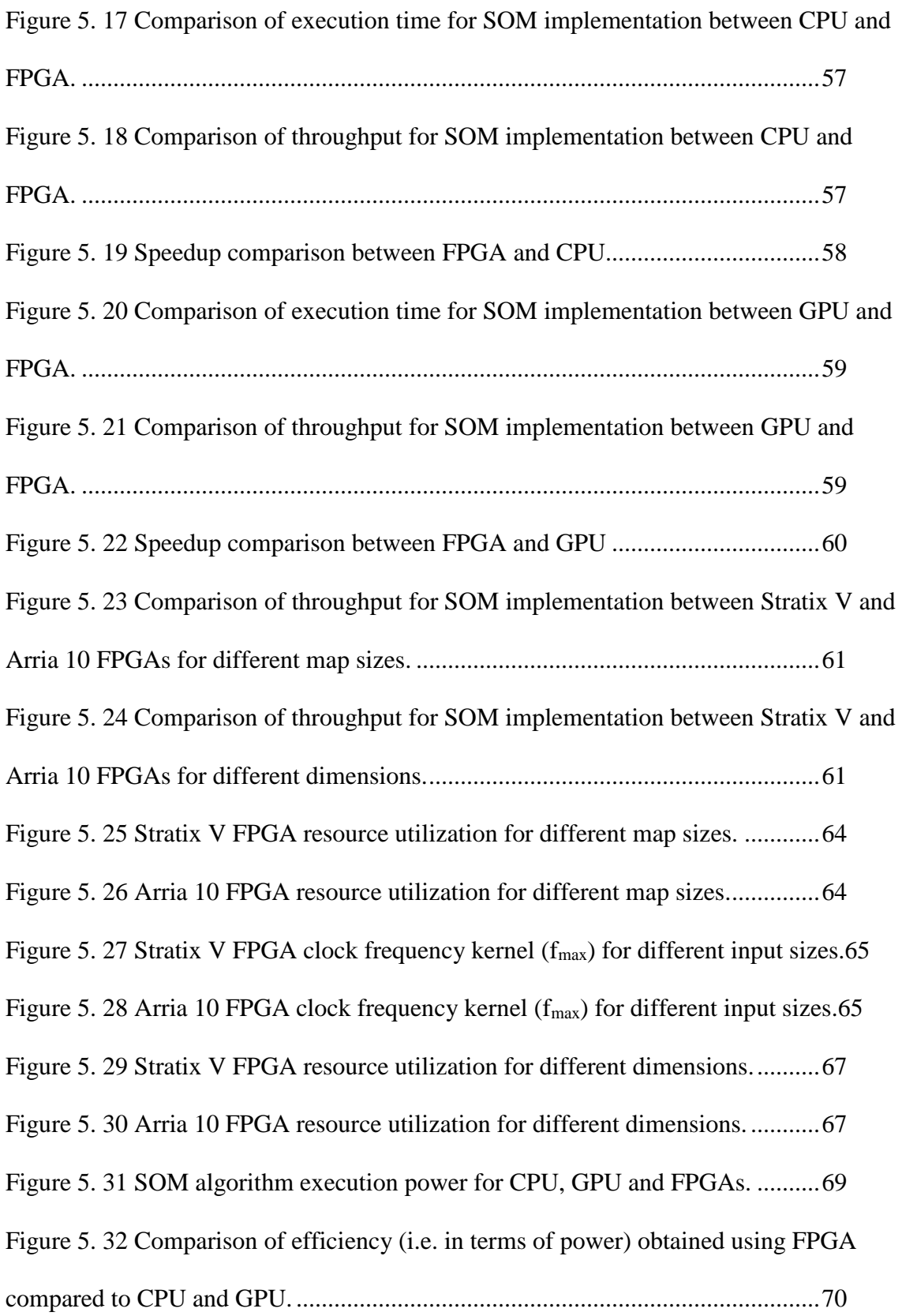

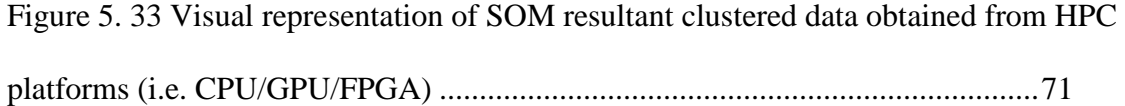

# **List of Abbreviations**

<span id="page-14-0"></span>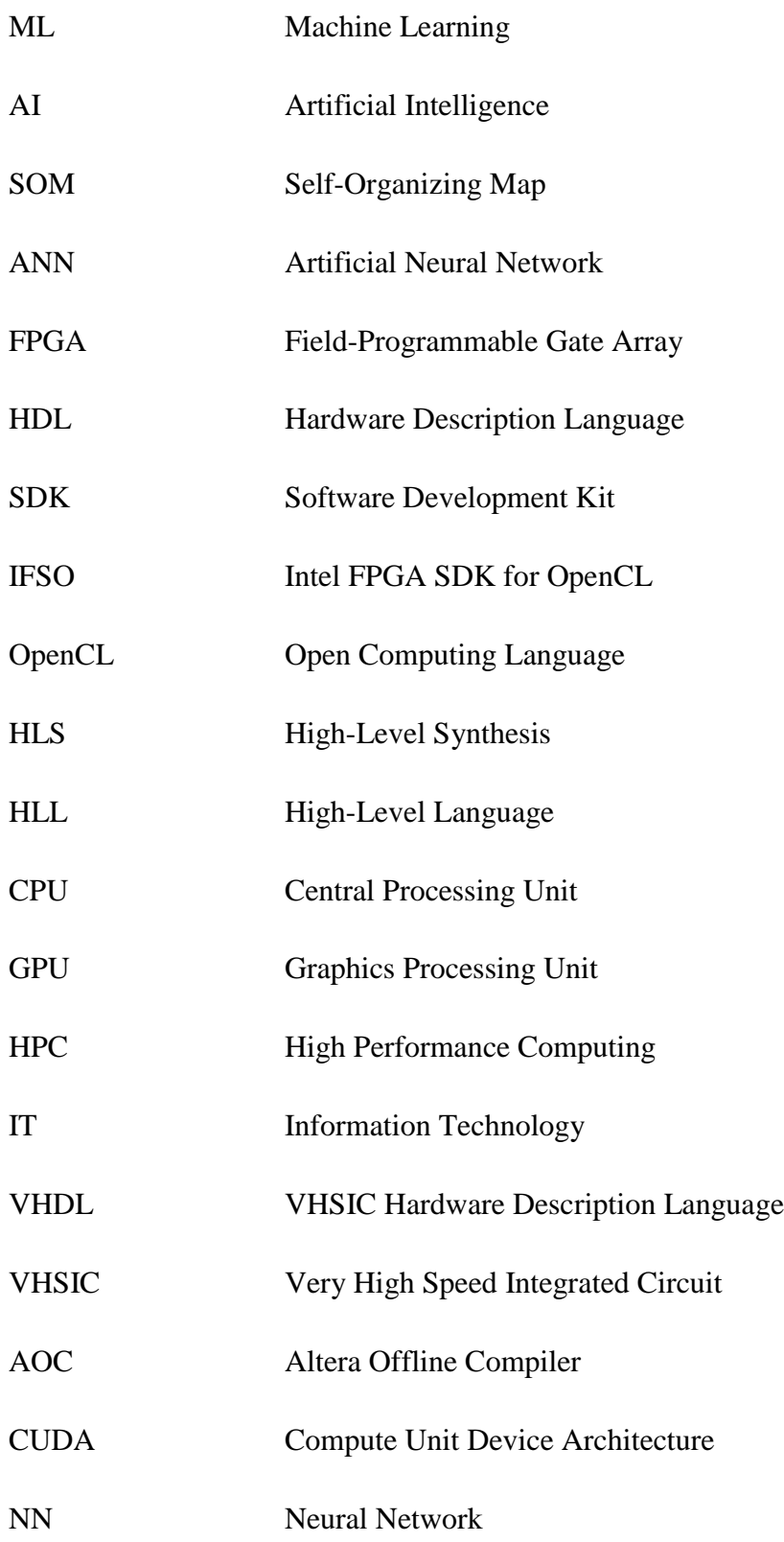

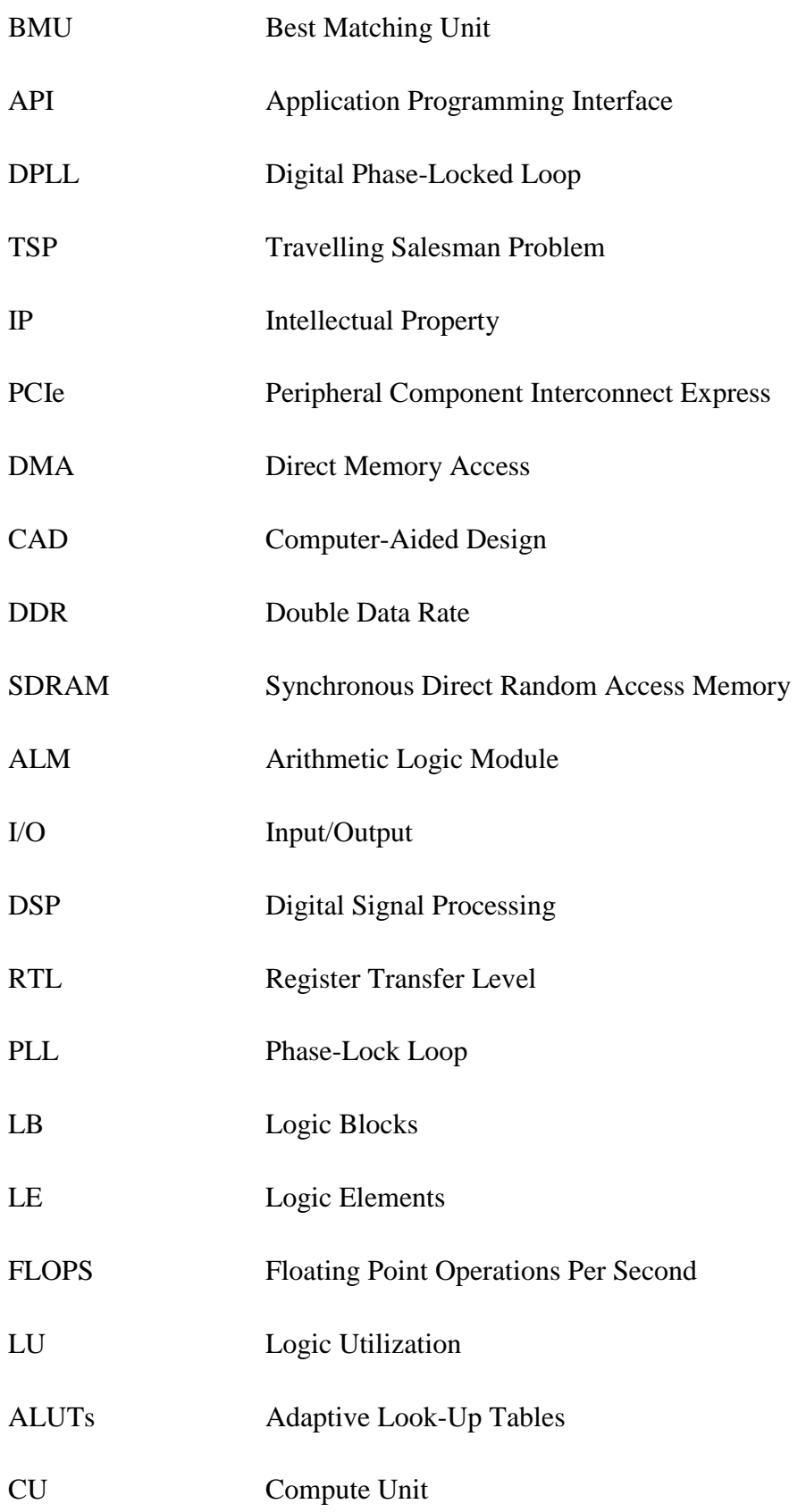

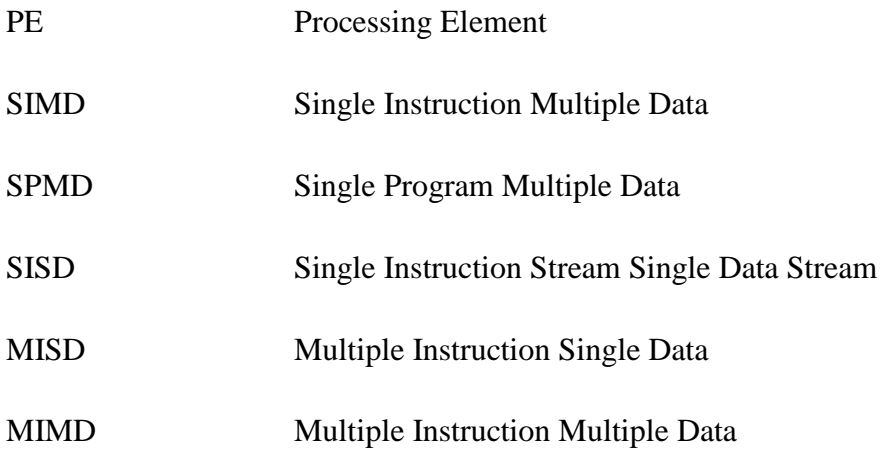

### <span id="page-17-1"></span><span id="page-17-0"></span>*1.1 Motivation*

The demand for ML has been increasing at an exponential rate due to its ability to provide actionable insights and achieve key goals in industry and business organizations. ML algorithms have been widely used in applications involving analysis of large amounts of data in order to find patterns, make predictions, etc. One of the most important characteristics of ML is its ability to solve complex computationally intensive problems efficiently. Self-Organizing Map (SOM) [1] is an unsupervised ML algorithm and is a form of ANN. SOM, being computationally intensive, consumes a lot of hardware resources, power and takes longer execution time as the dataset size increases. The inherently parallel nature of the algorithm makes it suitable for implementation in many core and multi-core architectures. A lot of research has been done on porting ML algorithms to parallel and heterogeneous platforms [2 - 5].

High Performance Computing (HPC) platform such as GPUs and FPGAs are used as hardware accelerators to efficiently accelerate computationally intensive ML algorithms [2, 3, 6] such as SOM [7]. Currently, GPUs having the features of delivering high throughput and better memory bandwidth serves to accelerate ML algorithms. However, the large amount of power required by GPU for execution of these algorithms serves as a major drawback compared to other HPC counterparts. FPGA-based accelerators on the other hand overcome this drawback by providing high throughput with low power consumption during execution of computationally intensive algorithms.

FPGAs are programmable logic devices that provides greater flexibility and high throughput. The designs implemented in FPGA are mainly done using HDLs such as Verilog and VHSIC Hardware Description Language (VHDL) requiring extensive hardware knowledge thereby increasing the development time and cost. To exploit the potential of FPGAs fully and to make it accessible to all software developers, HLS tools such as IFSO [8] provides the opportunity to program FPGAs using HLL such as OpenCL, C and C++ without requiring extensive hardware knowledge thus efficiently accelerating computationally intensive tasks. Optimized Verilog modules are automatically synthesized into FPGA hardware binaries to be able to run on FPGA boards from HLL using the Altera Offline Compiler (AOC). Since IFSO makes the use of FPGAs accessible to all developers without requiring extensive hardware knowledge, the development and deployment of a design and the time to market for HLS-based design is significantly lower compared to RTL-based design [2, 3, and 9]. FPGAs provide the benefit of low power consumption and the fact that pipelines can be efficiently customized in FPGAs, fine-tuned for the algorithm to be accelerated, makes FPGAs a better choice compared to CPUs and GPUs.

OpenCL is the first industry standard language that supports parallel and heterogeneous computing platforms based on CPUs, GPUs, FPGAs, DSP processors, etc. and supports HLS. OpenCL was first introduces by Apple and is currently maintained and updated by Khronos Group [10] and is supported by vendors such as Intel, Nvidia, AMD, Apple, Xilinx, IBM, ARM Holdings, Qualcomm among many others. One alternative to OpenCL is Compute Unit Device Architecture (CUDA) [11], which can be implemented and deployed only in Nvidia GPUs. The IFSO consists of a host code and a kernel code. The host is responsible for initializing the device for OpenCL computation, managing hardware resources such as assigning device buffers, memory synchronization and calling the execution of kernels, whereas the computational part of the algorithm for acceleration is coded on to the kernels. The host source code is written using  $C/C++$  and executed on the host CPU using the standard C/C++ compiler whereas the kernel code is written in OpenCL and compiled using AOC into FPGA image to be executed on the desired FPGA hardware. As the kernels take a long time to compile, they are compiled offline using AOC before the execution starts [12 - 14].

However, there are some drawbacks to using HLS. In some cases hardware synthesis using HLS may not be as efficient as hardware designed by expert skilled engineers using HDL, due to the automatic generation of the design by the software. Furthermore, due to the architectural limitations of FPGAs not all algorithms will be efficient for acceleration using HLS.

#### <span id="page-19-0"></span>*1.2 Thesis Objective*

An optimized OpenCL - based FPGA implementation of SOM has been proposed in this research using IFSO with the aim to accelerate the SOM algorithm on Intel FPGAs, Stratix V and Arria 10. The major contribution of this research is the superior acceleration results obtained using IFSO compared to CPUs and GPUs. To our knowledge, this is the first research that focuses on the acceleration of SOM algorithm on FPGAs using IFSO and conducts a comparative analysis of performance and power consumption with CPUs and GPUs. The research was conducted in the following phases as shown in Fig. 1.1:

- 1. The fundamentals of parallel programming and IFSO were studied.
- 2. The SOM algorithm was implemented on CPU and GPU (using CUDA) for comparison of performance and power consumption with FPGAs.
- 3. Improvements were made in the baseline FPGA implementation by restructuring the operational flow of the SOM implementation, optimized for acceleration using IFSO.
- 4. An analysis of speedup in terms of execution time and throughput, resource utilization and power consumption was conducted between:
	- a. FPGAs and CPU
	- b. FPGAs and GPU
	- c. Stratix V and Arria 10 FPGAs.

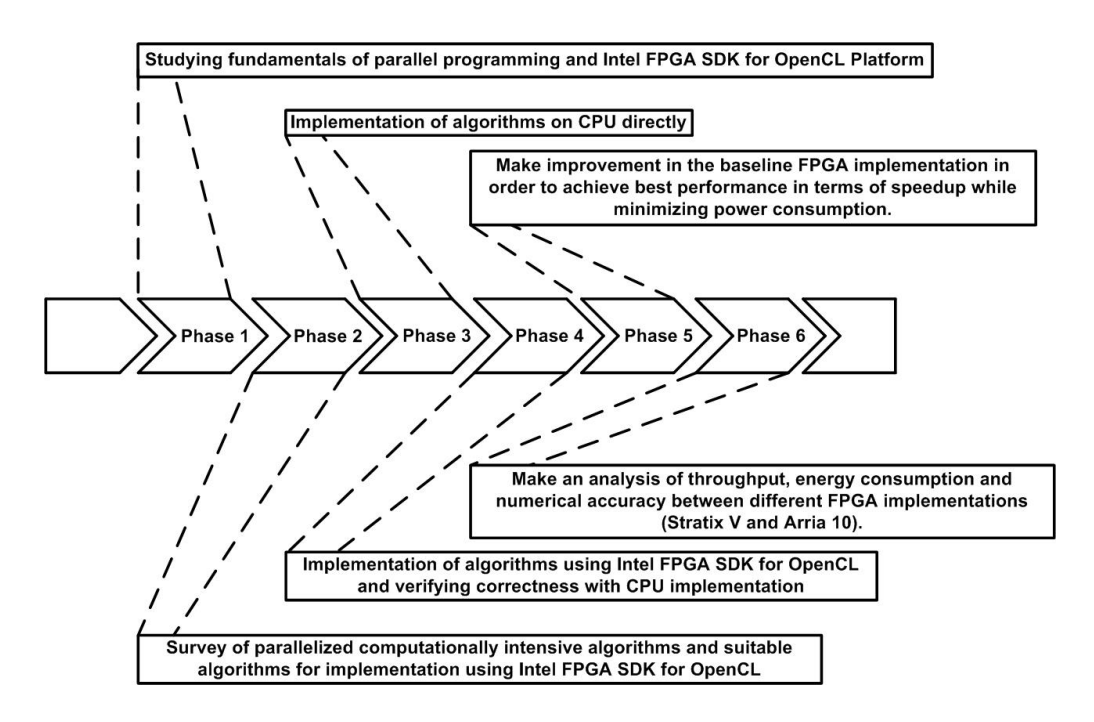

*Figure 1. 1 Phases of research*

### <span id="page-21-0"></span>*1.3 Thesis Outline*

The remainder of this research is organized as follows:

In Chapter 2, we discuss High-Performance Computing (HPC), FPGAs, HLS, OpenCL and IFSO.

In Chapter 3, we discuss the SOM algorithm in brief and provide a review of the previously published SOM implementations targeting FPGA, CPU and GPU - based HPC platforms.

In Chapter 4, we present an optimized operational flow designed for SOM OpenCL FPGA implementation.

In Chapter 5, we present the synthesis results obtained for SOM implementation on FPGAs and compare the results with our own CPU and GPU implementations and previously published SOM research targeting CPUs and GPUs.

Lastly, in Chapter 6, we conclude with a summary of the thesis and suggestions for future work.

<span id="page-22-0"></span>This chapter gives a brief introduction to High Performance computing (HPC) and HPC platforms, FPGAs, HLS, OpenCL and IFSO.

### <span id="page-22-1"></span>*2.1 High-Performance Computing (HPC)*

With the advancement of technology and emergence of topics like ML, Artificial Intelligence (AI), Data Mining etc. the size of data to be handled by organizations has been increasing at an exponential rate. The demand for real-time, fast an accurate processing and prediction are crucial for organizations to achieve key goals and to obtain actionable insights. The techniques and algorithms for processing the data to reach a conclusion are often computationally intensive and require large amount of computation time and power when computed on a normal CPU. HPC gives the organizations ability to compute/process data and implement computationally intensive algorithms at much higher speed compared to the traditional desktop or laptop [15, 16]. It is a subset of Technical Computing (TC) and includes Supercomputing as its member as shown in Fig. 2.1.

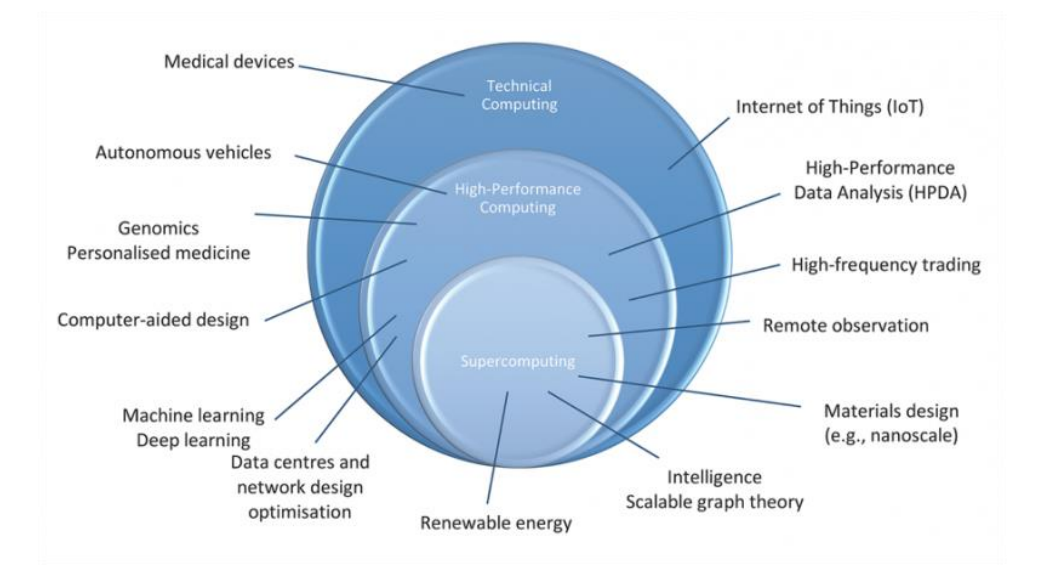

*Figure 2. 1 High Performance Computing overview and applications [17]*

<span id="page-23-0"></span>An HPC architecture consists of compute servers called nodes networked to form clusters and a data storage facility as shown in Fig. 2.2. Each of the nodes in a cluster can communicate with each other and the data storage facility to provide maximum performance in solving computationally intensive problems. The nodes operate on the complex task in a parallel manner thereby boosting speed of execution. Hence, organizations have focused on using parallel computing and multi core designs in their Information Technology (IT) infrastructures to obtain efficient, reliable, fast and accurate solutions.

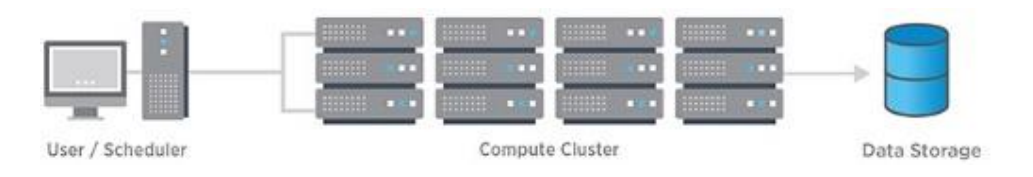

*Figure 2. 2 High Performance Computing Architecture [15].*

<span id="page-23-1"></span>Even though parallel deployment of tasks in the HPC clusters boost performance, it may not be possible to parallelize all the algorithms/tasks. Some of the computations might run more efficiently on CPU compared to other platforms. Heterogeneous Computing (HC) overcomes this constraint by allowing the use of multiple types of processors, coprocessors and cores to execute particular tasks [18, 19]. For example, the sequential part of the task can be computed on CPU whereas the parallel part of the task can be assigned to be executed on a GPU or FPGA.

Parallel computing is the simultaneous execution of a complex task, which has been broken down into several smaller tasks and assigned to each compute unit for execution at the same time [20]. Parallel computing or parallelism can be divided into:

- Bit-Level Parallelism: Parallelism is achieved by increasing the processor word size [21]. For example adding two 16-bit numbers using 16-bit processor instead of an 8-bit processor.
- Instruction-Level Parallelism: Parallelism is achieved by instruction pipelining, superscalar execution, out-of-order execution, register renaming, speculative execution and branch prediction techniques [22]. In Instruction-Level Parallelism, several instructions are executed per clock cycle by the processor.
- Data-Level Parallelism: Parallelism is achieved by distributing the data across several compute units (i.e. nodes) for parallel execution of data. In other words is the simultaneous execution of the same task by each processor in a multiprocessor environment on different distributed data [23].
- Task-Level Parallelism: Parallelism is similar in this case to data-level parallelism but in this case instead of distributing data across each processor in a multiprocessor environment, this parallelism technique focuses on distributing tasks

[24]. Different tasks are assigned to each processor using the same data for execution.

Traditionally, multi-core CPUs were used as HPC clusters. CPU employs instructionlevel parallelism and due to its high clock frequency, it is optimized for latency. In order to minimize memory operations, CPUs employ complicated caching schemes and have large amount of on-chip caches. GPUs on the other hand are optimized for throughput and is now being used in HPC clusters. GPUs also makes use of caches similar to CPU to minimize memory access but has far fewer caches compared to CPUs. GPU uses its high memory bandwidth and parallel execution capability to maximize throughput. The use of programming APIs such as OpenCL and CUDA have made it possible for developers to easily program GPUs for computation. However, one of the drawbacks of using GPUs is its high power consumption. FPGAs have reconfigurable resources and can be reprogrammed achieving high throughput at low power consumption, which makes FPGAs a good candidate for HPC [25].

#### <span id="page-25-0"></span>*2.3 Field-Programmable Gate Array (FPGA)*

FPGA stands for Field-Programmable Gate Arrays. FPGAs provide the features of re-programmability, re-configurability and are based on Static Random Access Memory (SRAM), which is a volatile memory [26, 27]. FPGA architecture consists of I/O Banks, matrix of Configurable Logic Blocks (CLBs) and programmable switching matrix interconnecting wires as shown in Fig. 2.3.

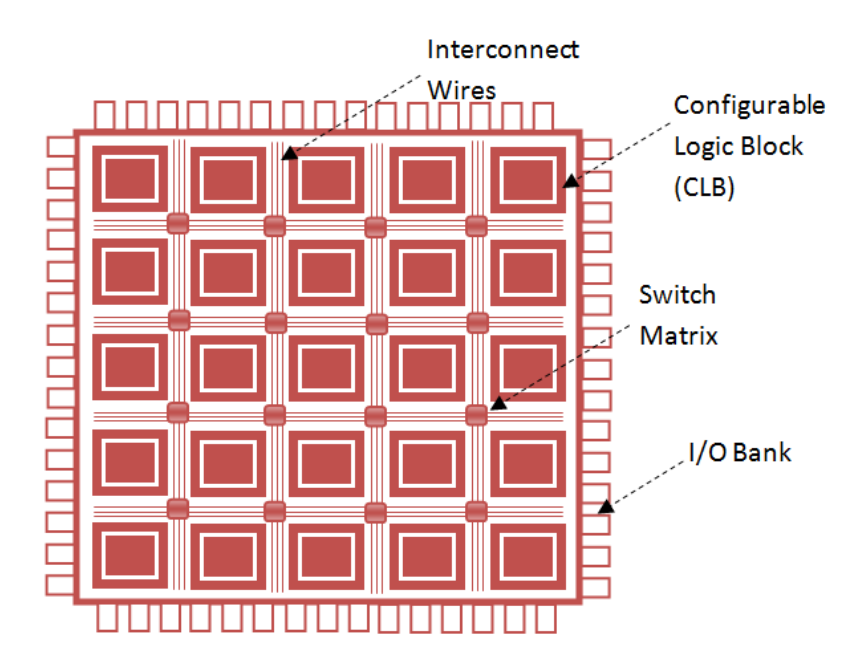

*Figure 2. 3 FPGA Architecture [28]*

<span id="page-26-0"></span>The I/O Banks on the edge of the FPGA chip can be programmed to function as inputs, outputs, tristate buffers, differential-pair drivers, voltage logic standards, etc. Each CLB consists of a number of Logic Elements (LE), inputs and outputs. A Logic Element (LE) is composed of a Look-Up table (LUT), a Multiplexer (MUX) and a D-Flip Flop. A LUT consists of a tree of multiplexers implementing combinational logic functions, with an array of memory elements as inputs. The output of the LUT is stored in the D-Flip Flop, which can also performs sequential logic function. The MUX is used for logic selection. Since FPGA memory is volatile, the data programmed onto the FPGA memory is erased whenever the FPGA board is switched off. The basic layout of the Intel Stratix V and Arria 10 FPGA used in this research is shown in Fig. 2.4.

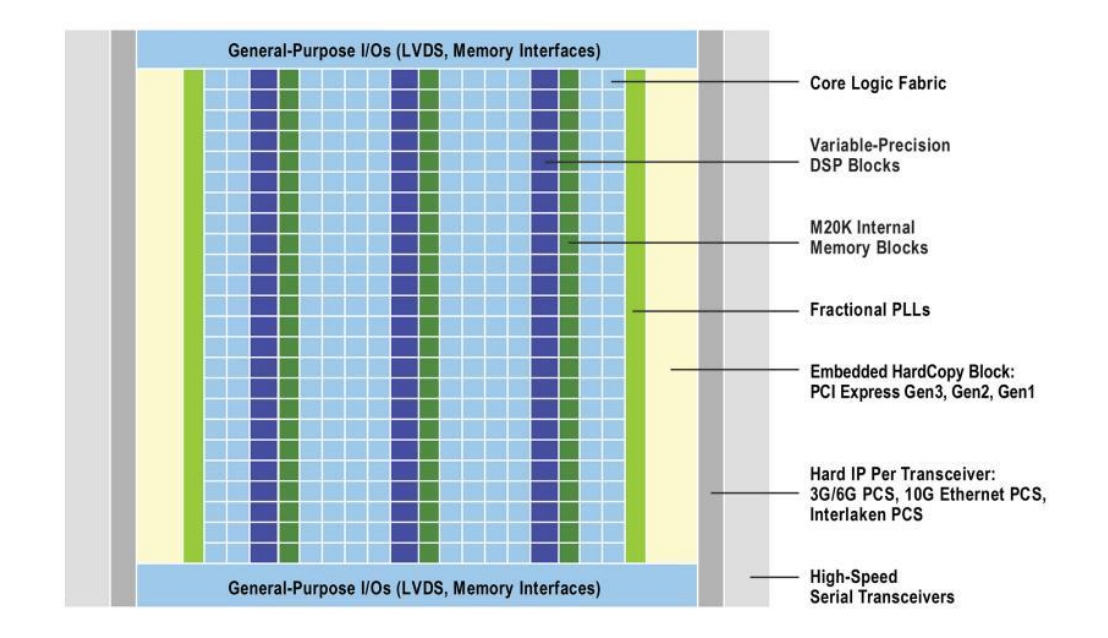

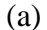

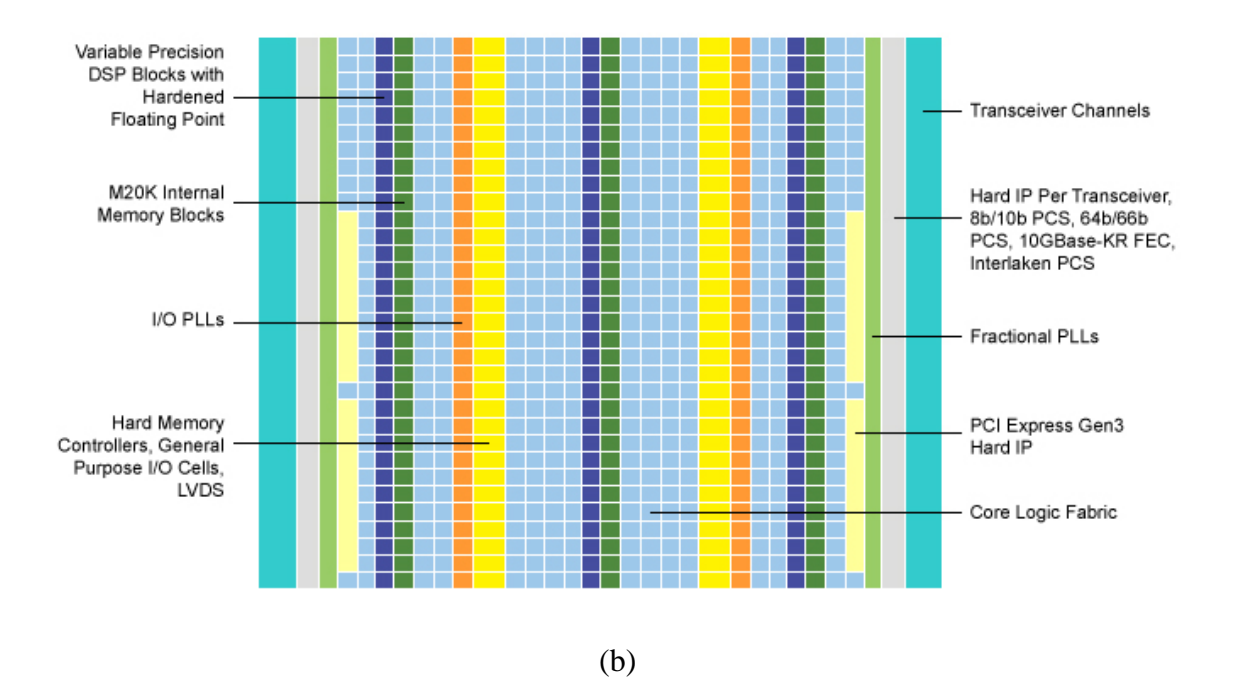

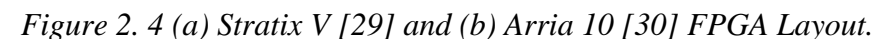

<span id="page-27-0"></span>The FPGA boards used in this research are accelerator boards packaged in the form of a Peripheral Component Interconnect Express (PCIe) card which allows easy integration of the accelerator board into existing host system (i.e. CPU). FPGA accelerator cards are available from companies such as Terasic [31] and Bittware [32].

These vendors also provides the option for developers to design their own accelerator by changing the reference board design [33]. The accelerator cards used in these research are Nallatech 385 (Stratix V GX A7) [34] and Nallatech 385A (Arria 10 GX 10AX115) [35]. The boards include 8GB of DDR3 SDRAM memory, with x8 Gen 3 interface. The Stratix V A7 FPGA (5SGXMA7H2F35C2) is a 28nm technology consisting of 622K Logic Elements, 234,720 ALMs, 939K Registers 664 I/Os, 2560 M20K memory blocks and 256 DSP blocks. The Arria 10 FPGA (10AX115N3F40E2SG) is a 20nm technology consisting of 1150K Logic Elements, 427,200 ALMs, 1708800 Registers, 826 I/Os, 2713 M20K memory blocks and 1518 DSP blocks.

#### <span id="page-28-0"></span>*2.4 High-Level Synthesis (HLS)*

FPGAs when programmed and configured properly according to the task can achieve significant increase in performance. In-order to program FPGAs, traditionally HDL such as Verilog and VHDL are used to generate hardware design at Register Transfer Level (RTL) or gate-level. However, programming the FPGA using HDL requires developers to have extensive hardware knowledge which increases the development time and cost. As HDL requires skilled developers for programming FPGAs, most of the organizations use CPUs and GPUs as they can be programmed easily instead of FPGAs.

HLS refers to an automated design process that generates the digital hardware for implementation from the interpreted algorithmic description [36]. HLS allows developers to access the full potential of the FPGA without requiring extensive hardware and debugging knowledge thus reducing development time and cost. HLS tools allows developers to use HLLs such as  $C, C++$  or System C to synthesize their design/algorithm directly into optimized HDL for implementation in FPGAs. In [37], a detailed analysis of recent HLS tools has been provided. Table 2.1 gives an overview of some of the currently available HLS tools. For our research, we will be using IFSO.

<span id="page-29-1"></span>

| Owner                                | Compiler                        | License    | Input                 | Output                  |
|--------------------------------------|---------------------------------|------------|-----------------------|-------------------------|
| Intel                                | Intel FPGA<br>SDK for<br>OpenCL | Commercial | $C/C++$ and<br>OpenCL | Verilog                 |
| Xilinx                               | VivadoHLS                       | Commercial | $C/C++$<br>SystemC    | VHDL/Verilog<br>SystemC |
| University of<br>Toronto             | LegUp                           | Academic   | C                     | Verilog                 |
| Cadence                              | CtoS                            | Commercial | SystemC<br>$TLM/C++$  | Verilog<br>SystemC      |
| Mentor<br>Graphics                   | DK Design<br>Suite              | Commercial | Handel-C              | VHDL<br>Verilog         |
| <b>Synopsys</b>                      | Synphony C                      | Commercial | $C/C++$<br>SystemC    | VHDL/Verilog<br>SystemC |
| Delft<br>University of<br>Technology | <b>DWARV</b>                    | Academic   | C Subset              | VHDL                    |

*Table 2. 1 Overview of currently available HLS CAD Tool [37]*

#### <span id="page-29-0"></span>*2.5 Open Computing Language (OpenCL)*

OpenCL is an industry standard language, which was first, introduces by Apple Inc. and is now maintained and updated by the Khronos Group Inc. [10]. It can be executed on heterogeneous computing platforms which may be composed of CPUs, GPUs, FPGAs and Digital Signal Processors (DSPs). OpenCL is based on C99 and C++11 programming languages and defines a set of datatypes, structures and functions that augments C and C++ [38]. OpenCL provides the advantages of portability, standardized vector processing and parallel programming. It is supported and used by organizations such as Nvidia, Intel, AMD, Apple, Xilinx, Creative Technology, ARM Holdings, Imagination Technologies, Samsung, IBM, ZiiLabs, etc [39]. Computationally intensive tasks to be computed on one or more OpenCL-compliant devices are called kernels. The kernels are sent to the device(s) from the host. OpenCL uses a hierarchy of model [40] –

- Platform Model
- Memory Model
- Execution Model
- Programming Model

The platform model represents the host connected to the OpenCL devices as shown in Fig 2.5. The OpenCL devices are composed of Compute Units (CUs), which are composed of Processing Elements (PEs). Computation in OpenCL devices are done on the PEs.

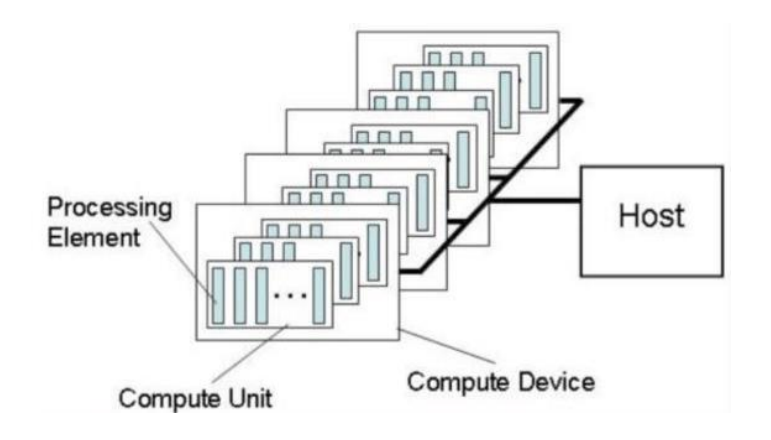

*Figure 2. 5 OpenCL Platform Model [40]*

<span id="page-30-0"></span>Fig 2.6 shows the memory model for OpenCL. The memory model specifies four memory regions that can be accessed:

 Global Memory: The global memory can be accessed by host through PCIe and by the device. The global memory provides both read and write

capabilities to all work-items in all work groups. It is the memory with largest capacity and has longer access latency and is sensitive to data access patterns.

- Local Memory: A memory region that is specific to all the work-items within a particular work-group. Local memory has lower latency compared to global memory.
- Constant Memory: It is a special type of global memory, which remains constant during kernel execution. Only the host can read/write into the constant memory, the kernels can only read data from the constant memory.
- Private Memory: It is a memory region that is assigned for a particular work-item.

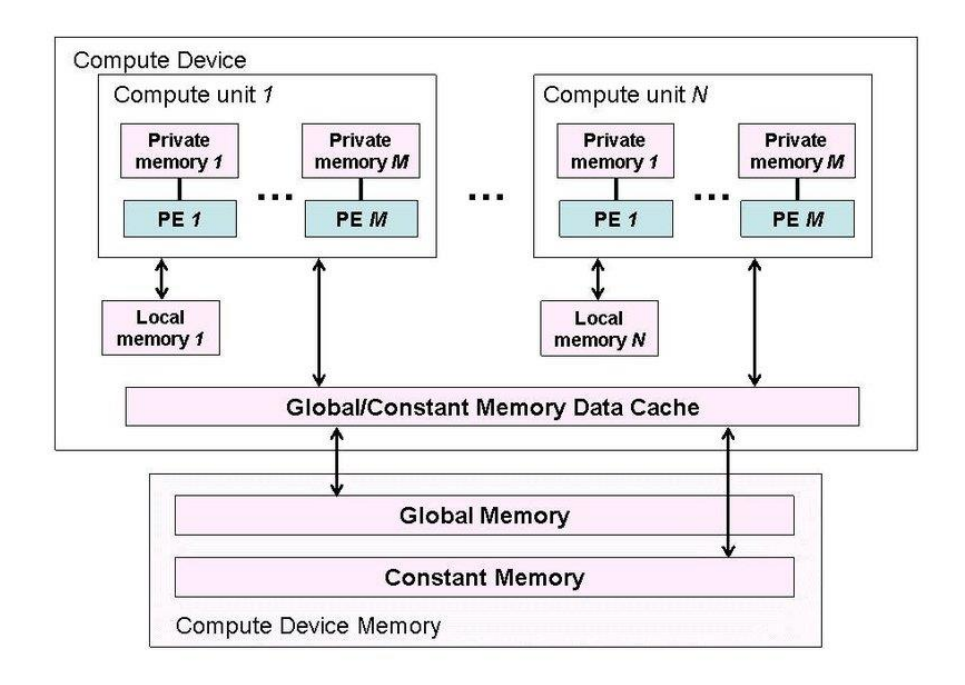

<span id="page-31-0"></span>*Figure 2. 6 OpenCL Memory Model [40]*

The execution model consists of the kernel program and the host program. The execution is managed by the host by defining the context and the command queue. The context contains the following information: devices, kernels, memory objects and program objects. The programming model of OpenCL supports task as well as data based parallelism.

#### <span id="page-32-0"></span>*2.6 Intel FPGA SDK for OpenCL (IFSO)*

IFSO is a HLS tool that enables developers to execute parallel computing programs easily and efficiently. It synthesizes the code written in OpenCL into optimized RTL Verilog code. The Verilog code can then be converted into FPGA hardware image by the Intel Quartus design software integrated with the IFSO tool. CPUs and GPUs use Single Instruction Multiple Data (SIMD) and/or Single Program Multiple Data (SPMD) model. IFSO allows FPGAs to support SIMD, Single Instruction Stream Single Data Stream (SISD), Multiple Instruction Single Data (MISD) and Multiple Instruction Multiple Data (MIMD) individually or in combination for computation. IFSO supports all features of OpenCL 1.0 and some features of OpenCL 1.2 and OpenCL 2.0 enabling the tool to accelerate algorithms efficiently.

The design flow of the IFSO is given in Fig. 2.7. In order to execute an algorithm using IFSO we need a host code and a kernel code. The host code (i.e. host.cpp/host.c) is responsible for device and host buffer initialization, transferring data from host to device for kernel execution, setting up kernel argument, calling the kernel execution command on the device and reading data back from the device to the host. The kernel code (i.e. kernel.cl) contains the computationally intensive parallel task designed for execution in the targeted FPGA board. The compilation time of kernels for OpenCL is in the order of hours. Hence, the kernel source code is first compiled using the AOC. In order to check the functionality of the kernel code, it is first compiled using an emulator integrated with the IFSO tool using the command,

*aoc -march=emulator --board <board\_identifier> -g device/kernel.cl -o bin/kernel.aocx -v --report*

Successful emulation of the kernel indicates that the kernel.cl program has no syntax, functionality, logic and stall problems. The host code is then compiled into an executable file using the standard  $C/C++$  compiler using the command,

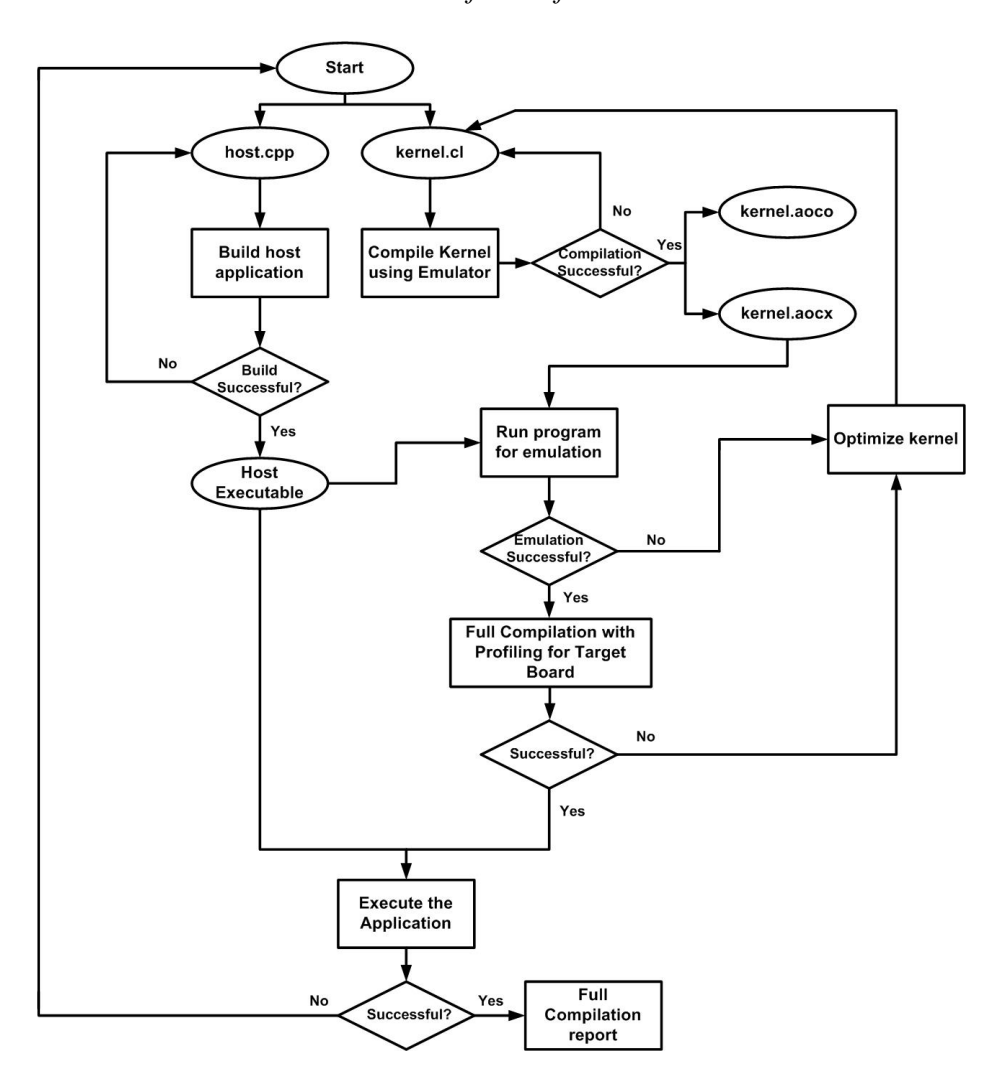

*make –f Makefile*

<span id="page-33-0"></span>*Figure 2. 7 Intel FPGA SDK for OpenCL (IFSO) Design Flow*

The functionality of the program is then checked using the executable file and emulated kernel files. After successful emulation, a full compilation of the application with profiling for optimization is done in AOC using the command,

# *aoc --board <board\_identifier> --<optimization\_flags> -g device/kernel.cl -o bin/kernel.aocx -v –report*

The full compilation synthesizes the kernel code into optimized RTL Verilog code and FPGA hardware image to be directly implemented onto the FPGA. The host executable and the files generated during AOC full compilation are executed by the host to run the application on the FPGA board for acceleration. The programming model for IFSO is given in Fig. 2.8. A sample template for HLS implementation using IFSO is given in Appendix A. A user perspective of the programming model has been discussed in [41].

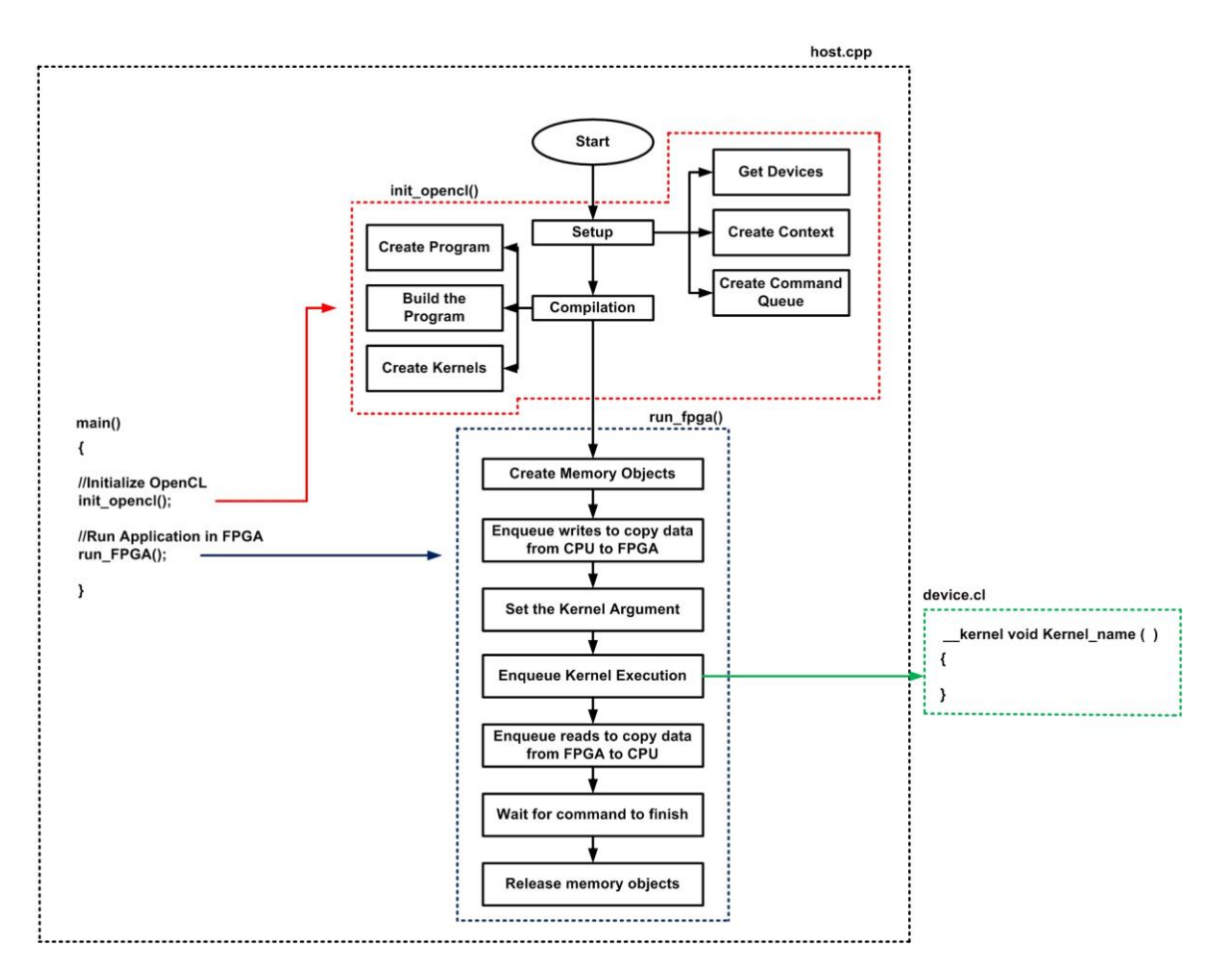

*Figure 2. 8 Intel FPGA SDK for OpenCL (IFSO) Programming model.*

### <span id="page-35-1"></span><span id="page-35-0"></span>*2.6 Optimization Techniques - IFSO*

The IFSO supports various optimization techniques for the acceleration/implementation of the algorithms directly onto the FPGA boards [13, 14].

- Data Parallelism: In data parallelism, work-items in a work-group are accessed by kernels using the SPMD/SIMD model. Each work-item executes the same operation on different data. In data parallelism, the highest throughput is achieved by the loops having no dependencies.
- Task Parallelism: Task Parallelism is achieved by running the kernels using command queue in a pipelined manner. Concurrent execution of the kernels by
AOC is achieved using multiple asynchronous command queues. Task parallelism requires the inclusion of explicit synchronization point. In task parallelism, the highest throughput is obtained when the application to be implemented on the FPGA is divided into multiple kernels.

- Vectorising Work-items: Vectorising allows SIMD mode execution of read/write as well as arithmetic/logic operations. It reduces memory access as the compiler creates kernel data path based on the number of vectors and increases memory read/write efficiency.
- Loop Unrolling: Unrolling loops fully or partially by including *#pragma unroll N,* where N denotes the unroll factor, before loop starts, increases the throughput of the kernel. However, increased performance comes at a cost of increased hardware resource usage as the resource usage changes based on the unrolling factor.
- Compute Units (CUs): Multiple kernel compute units creates multiple copies of the same kernel hardware for implementation simultaneously. It increases the data processing efficiency of the kernel but can cause bottlenecks in communication as the CUs share the same global memory.
- Aligning Memory: Aligning Memory allows Direct Memory Access (DMA) transfer of data to and from the FPGA increasing the data transfer efficiency. Memory alignment of host side buffers has to be at least 64-bytes aligned.
- Caching Local Memory: Local memory has high bandwidth and low latency compared to global memory. Hence, storing data from global memory to local

memory before computation starts provides the work-items easy access to the data thereby increasing throughput.

- Memory Coalescing: Memory coalescing is especially important when reading/writing data from global memory repeatedly causing performance degradation. Memory coalescing reduces the number of memory access thereby improving memory efficiency.
- Channels: Channels are First-In-First-Out (FIFO) based bus integrated in OpenCL and supported by Intel that allows efficient data transfer between the kernels in FPGA compared to the GPU, where data transfer between kernels is achieved only through global memory. FIFOs store data in on-chip memory and has high bandwidth. Channels allow the consumer kernel to launch as soon as the producer kernel has data available for transfer. However, vectorization of work-items and creation of CUs is not possible using channels.

Many other optimization techniques focusing IFSO tool is presented in "*The Best Practices Guide*" [14].

#### *3.1 Overview*

In this research, we focused on the implementation and acceleration of the SOM algorithm. This chapter will first give an overview of the SOM algorithm and then will discuss some of the previous published research related to the implementation and acceleration of the SOM algorithm using HPC platforms.

## *3.2 Self-Organizing Map (SOM)*

Self-Organizing Map (SOM) also known as Kohonen SOM or network is a form of an ANN proposed by a Finnish professor Teuvo Kohonen in the 1980s [1, 42 and 43]. It can be categorized as an unsupervised ML algorithm capable of mapping highdimensional data into low-dimensional (i.e. usually two) feature maps and hence given the title of dimensionality reduction [44]. SOM differs from the Neural Network (NN) in the sense that unlike the NN, which consists of hidden layers, SOM does not have any hidden layer. A SOM architecture consists of two layers - an input layer and an output layer (Kohonen layer) as shown in Fig. 3.1.

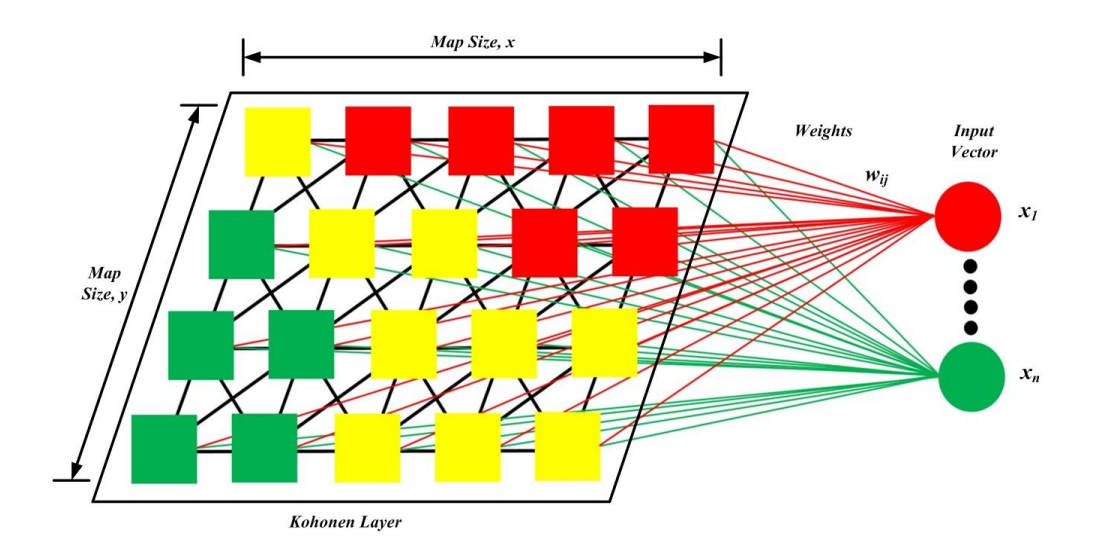

*Figure 3. 1 SOM architecture.*

The input layer is connected to the kohonen layer by a set of weights. The kohonen layer is a fully connected layer of neurons. The concept of SOM is neurobiological inspired and is said to have similar functionality as that of the human brain connected to the nervous system as shown in Fig 3.2. The nerve endings serve as the input layer, the nerves connected to the central nervous system and the brain represents the weight vectors and the brain represents the kohonen layer, which is responsible for mapping the signal to a particular area in the brain.

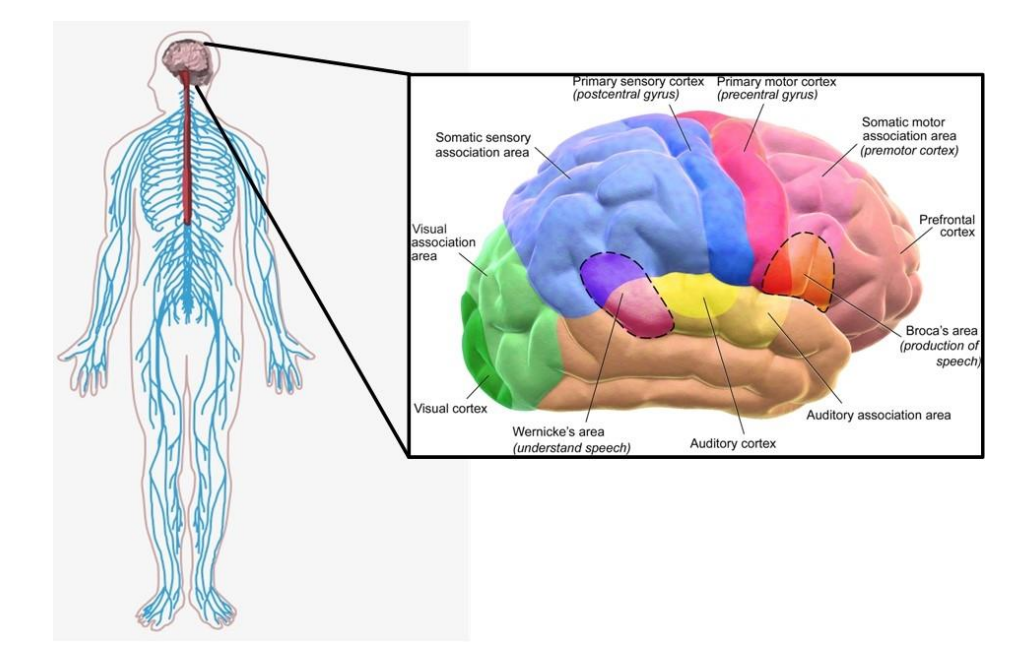

*Figure 3. 2 Analogy of the SOM concept [45, 46].*

An input dataset (i.e. randomly generated weight vector) is initially fed onto the SOM network. In each iteration, one sample from each input dataset, x is chosen. The distance between x and all the weight vectors of the SOM network are compared usually using the Euclidean distance. The neuron whose weight vector is closest the input vector (i.e. the computation producing the smallest Euclidean distance) is chosen as the winner neuron or the Best Matching Unit (BMU). After identifying the BMU, the weight vectors corresponding to the neurons are updated so that the BMU and its topological neighbors are moved closer to the input vector in the input space as shown in Fig. 3.3. The neurons in the output acts in a competitive manner. The neurons in the kohonen layer are said to behave in a manner such that they exhibit long-range inhibition and short-range excitation. As the iteration progresses, the neighborhood size as well as the learning rate decreases for the algorithm to reach convergence. The pseudocode of the SOM algorithm is given below.

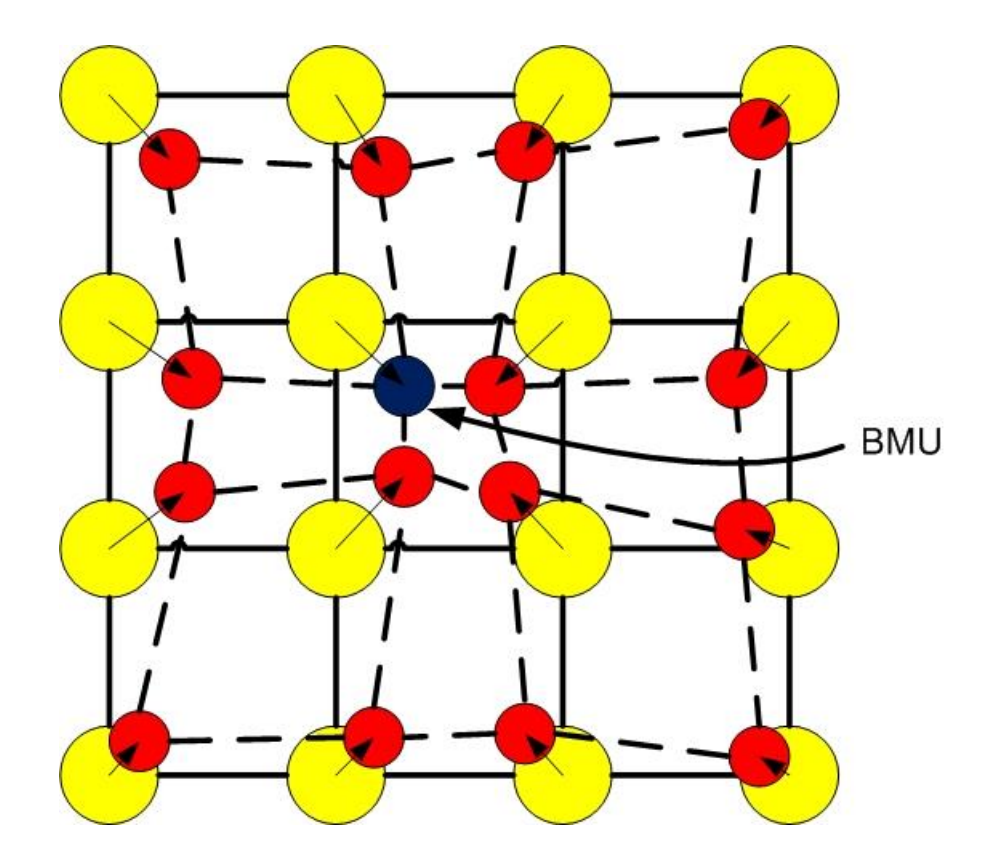

*Figure 3. 3 Update stage of SOM algorithm.*

*Table 3. 1 Pseudo-code of SOM algorithm*

```
ALGORITHM 1. Self-Organizing Map Algorithm
Input: Map Size (M), Dimension (D), Input Size, Initial Cluster, 
Dataset 
Output: Resultant Cluster from dataset
for all count \epsilon 0 to Max Iteration do
            //Get input vector
           for all i \in 0 to D
                      //Compute Euclidean distance d_j between the input
                       //vector and each output node j
d_i = \sqrt{\sum_{i=1}^{N} (x_i(t) - w_{ii}(t))^2}1
                            N
                       d_j = \sqrt{\sum_{i=1}^{N} (x_i(t) - w_{ij}(t))} //where, 
                      //i and j are input and output nodes
                      //w<sub>ij</sub> represents the weight of the connected nodes
                       //t represents the time
            end for
            //Track the node that produces the smallest distance,
```

```
dist_index
            //That node becomes the Best Matching Unit (BMU) or the 
            //winner neuron
           BMU \leftarrow dist\_indexfor all i \in 0 to M*M*D do
                    //Update the weight of the nodes in the map
                     w_{ii}(t+1) = w_{ii}(t) + \eta(t) (x_i(t+1) - w_{ii}(t)) //where,
1/\eta is the neighborhood reduction coefficient which
                    //decreases over time.
            end for
            Reduce neighborhood size
            Reduce learning rate
end for
```
The computation of Euclidean distance, finding the winning neuron/BMU and the update of weights of the neurons in the kohonen layer repeats several times until convergence is reached and thus accounts for most of the execution time. Euclidean distance step and the update step involves going through all the coordinates of the input vector and is the most computationally intensive part of the algorithm. The computational complexity of conventional SOM depends on the input vector size, N and the number of document presentation cycles (i.e. Euclidean distance computation stage), C and is given as  $O(NC)$  [47].

SOM is used extensively in applications such as clustering (or classification) of satellite images [48 - 50], data visualization in finance sectors [51], modeling, probability density estimation, etc. [52, 53]. SOM being computationally intensive requires high computational time and power when dealing with large datasets.

#### *3.3 Related Works*

Extensive research has been done on the acceleration of SOM algorithm on CPU, GPU and FPGA.

In [54], a novel implementation of SOM was conducted on GPU using two different Application Programming Interfaces (APIs), OpenCL and CUDA. Two different environments were used for evaluation, a Zotac GeGorce GT 220 on AMD Athlon 64 X2 Dual Core processor 5400+ and the Sharcnet cluster Angel consisting of 11 Nvidia Tesla S1070 GPU servers (each server consisting of 4 GPUs). Speedup achieved was in the range of 3 to 32 for various map and training data size. Experimental evaluation also showed that CUDA implementation outperformed OpenCL implementation.

In [55], a massively parallel version of SOM was implemented on Intel core 2 Duo 2.66GHz platform equipped with Nvidia GeForce 9600GT achieving speedup of 44x compared to CPU. The implementation was divided into three device kernel code calls to achieve parallelism.

In [56], a SOM implementation for image pattern recognition was conducted on a Dual Core AMD Turion 64 X2 1.6Ghz platform equipped with Nvidia GeForce 6150 Go. In this implementation the images were first vectorized to form the dataset for computation, reducing the complexity and load on the GPU. The dataset generation was done on the CPU whereas the SOM computation was done in the GPU. For all the tests conducted, GPU showed significant speedup compared to CPU. The paper also highlights the overhead of data transfer between the host and the global memory which acts as a bottleneck in performance, a design consideration we will explore in our research.

In [57] a multi-pass method was used to find the location of the winner neuron and the update stage is then performed in reference to that position. Its dependence on low level textures enables efficient use of pipelines in solving large datasets. The SOM implementation was conducted on Intel Pentium 4, 2.4 GHz platform equipped with ATI 9550 and Nvidia 5700 GPU. In this implementation, GPU outperformed CPU especially for large datasets. The unique feature of this research was the accuracy resulting from the use of floating-point computation and the use of commodity graphics hardware which is easily available and widely used.

In [7], a parallel implementation of SOM was proposed using OpenCL on GPU. In this implementation, Manhattan distance was proposed compared to Euclidean distance to find the BMU. The concept of this research and the visual representation technique will be used while conducting our research. Comparison of performance of the parallel SOM implementation was conducted on AMD Operton 6366HE 1.8GHz processor, Intel core i7-2600 3.4GHz processor and Nvidia GeForce GTX 590 GPU. The output of the implementations were validated against a widely used package, SOM\_PAK. OpenCL GPU implementation achieved speedup of upto 10x compared to SOM\_PAK implementation on CPU.

In [58] a Digital Phase-Locked Loop (DPLL) SOM architecture has been implemented in Xilinx Virtex II FPGA using VHDL. In order to hold the value at each input vector element, the implementation uses square wave phase. The DPLL SOM design generated a small circuit and the implementation resulted in having good quantization capability. However, the proposed architecture was not as efficient in terms of speedup compared to other architectures with numerical operation.

In [59] the SOM algorithm was applied to the Travelling Salesman Problem (TSP) for a robotic mobile agent application employing embedded parallel pipeline solution (i.e. parallel pipeline architecture and parallel computation of the output and the weight update). Real-time testing of the system was achieved by generating an IP core and integrating it to a Microblaze processor bus system. The implementation was done on VHDL and the solution on FPGA showed better performance compared to CPU.

In [60], a novel SOM implementation has been proposed having the capability of identifying binary input sequence after training on Xilinx Virtex 4 FPGA (XC4VLX160) using Handel-C high-level description language. The proposed implementation utilized a novel tri-state rule during the update stage of SOM while training. The FPGA implementation achieved 30x speedup compared to conventional SOM CPU implementation and is proposed for use in fast pattern clustering and classification.

#### *4.1 Overview*

The aim of this chapter is to discuss the operation flow that we implemented in our research towards achieving high throughput and reduced power consumption using the IFSO HLS tool.

### *4.2 SOM Model for FPGA OpenCL Implementation*

The aim of our research is to create a fully optimized FPGA implementation of the SOM algorithm for high throughput and minimum power consumption. For our research, we implemented the SOM OpenCL model using an innovative operational flow. From our comprehensive analysis, we found that if we want to address the communication bottleneck we have to change the operational flow of the SOM algorithm. Fig. 4.1 shows the operation flow of the SOM OpenCL model for FPGA implementation using IFSO. In Fig 4.1, the black arrow lines represents the instruction flow whereas the red and blue arrow lines represents the data flow from the host (i.e. CPU) to the device (i.e. FPGA) and within FPGA accelerator board respectively. The execution starts with the host side doing all the necessary computations and initializing the device buffers. The host then sends all the required data from the host memory to the device global memory through PCIe bus for SOM computation. The host then calls for the kernel execution command on the FPGA. After the execution is done, the result is then transferred from the FPGA global memory back to the host memory through the PCIe bus. After the execution is done, the result is then transferred from the FPGA global memory back to the host memory through the PCIe bus. The host, upon receiving the data from the FPGA conducts a proof of correctness test as discussed later in Section 5.7. The execution is

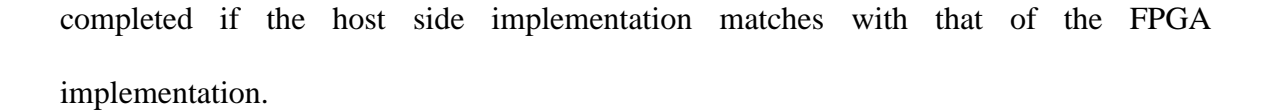

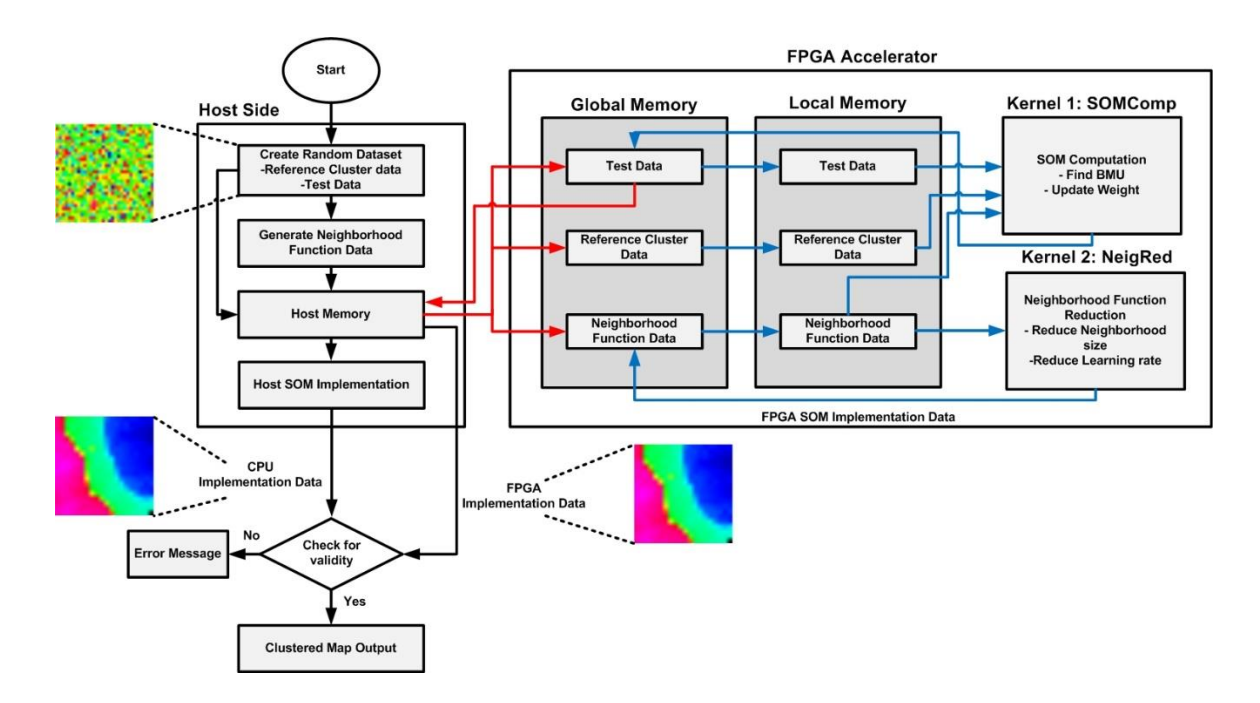

*Figure 4. 1 SOM operational flow - OpenCL FPGA.*

The host execution starts by first initializing the random uniform dataset in the range of 0 to 10000 having no intentional patterns in the dataset for SOM implementation. The dataset is formed into a map of predefined size (i.e. pixels) where each pixel represents a neuron in the layer having the random value acting as weights connected to each neuron. The overhead on hardware resources and memory bandwidth increases each time a kernel is added to the FPGA binary. We tried to overcome this by minimizing the number of kernels in the design thus reserving memory and hardware resources for computation. The two kernels were designed as single thread task kernels achieving task-based parallelism, due to loop and memory dependencies with no requirement of communication or data transfer between the kernels.

We decided to divide our implementation into two device kernel code calls. The first kernel (i.e. SOMComp kernel) Algorithm 2, takes care of the finding the winner neuron/BMU and the updating of weights of the BMU and surrounding neurons according to the neighborhood size and the learning rate. In contrast to the Euclidean distance equation (1) used in the conventional SOM we decided to use Manhattan Distance, equation (2) as suggested in [2 and 7] to find the BMU. Manhattan distance calculates the sum of the absolute value of the difference between two points thus requiring less resources compared to Euclidean distance computation by eliminating complex square and square root operations.

$$
d_{j} = \sqrt{\sum_{i=1}^{N} (x_{i}(t) - w_{ij}(t))^{2}}
$$
 (1)

$$
d_{j} = \sum_{i=1}^{N} \|x_{i}(t) - w_{ij}(t)\|
$$
 (2)

$$
NR = \frac{e^{\left(-\frac{(S)^2}{2*G^2}\right)}}{G*\sqrt{2\pi}}
$$
(3)

In the update stage, the neighborhood reduction function (NR) was designed as a multiplier vector dataset, generated incorporating the neighborhood reduction size and learning rate as given in equation (3). In equation (3), S represents the neighborhood size value and G represents the gauss value, which has been predefined earlier during initialization.

```
ALGORITHM 2. Kernel 1 – SOMComp
Input: Reference Cluster (R), Map Dataset (MD), Neighborhood 
Reduction Dataset (NR) 
Output: Resultant Cluster from Map dataset (MD)
//S = Length of one side of map, N = input size, D = Dimension, T= Total neurons 
//Load or transfer data from global memory to local memory
pragma unroll S
for all i \in 0 to T*D do
        local_MD ← MD
end for
pragma unroll S
for all i \in 0 to N*D do
       local R ← R
end for
pragma unroll S
for all i \in 0 to S do
        local_NR ← NR
end for
// Start SOM Computation
for all count \epsilon 0 to N*D; count = count + D
        //Manhattan distance
        pragma unroll D 
       for all i \in 0 to D do
                dist += |local_MD – local_R|
        end for
       temp winner dist \leftarrow dist
       for all i \in 0 to T*D; i \leftarrow i +D do
               for all j \in 0 to D + i do
                      dist += |local MD - local R| end for
                temp_dist_vect ← dist
        end for
        //Finding the BMU
        pragma unroll S
       for all i \in 0 to T*D do
                if(temp_dist_vect < temp_winner_dist) do
                       BMU ← i
                      winner distance \leftarrow temp dist vect
                end if
        end for
```

```
 //Update weights of BMU and neighboring neurons
       for all i \in 0 to T*D do
              local MD \leftarrow local MD - (local MD - local R) *local_NR)
        end for
end for
//Load or transfer data from local memory to global memory
for all i \in 0 to T*D do
        MD ← local_MD
end for
```
The second kernel (i.e. NeigRed kernel) Algorithm 3, takes care of reducing the neighborhood size and the learning rate for next iterations of the SOM implementation by simply shifting all the element in the NR vector to the element before it and filling the end of the vector with zero.

*Table 4. 2 Pseudo-code of kernel 2 for SOM algorithm*

```
Algorithm 3. Kernel 2 – NeigRed 
Input: Neighborhood Reduction Dataset (NR) 
Output: Neighborhood Reduction Dataset (NR)
//S = Length of one side of map
//Load or transfer data from global memory to local memory
pragma unroll S
for all i \in 0 to S
        local_NR ← NR
end for
Pragma unroll S
for all i \in 1 to S
        temp ← local_NR[i]
        local NR[i - 1] \leftarrow temp
end for
local NR[S-1] \leftarrow 0
```

```
//Load or transfer data from local memory to global memory
pragma unroll S
for all i \in 0 to S
        NR ← local_NR
end for
```
Various other optimization techniques were also implemented in order to achieve better throughput at the cost of increased resource utilization as suggested in [13][14]. Parallelism was achieved by pipelining and loop unrolling techniques (i.e. allowing the kernel more operations per clock cycle). Floating-point operations were optimized using the balanced-tree floating-point implementation and rounding operations to reduce the amount of resources consumed achieving a fused floating-point operation. Buffer transfer efficiency was ensured by initializing the host buffers to be at least 64-bytes aligned and using Direct Memory Access (DMA) to transfer data to and from FPGA. Unnecessary memory dependencies between non-conflicting load and store units were prevented by instructing the AOC to avoid pointer aliasing. Memory bandwidth was maximized by manually partitioning global memory buffers to optimally control memory access by the device. Bottleneck in performance was further mitigated by transferring data from the global memory to the local memory before computation inside kernels. Global memory exhibits long access latency whereas local memory has much lower access latency and far higher bandwidth compared to global memory thus aiding in improved performance of the SOM algorithm.

### *5.1 Overview*

The aim of this chapter is to evaluate the acceleration results obtained for the proposed SOM algorithm on IFSO. We start by outlining the experimental setup for the implementation, dataset used, synthesis results and finally we compare the performance of our SOM-FPGA implementation in terms of speedup (execution time and throughput) and power consumption against other SOM implementations using CPU and GPU presented in previously published research.

### *5.2 Experimental Setup*

For our research, we used IFSO [61] as HLS, Computer-Aided Design (CAD) tool. The two FPGA development boards used in this research are Nallatech 385 (Stratix V GX A7) [34] and Nallatech 385A (Arria 10 GX 10AX115) [35]. The boards include 8GB of DDR3 SDRAM memory, with x8 Gen 3 PCIe interface. The Stratix V A7 FPGA (5SGXMA7H2F35C2) is based on 28nm technology, consisting of 622K Logic Elements (LEs), 234,720 ALMs, 939K Registers, 664 I/Os, 2560 M20K memory blocks and 256 DSP blocks. The Arria 10 FPGA (10AX115N3F40E2SG) is based on 20nm technology consisting of 1150K LEs, 427,200 ALMs, 1708800 Registers, 826 I/Os, 2713 M20K memory blocks and 1518 DSP blocks. To compare FPGA performance against CPU performance we are using results from [7] using AMD Operton 6366HE processor (64 cores, 32nm process) @1.8GHz with AMD's Turbo charge technology and Intel Core i7- 2600 (4 cores, 32nm process) @3.4GHz and AMD Athlon II 170u processor (45nm process) @ 2.0GHz [62]. To compare FPGA performance against GPU performance we are using Nvidia Quadro K620 (28nm process) [63] having 2GB of DDR3 memory, 29.0 GB/s of memory bandwidth and 384 Nvidia  $\text{CUDA}^{\otimes}$  cores and implementation result from [7] using Nvidia GeForce GTX 590 (40nm process) GPU.

## *5.3 Dataset Generation*

For our research, we conducted multiple tests with different map sizes (8x8 - 64 neurons,  $12x12 - 144$  neurons,  $16x16 - 256$  neurons,  $20x20 - 400$  neurons and  $24x24 -$ 576 neurons respectively), input sizes (1024, 2048, 3072, 4096 and 5120 respectively) and dimensions (3, 4, 5 and 6 respectively). We generated random floating-point data from 0 to 10000(unsigned) and used it as dataset for computations. We selected different map sizes, input sizes and dimensions in order to evaluate its effect on FPGA performance compared to CPU and GPU. The dataset was generated in order to have similar parameter setting as that proposed in previous research, which will allow us to compare our FPGA implementation with the results published in [7]. Fig 5.1 shows an example of the dataset visualized by pixels using technique mentioned in [7 and 64] where each pixel in the map represents a neuron.

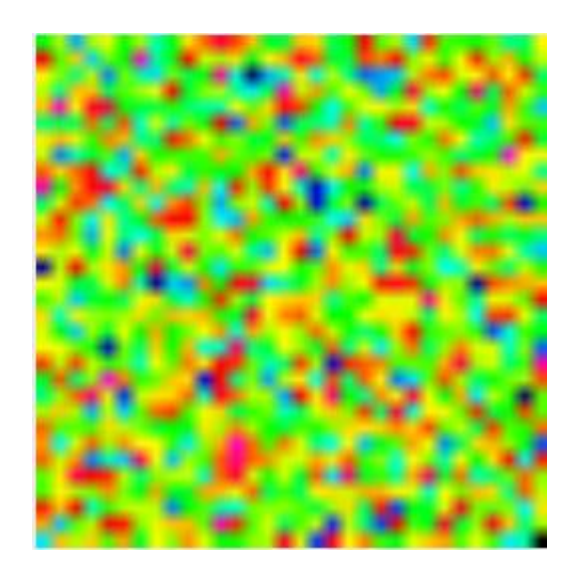

Sample 1 Sample 2

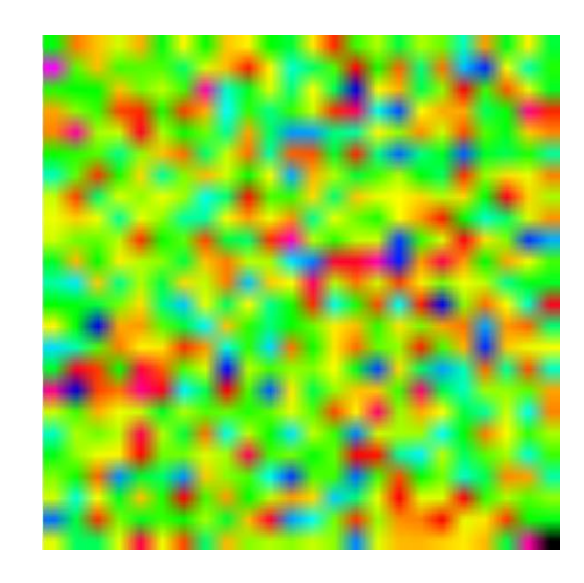

*Figure 5. 1 Visual representation of sample dataset for computation.*

## *5.4 Synthesis Results*

The compilation of the kernels for execution on FPGA is done using the AOC, which takes on average around 4 hours. Fig. 5.2 shows the top-level block diagram of the inferred RTL circuit obtained using the netlist viewer option in the Intel Quartus Prime Pro software. The box highlighted in blue indicates the connection to the kernel system. The box highlighted in red is a magnified view of the kernel system containing the kernel blocks (i.e. Kernel 1 and 2). The logic surrounding the SOM kernels are used to communicate with DDR memory and the host. It is very difficult to visualize the detailed kernel hardware due to the complexity of the IFSO generated RTL structures. The netlist viewer feature of the software was also utilized to view the State-Machine view of our SOM FPGA design as shown in Fig. 5.3.

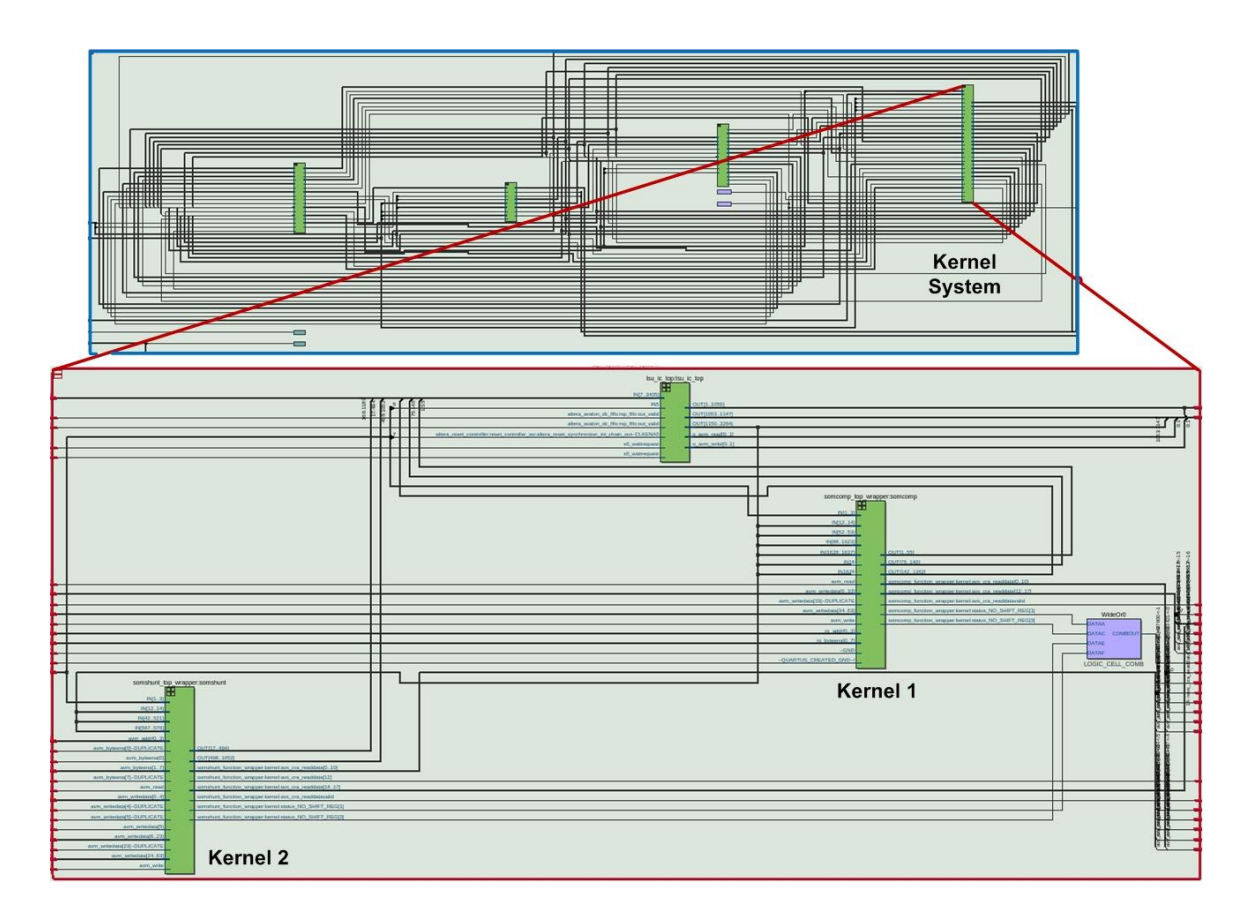

*Figure 5. 2 Block Diagram of Inferred RTL Circuit for SOM FPGA implementation.*

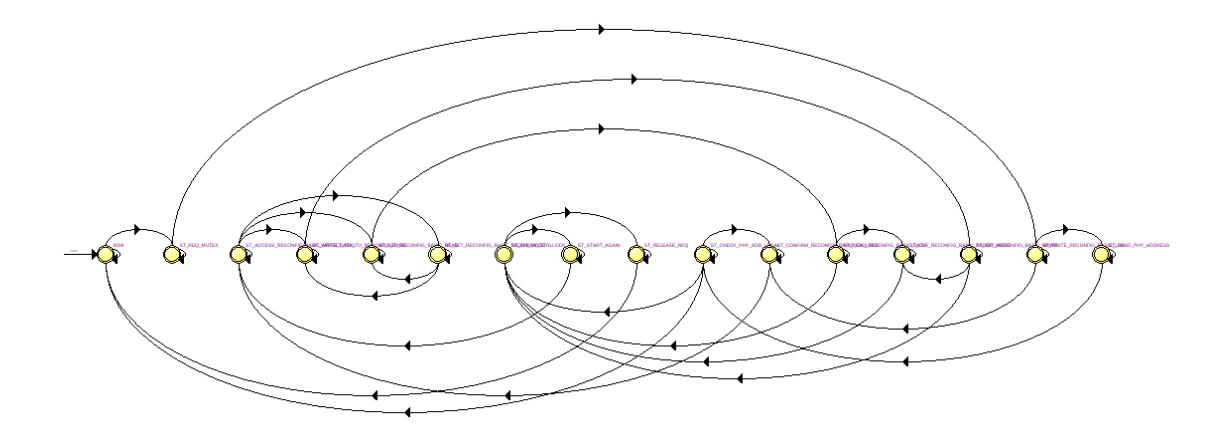

*Figure 5. 3 State-Machine view of SOM FPGA design.*

The chip planner feature of the Intel Quartus Prime Pro software was used to further analyze the design for resource and routing utilization and to view the power map

of the FPGA design. Chip planner provides a visual display of the device resources, illustrating the arrangement of the resource atoms (i.e. Arithmetic Logic Modules (ALMs), Phase-Lock Loops (PLLs), DSP blocks, Memory blocks and I/O elements) in the device architecture. Fig. 5.4 shows the chip view of our SOM design on both Stratix V and Arria 10 FPGAs. The blocks labelled as *board\_region, ddr\_region, board\_inst* and *freezer\_wrapper\_inst* denotes logic lock regions. The light green (i.e. vertical lines) represent the memory cells and the blue cells represents the Logic Blocks (LBs). Each LB consists of 16 individual Logic Elements (LEs). LBs utilized by our SOM design are indicated by a deeper blue shade.

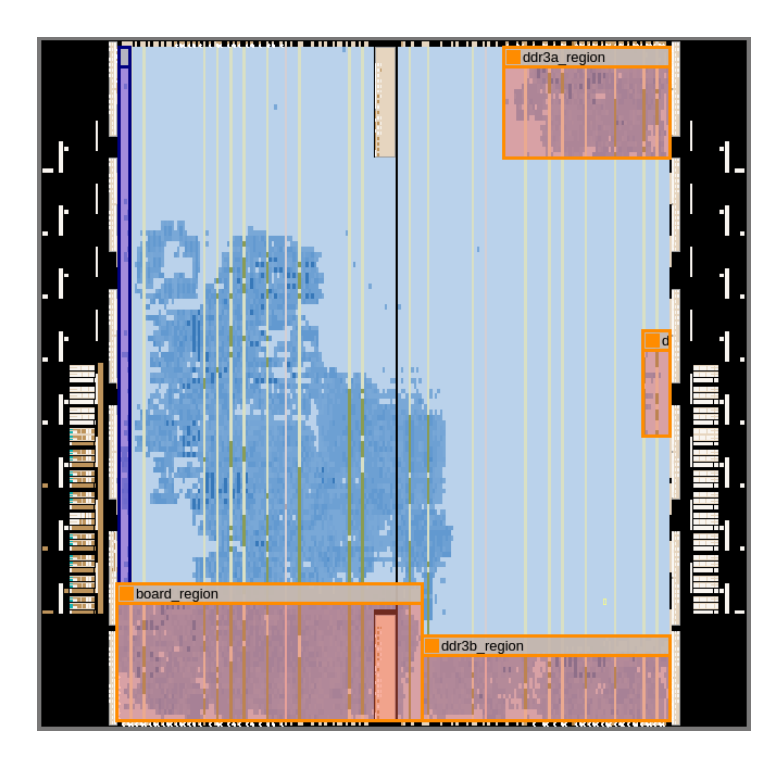

(a)

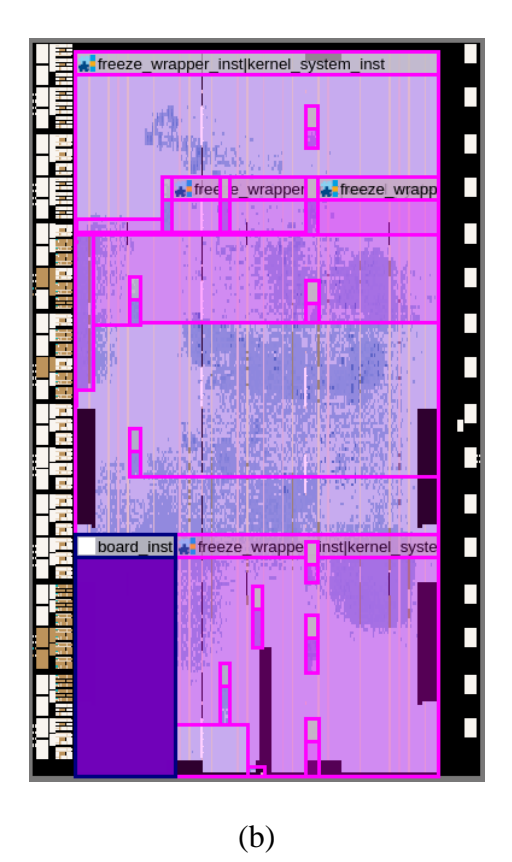

*Figure 5. 4 Chip view of SOM design (a) Stratix V and (b) Arria 10.*

Fig. 5.5 gives a view of the routing congestion of the SOM design for both Stratix V and Arria 10 FPGA obtained from the routing utilization feature of the software. Information from the feature can be used to ease routing congestion. Threshold value indicating the area of the chip considered as a high congestion area for the SOM design was set to 95%. Routing utilization as seen in Fig. 5.5, is displayed as a heat map of the logic resources, indicating relative resource utilization. Greater utilization is represented by hotter colors such as red/yellow and lower or zero utilization is represented by cooler colors such as green/blue.

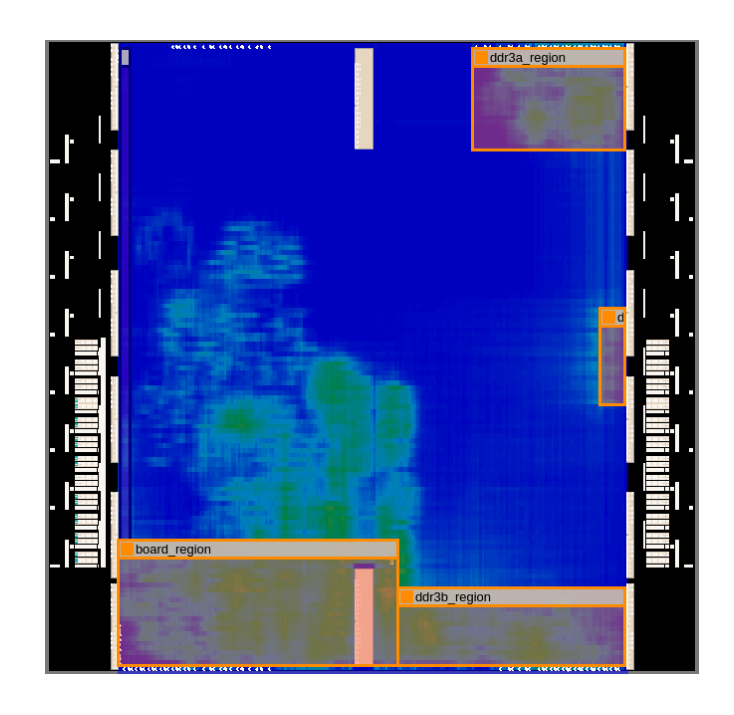

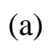

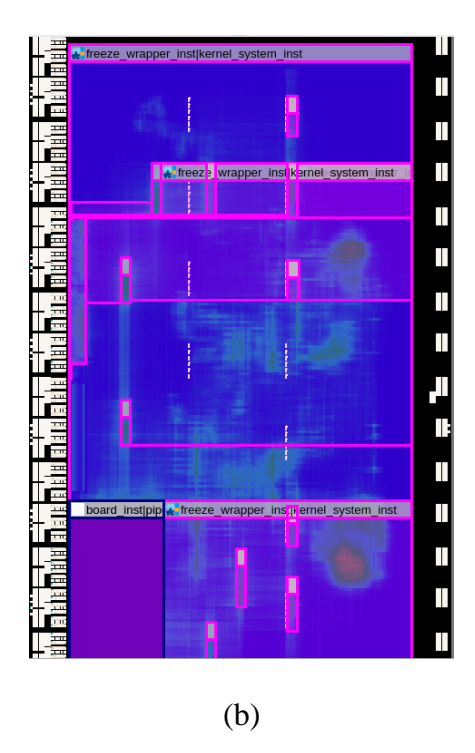

*Figure 5. 5 Chip view indicating routing congestion of SOM design (a) Stratix V and (b)* 

*Arria 10.*

Fig. 5.6 represents the power map of the SOM FPGA design indicating the High-Speed/Low-Power Tiles consisting of ALMs for both Stratix V and Arria 10 FPGAs. The tiles are differentiated by contrasting colors, where the yellow color represents High-Speed Tiles and deep blue color represents Low-Power Tiles.

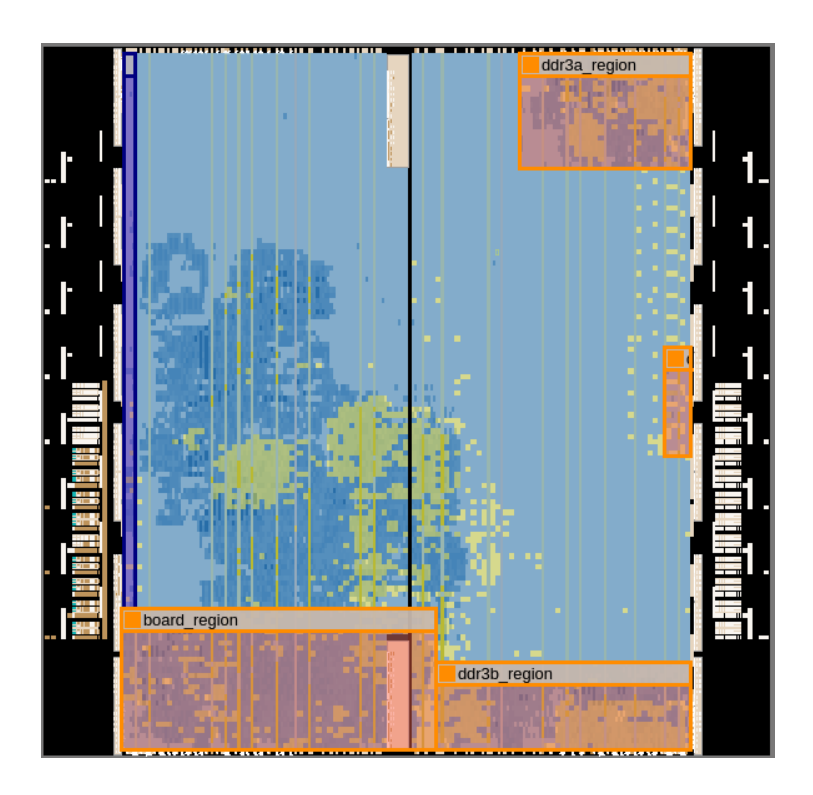

(a)

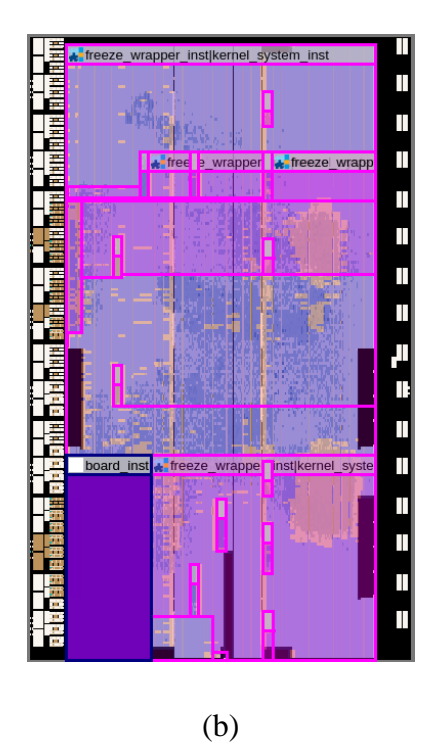

*Figure 5. 6 Power Map of SOM design (a) Stratix V and (b) Arria 10.*

#### *5.5 Performance Analysis*

The datasets were tested by launching the host program with different map sizes, input sizes and dimensions separately for both FPGA and GPU implementations. Automated test scripts were used for running the program and for generating and comparing experimental results in this research. The performance for different tests is measured by execution time in seconds (s), throughput in Floating Point Operations Per Second (FLOPS) and power in Watts (W).

## *5.5.1 Implementation in CPU*

The SOM algorithm was implemented in AMD Athlon II 170u Processor @2.0GHz CPU. Table 5.1. shows the execution time for the SOM-CPU algorithm implementation for different map and input sizes. Table 5.2. shows the throughput for the SOM-CPU algorithm implementation for different map and input sizes. Table 5.3. shows execution time for the SOM-CPU algorithm implementation for a map size of 16x16 with 5120 inputs and varying dimensions.

| Input size | Execution time (s) for different Map Sizes |       |        |        |        |  |
|------------|--------------------------------------------|-------|--------|--------|--------|--|
|            | 8x8                                        | 12x12 | 16x16  | 20x20  | 24x24  |  |
| 1024       | 5.02                                       | 16.32 | 35.50  | 71.43  | 122.92 |  |
| 2048       | 9.24                                       | 31.39 | 69.47  | 140.35 | 242.64 |  |
| 3072       | 13.62                                      | 46.09 | 120.60 | 209.66 | 396.08 |  |
| 4096       | 17.81                                      | 60.96 | 196.44 | 278.91 | 485.25 |  |
| 5120       | 22.02                                      | 76.02 | 224.21 | 349.11 | 603.87 |  |

*Table 5. 1 SOM-CPU execution time for different map and input sizes*

*Table 5. 2 SOM-CPU throughput for different map and input sizes*

| Input size            | Throughput (FLOPS) for different Map Sizes |           |           |           |           |
|-----------------------|--------------------------------------------|-----------|-----------|-----------|-----------|
|                       | 8x8                                        | 12x12     | 16x16     | 20x20     | 24x24     |
| 1024                  | 783298.80                                  | 542283.79 | 443097.73 | 344061.94 | 287908.62 |
| 2048                  | 851209.01                                  | 563669.72 | 452792.12 | 350212.68 | 291698.46 |
| 3072                  | 866368.98                                  | 575825.05 | 391249.97 | 351655.06 | 268046.99 |
| 4096                  | 883333.71                                  | 580506.86 | 320273.67 | 352457.78 | 291723.10 |
| 5120                  | 893063.82                                  | 581910.02 | 350753.75 | 351983.78 | 293021.04 |
| Average<br>Throughput | 855454.86                                  | 568839.09 | 391633.45 | 350074.25 | 286479.64 |

| Dimension | Execution Time (s) |
|-----------|--------------------|
|           | 224.21             |
|           | 213.77             |
|           | 264.98             |
|           | 321.06             |

*Table 5. 3 SOM-CPU Implementation for different dimensions*

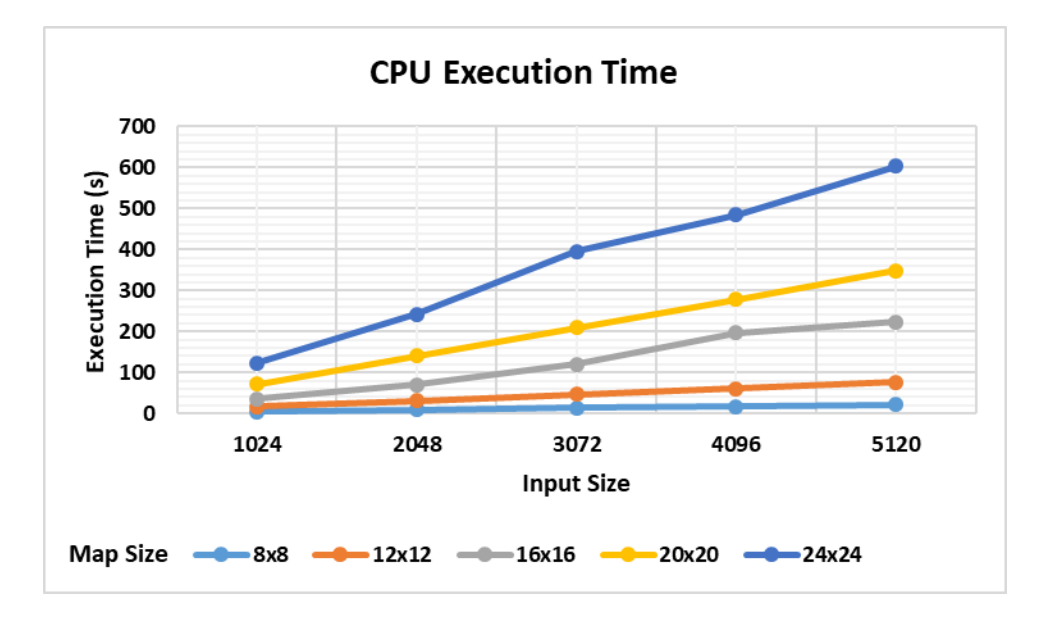

*Figure 5. 7 Raw execution time for SOM on AMD Athlon II CPU for different map and* 

*input sizes.*

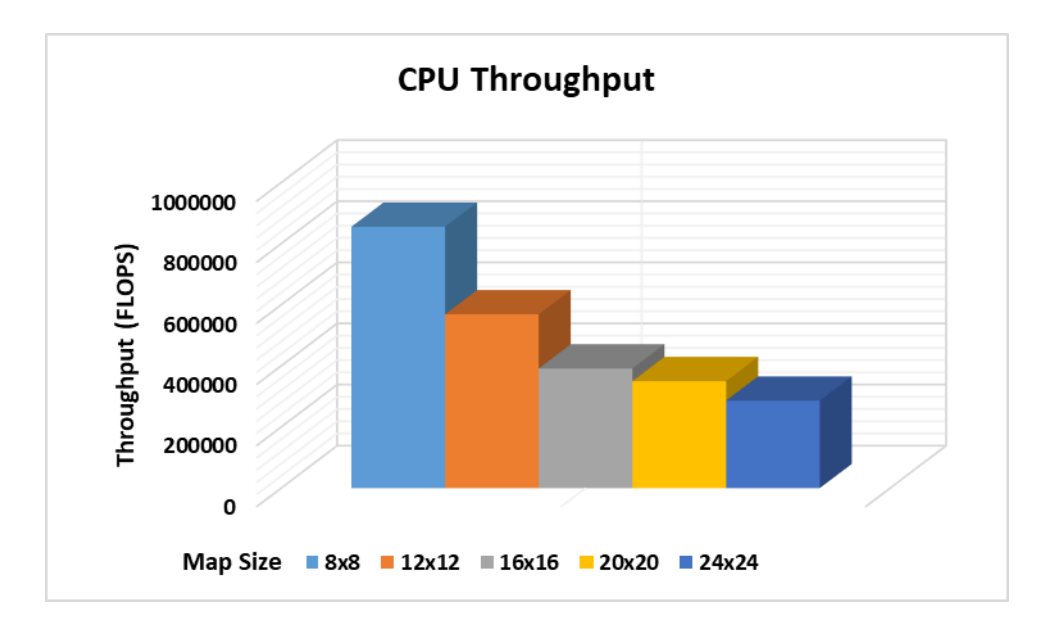

*Figure 5. 8 Raw throughput for SOM on AMD Athlon II CPU for different map and input* 

#### *sizes.*

The execution result of the SOM algorithm in CPU are shown in Fig 5.7 in terms of execution time (s) and Fig. 5.8 in terms of throughput (FLOPS). It can be observed that as the map size and input size increases, the execution time increases and the throughput decreases.

#### *5.5.2 Implementation in GPU*

The SOM algorithm was implemented in CUDA on Nvidia Quadro K620 GPU using the same operational flow and parameters used in FPGA implementation discussed in Chapter 4 for the purpose of comparison with FPGA implementation proposed in this research. Table 5.4 shows the execution time for the SOM-GPU algorithm implementation for different map and input sizes. Table 5.5. shows the throughput for the SOM-GPU algorithm implementation for different map and input sizes. Table 5.6. shows execution time for the SOM-GPU algorithm implementation for a map size of 16x16 with 5120 inputs and varying dimensions.

| Input size | Execution time (s) for different Map Sizes |        |        |        |         |
|------------|--------------------------------------------|--------|--------|--------|---------|
|            | 8x8                                        | 12x12  | 16x16  | 20x20  | 24x24   |
| 1024       | 8.75                                       | 31.99  | 69.25  | 149.04 | 257.73  |
| 2048       | 17.49                                      | 63.96  | 138.49 | 298.18 | 515.55  |
| 3072       | 26.23                                      | 95.96  | 207.73 | 447.31 | 773.31  |
| 4096       | 34.97                                      | 127.96 | 276.97 | 596.34 | 1031.07 |
| 5120       | 43.73                                      | 159.98 | 346.32 | 745.43 | 1288.93 |

*Table 5. 4 SOM-GPU execution time for different map and input sizes*

*Table 5. 5 SOM-GPU throughput for different map and input sizes*

| Input size            | Throughput (FLOPS) for different Map Sizes |           |             |           |           |
|-----------------------|--------------------------------------------|-----------|-------------|-----------|-----------|
|                       | 8x8                                        | 12x12     | 16x16       | 20x20     | 24x24     |
| 1024                  | 449543.84                                  | 276601.01 | 227131.66   | 164893.12 | 137311.54 |
| 2048                  | 449723.80                                  | 276652.91 | 227149.70   | 164839.48 | 137289.43 |
| 3072                  | 449766.66                                  | 276598.13 | 227151.34   | 164823.45 | 137290.76 |
| 4096                  | 449788.10                                  | 276557.78 | 227149.70   | 164845.56 | 137292.10 |
| 5120                  | 449646.66                                  | 276521.48 | 227081.81   | 164844.67 | 137281.92 |
| Average<br>Throughput | 449693.81                                  | 276586.26 | 227132.8392 | 164849.25 | 137293.15 |

*Table 5. 6 SOM-GPU implementation for different dimensions*

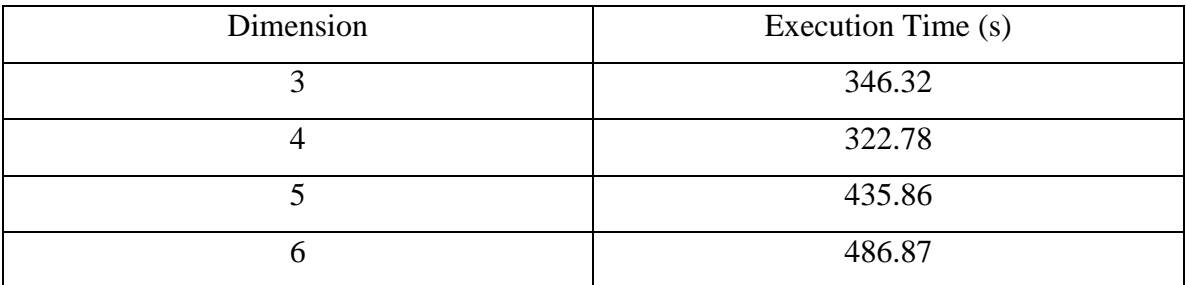

The execution result of the SOM algorithm in GPU are shown in Fig 5.9 in terms of execution time (s) and Fig. 5.10 in terms of throughput (FLOPS). It can be observed that as the map size and input size increases, the execution time increases and the throughput decreases.

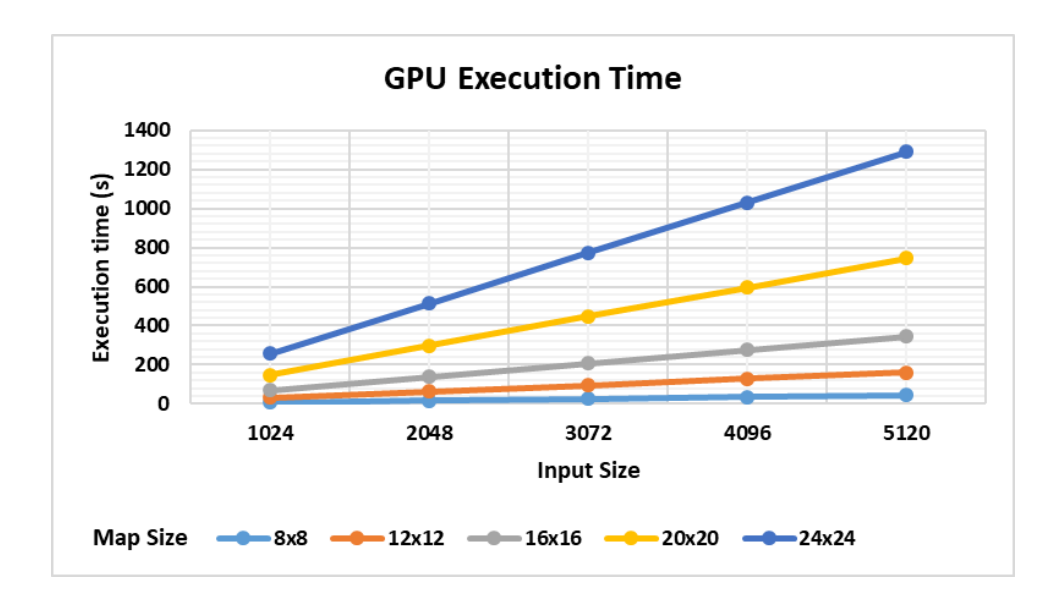

*Figure 5. 9 Raw execution time for SOM on Nvidia Quadro K620 GPU for different map* 

*and input sizes.*

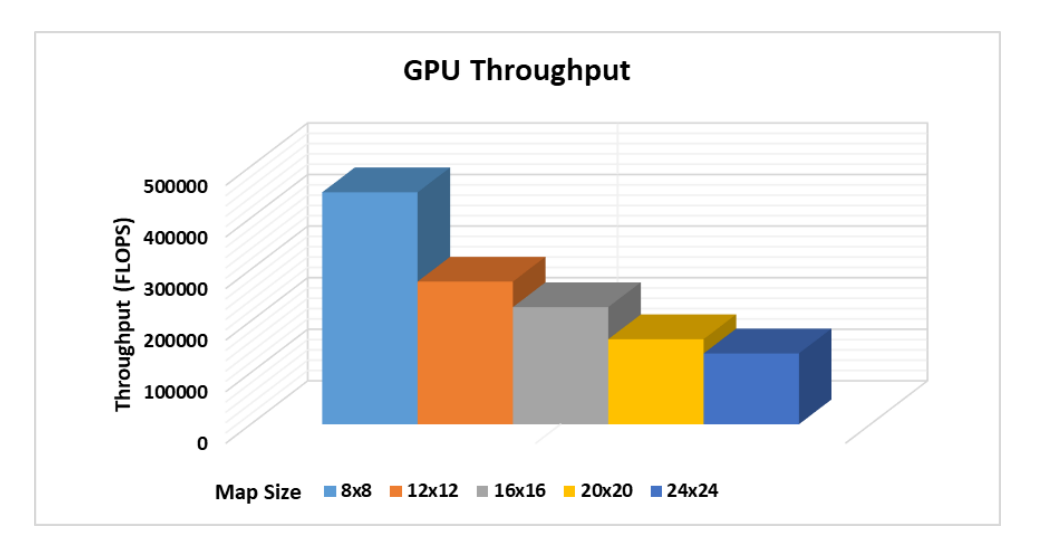

*Figure 5. 10 Raw throughput for SOM on Nvidia Quadro K620 GPU for different map* 

*and input sizes.*

#### *5.5.3 Implementation in FPGA*

The SOM algorithm was implemented in Intel FPGA SDK for OpenCL on Stratix V and Arria 10 FPGA accelerator boards. Table 5.7 and Table 5.8, shows the execution time for the SOM-FPGA algorithm implementation on Stratix V and Arria 10 FPGA for different map and input sizes. Table 5.9 and Table 5.10, shows the throughput for the SOM-FPGA algorithm implementation on Stratix V and Arria 10 FPGA for different map and input sizes. Table 5.11 and Table 5.12, shows execution time for the SOM-FPGA algorithm implementation on Stratix V and Arria 10 FPGA for a map size of 16x16 with 5120 inputs and varying dimensions. The execution result for the SOM algorithm in FPGA are shown in Fig 5.11 and Fig. 5.12 in terms of execution time (s) and Fig. 5.13 and Fig. 5.14 in terms of throughput (FLOPS). It can be observed that as the map size and input size increases, the execution time increases and the throughput decreases.

*Table 5. 7 SOM-FPGA execution time on Stratix V FPGA for different map and input* 

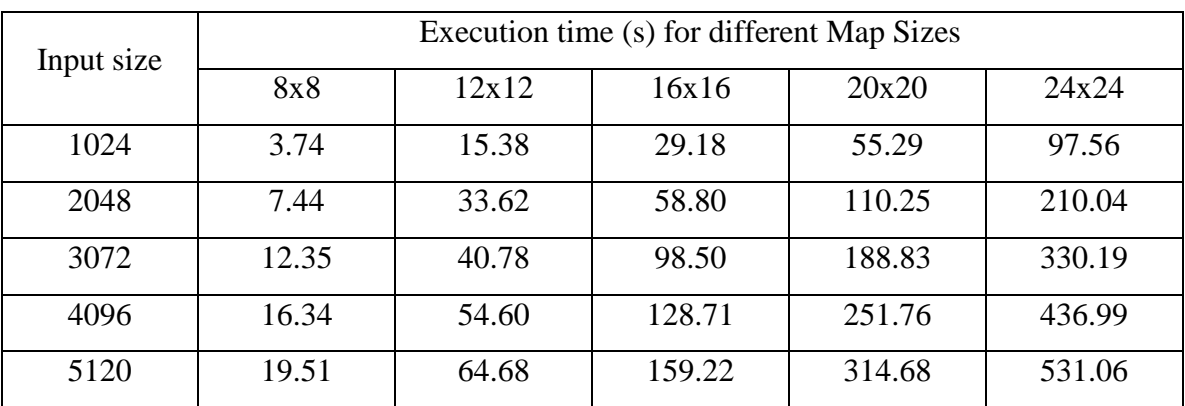

#### *sizes*

# *sizes*

| Input size | Execution time (s) for different Map Sizes |       |        |        |        |
|------------|--------------------------------------------|-------|--------|--------|--------|
|            | 8x8                                        | 12x12 | 16x16  | 20x20  | 24x24  |
| 1024       | 3.43                                       | 12.38 | 28.13  | 53.77  | 87.33  |
| 2048       | 7.55                                       | 32.58 | 54.07  | 107.10 | 185.25 |
| 3072       | 10.37                                      | 34.70 | 81.57  | 159.74 | 288.66 |
| 4096       | 14.27                                      | 46.59 | 107.55 | 214.65 | 384.14 |
| 5120       | 17.97                                      | 56.56 | 137.63 | 280.17 | 477.04 |

*Table 5. 9 SOM-FPGA throughput on Stratix V FPGA for different map and input sizes*

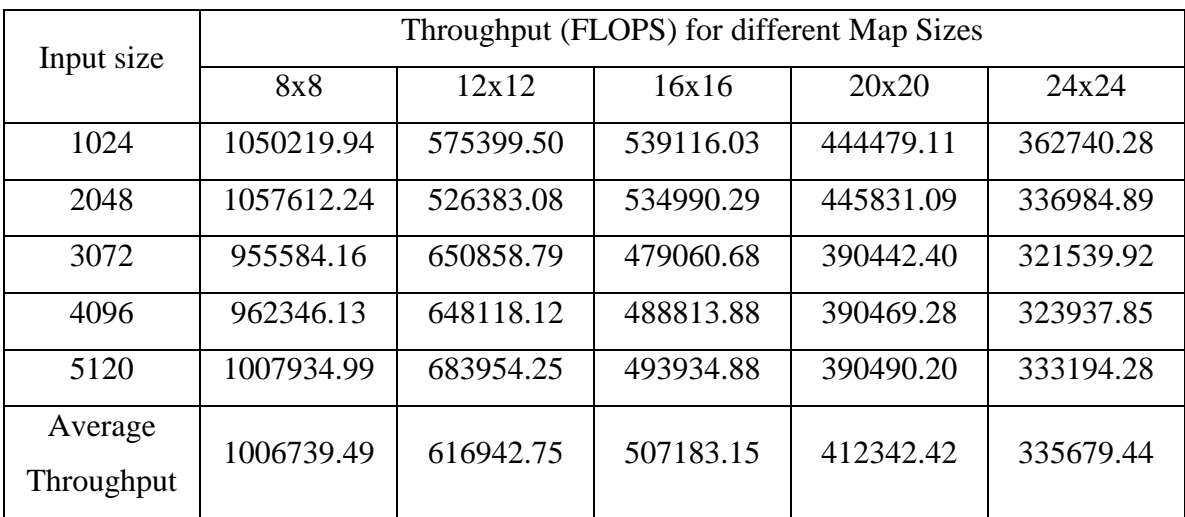

| Input size | Throughput (FLOPS) for different Map Sizes |           |           |           |           |
|------------|--------------------------------------------|-----------|-----------|-----------|-----------|
|            | 8x8                                        | 12x12     | 16x16     | 20x20     | 24x24     |
| 1024       | 1148012.90                                 | 714396.11 | 559115.89 | 457022.57 | 405217.21 |
| 2048       | 1041028.96                                 | 543040.52 | 581822.31 | 458950.62 | 382067.60 |
| 3072       | 1137330.22                                 | 764883.45 | 578443.42 | 461558.66 | 367798.62 |
| 4096       | 1102357.37                                 | 759549.68 | 584962.40 | 457974.16 | 368504.48 |
| 5120       | 1094182.46                                 | 782075.46 | 571416.74 | 438588.87 | 370927.38 |
| Average    | 1104582.38                                 | 712789.04 | 575152.15 | 454818.98 | 378903.06 |
| Throughput |                                            |           |           |           |           |

*Table 5. 10 SOM-FPGA throughput on Arria 10 FPGA for different map and input sizes*

*Table 5. 11 SOM-FPGA implementation on Stratix V FPGA for different dimensions*

| Dimension | Execution Time (s) |
|-----------|--------------------|
|           | 159.22             |
|           | 97.03              |
|           | 170.71             |
|           | 198.52             |

*Table 5. 12 SOM-FPGA implementation on Arria 10 FPGA for different dimensions*

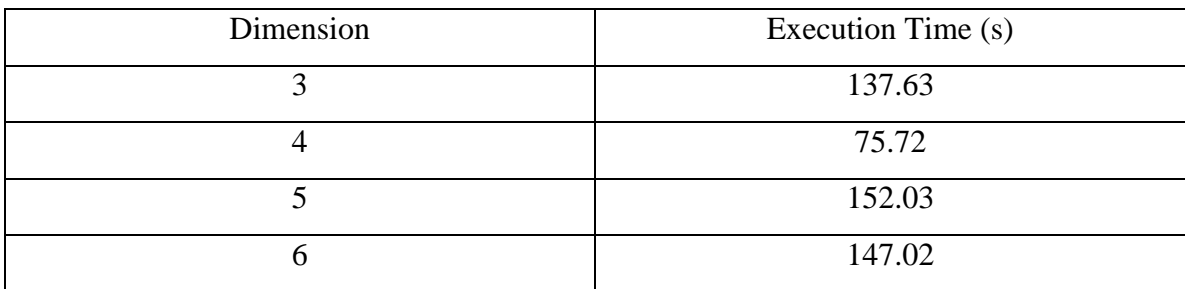

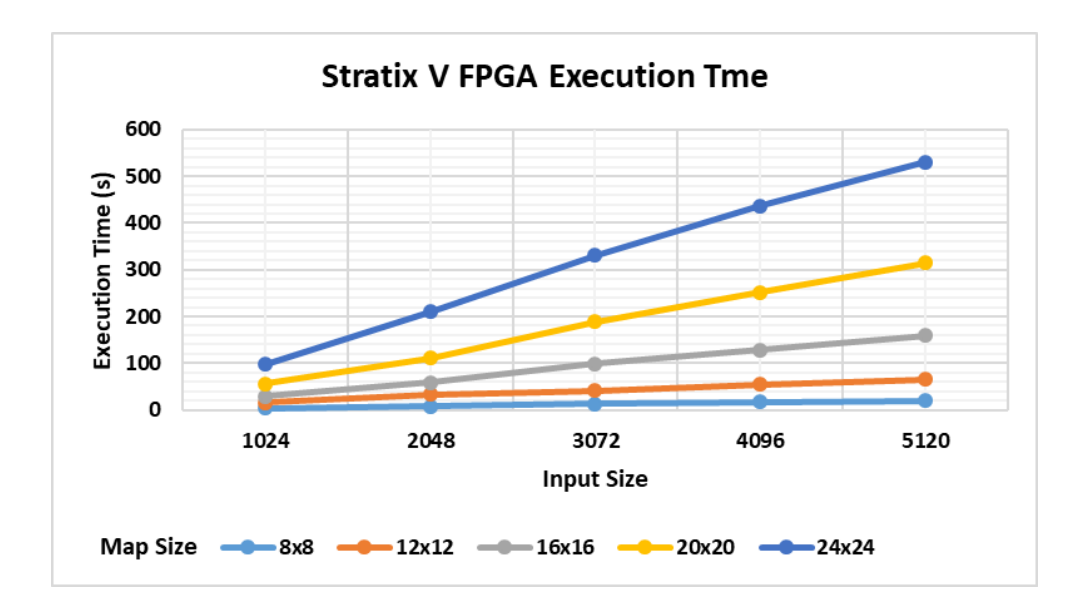

*Figure 5. 11 Raw execution time for SOM on Stratix V FPGA for different map and input* 

*sizes.*

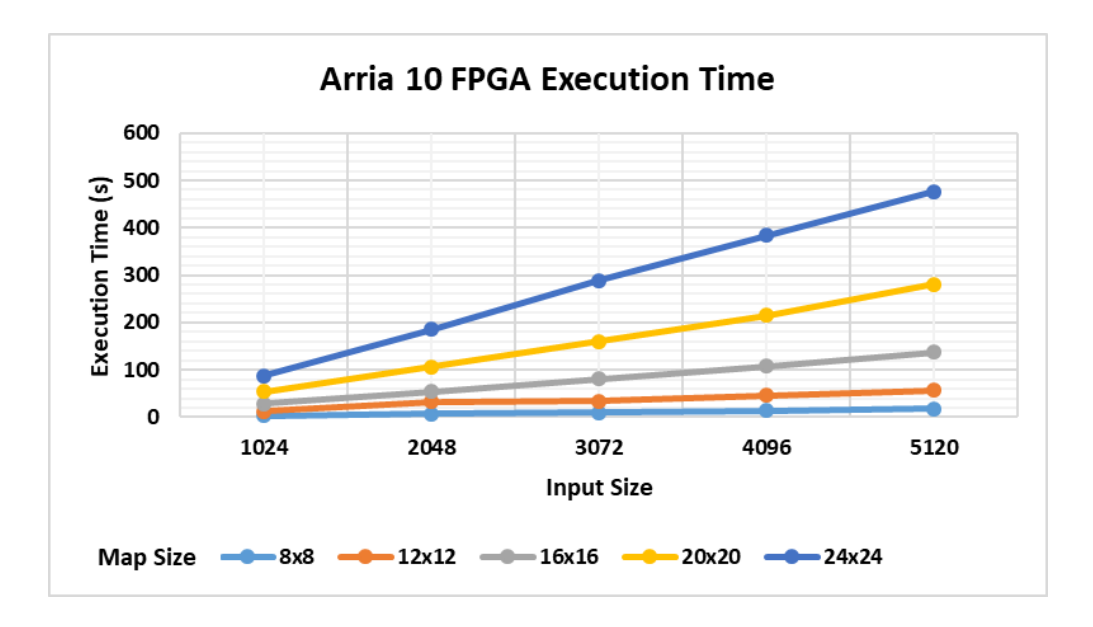

*Figure 5. 12 Raw execution time for SOM on Arria 10 FPGA for different map and input* 

*sizes.*

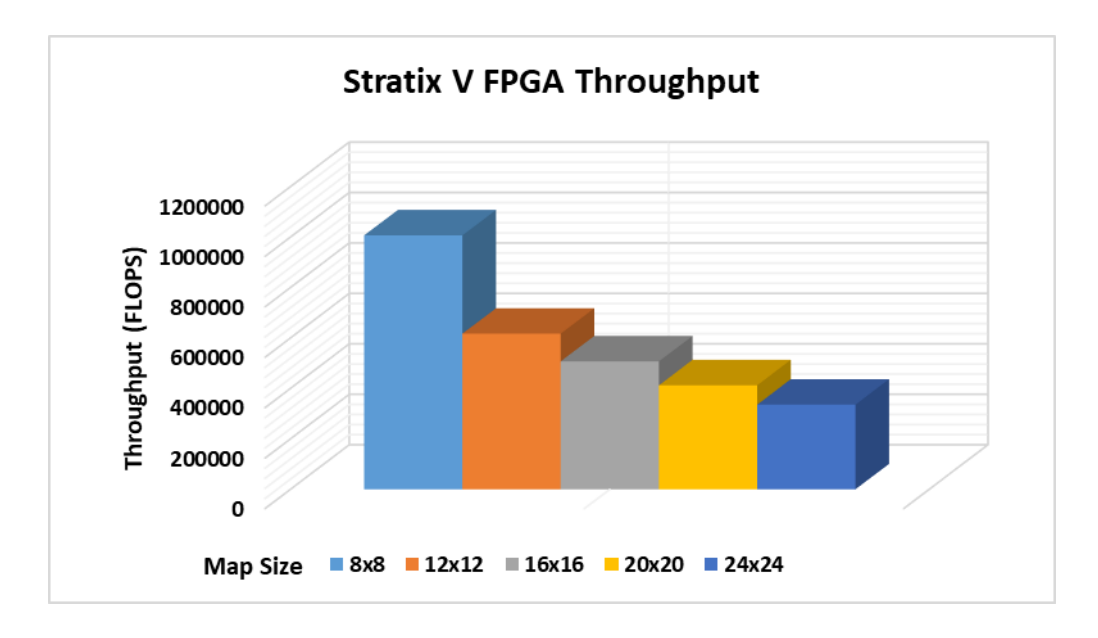

*Figure 5. 13 Raw throughput for SOM on Stratix V FPGA for different map and input* 

*sizes.*

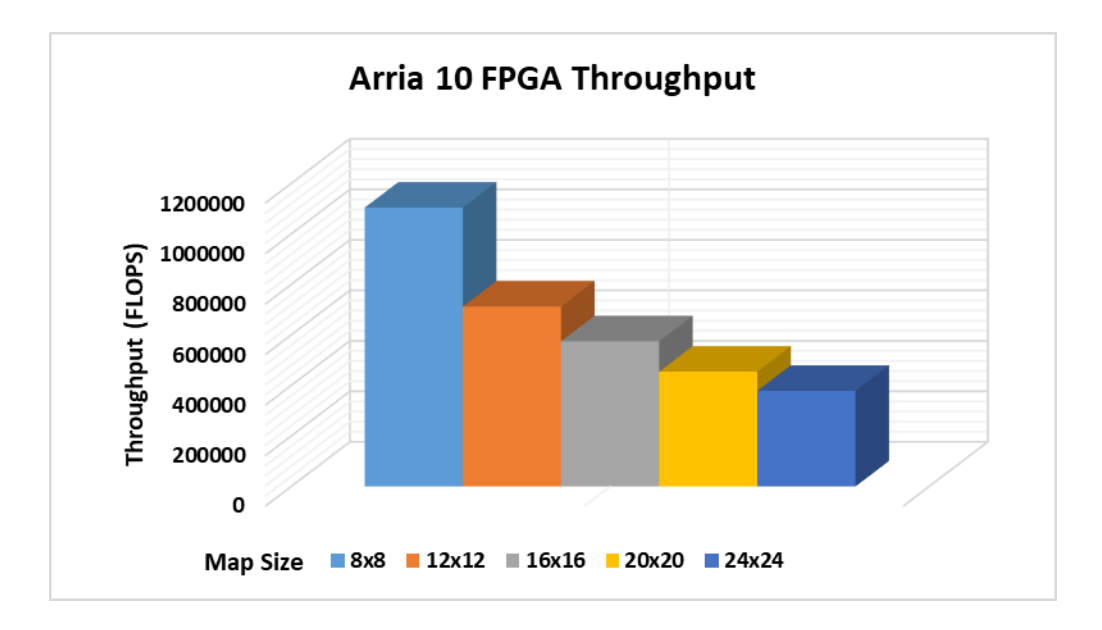

*Figure 5. 14 Raw throughput for SOM on Arria 10 FPGA for different map and input* 

*sizes.*

## *5.5.4 Performance Comparison between CPU and FPGA*

Fig. 5.15 and Fig. 5.16, shows the execution time and throughput (FLOPS) comparison for different map sizes and dimensions for AMD Athlon II CPU, Stratix V FPGA and Arria 10 FPGA respectively. It is observed that for all map sizes Arria 10 FPGA gives the highest throughput followed by Stratix V FPGA, AMD Athlon II CPU gives the lowest throughput in all cases compared to the FPGA devices. The implementation in Fig 5.16 by varying dimensions was done for map size of  $16x16 - 256$ neurons with input size of 5120 points.

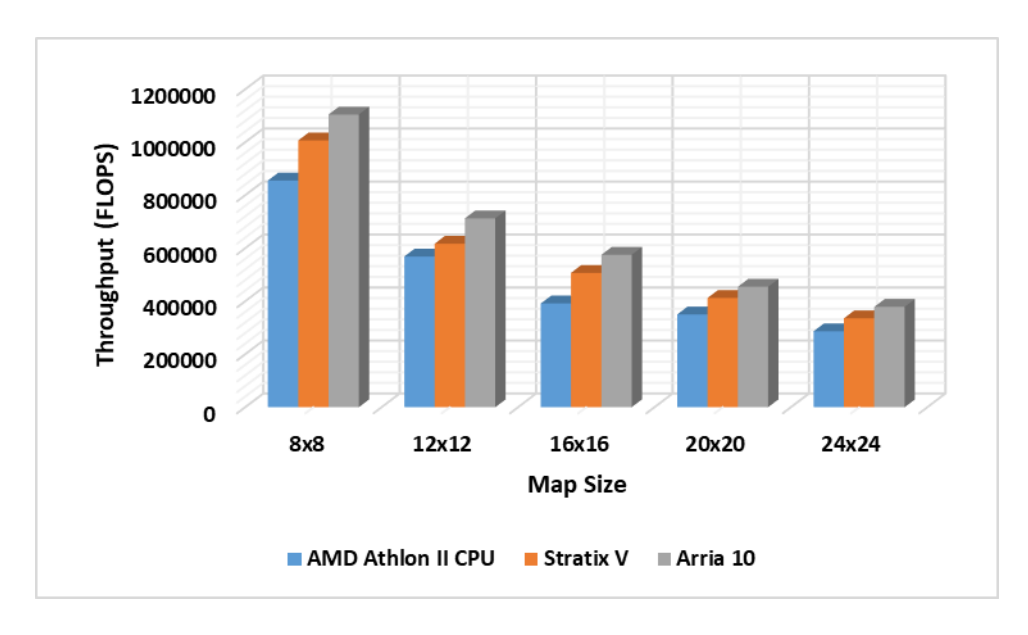

*Figure 5. 15 Comparison of throughput for SOM implementation on AMD Athlon II CPU, Stratix V and Arria 10 FPGAs for different map and input sizes.*
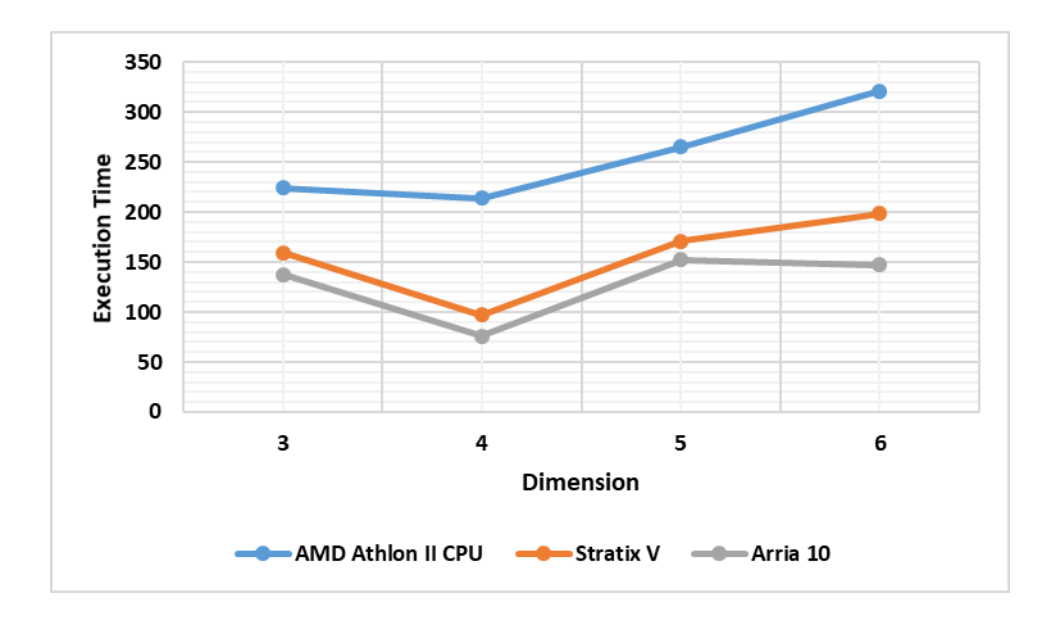

*Figure 5. 16 Comparison of throughput for SOM implementation on AMD Athlon II CPU, Stratix V and Arria 10 FPGAs for different dimensions.*

For the implementation shown in Fig 5.17 and Fig. 5.18, we chose map size: 16x16 – 256 neurons, input size: 5120 points and dimension: 3. The CPU (AMD Operton 6366HE and Intel core i7-2600) implementation result were obtained from [7] for comparison with our FPGA (Stratix V and Arria 10 using OpenCL) and CPU (AMD Athlon II) implementation. From Fig. 5.17 and Fig. 5.18, it can be observed that SOM-CPU has higher execution time and lower throughput compared to SOM-FPGAs. From Fig. 5.19, it can be also concluded that Stratix V achieved 16.55x, 2.53x and 1.41x speedup compared to AMD Operton 6366HE and Intel core i7-2600 CPU [7] and our AMD Athlon II CPU implementation and Arria 10 achieved 19.15x, 2.93x and 1.63x speedup compared to AMD Operton 6366HE and Intel core i7-2600 CPU [7] and our AMD Athlon II CPU implementation respectively.

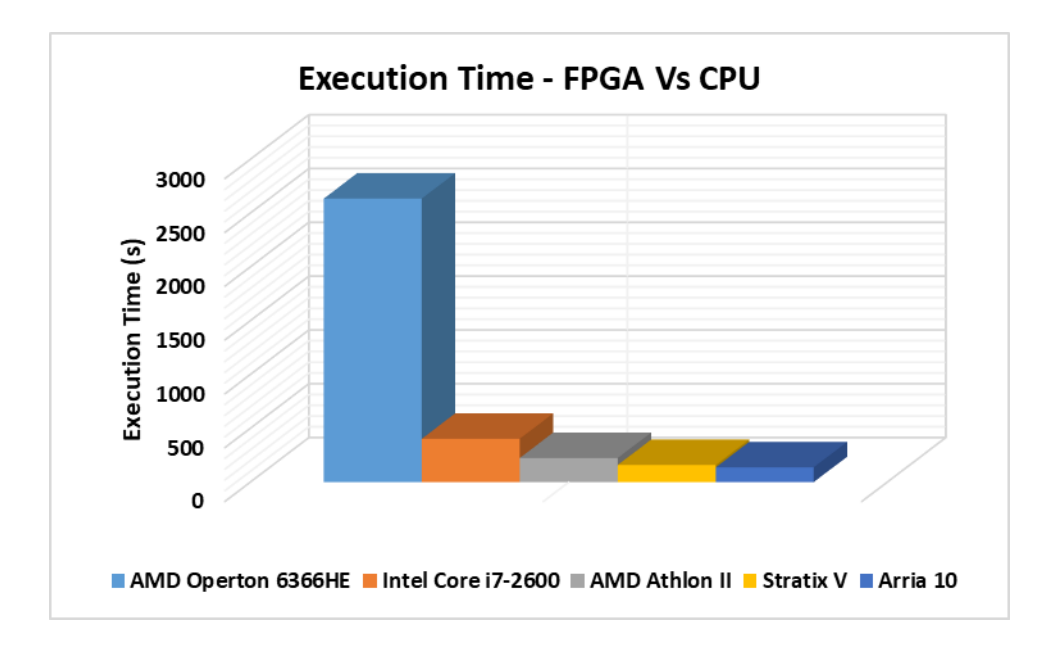

*Figure 5. 17 Comparison of execution time for SOM implementation between CPU and* 

*FPGA.*

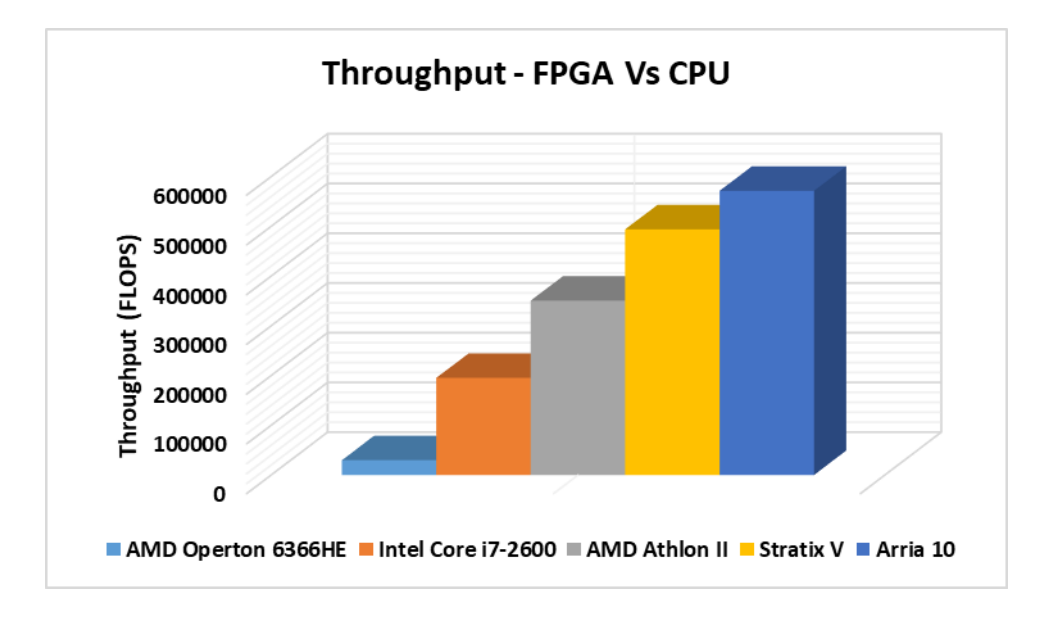

*Figure 5. 18 Comparison of throughput for SOM implementation between CPU and* 

*FPGA.*

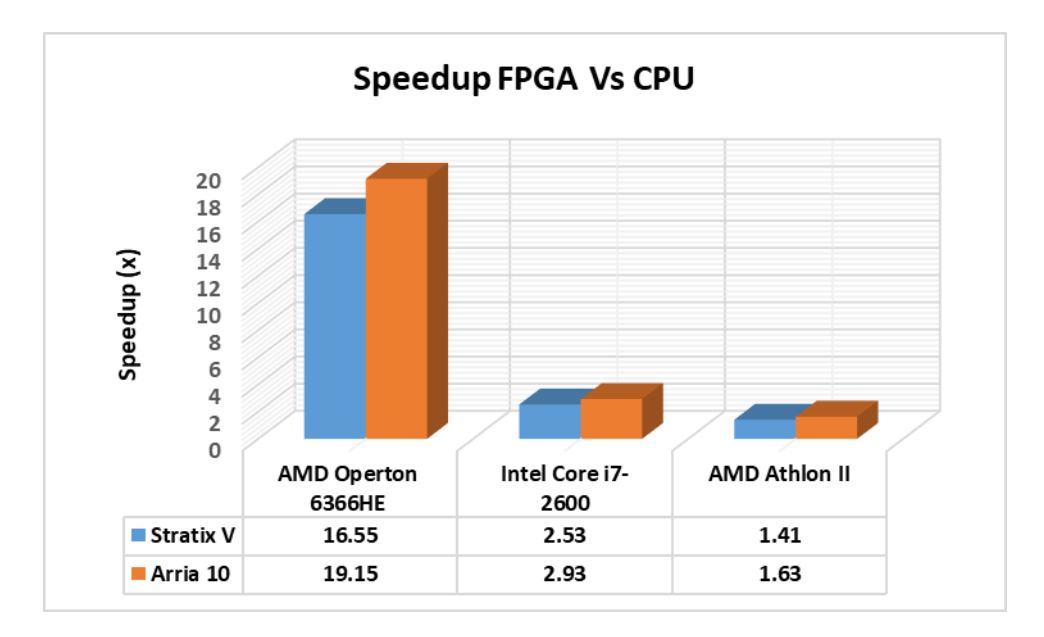

*Figure 5. 19 Speedup comparison between FPGA and CPU.*

### *5.5.5 Performance Comparison between GPU and FPGA*

Fig 5.20 and Fig. 5.21 shows the execution time and throughput (FLOPS) comparison for different map sizes and dimensions for Nvidia GeForce GTX 590 [7], Nvidia Quadro K620 GPU, Stratix V FPGA and Arria 10 FPGA respectively. For comparison between FPGA and GPU, as shown in Fig 5.20 and Fig 5.21, we chose map size: 16x16 – 256 neurons, input size: 5120 points and dimension: 3. The GPU (Nvidia GeForce GTX 590 using OpenCL) implementation result were obtained from [7] for comparison with our FPGA (Stratix V and Arria 10 using OpenCL) and GPU (Nvidia Quadro K620 using CUDA) implementation. From the implementations, as shown in Fig. 21 and Fig. 22, it can be concluded that Stratix V and Arria 10 achieved speedup of 2.18x and 2.52x compared to Nvidia Quadro K620 GPU and is slightly slower or similar in terms of both execution time and throughput with that published in [20] using GPU. The implementation in Fig 5.21 by varying dimensions was done for map size of  $16x16 - 256$ neurons with input size of 5120 points.

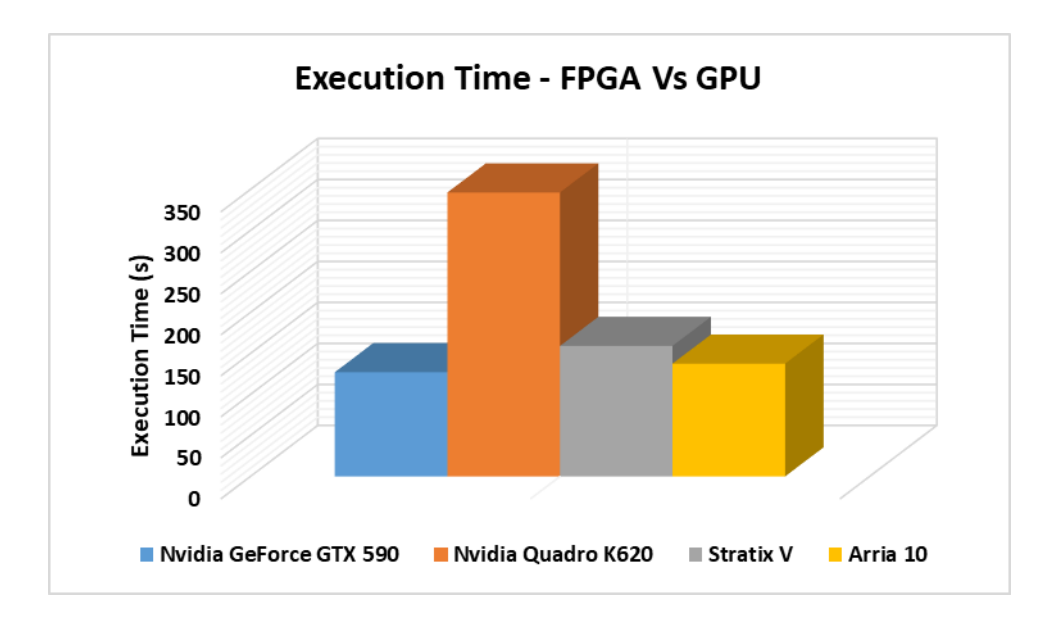

*Figure 5. 20 Comparison of execution time for SOM implementation between GPU and* 

*FPGA.*

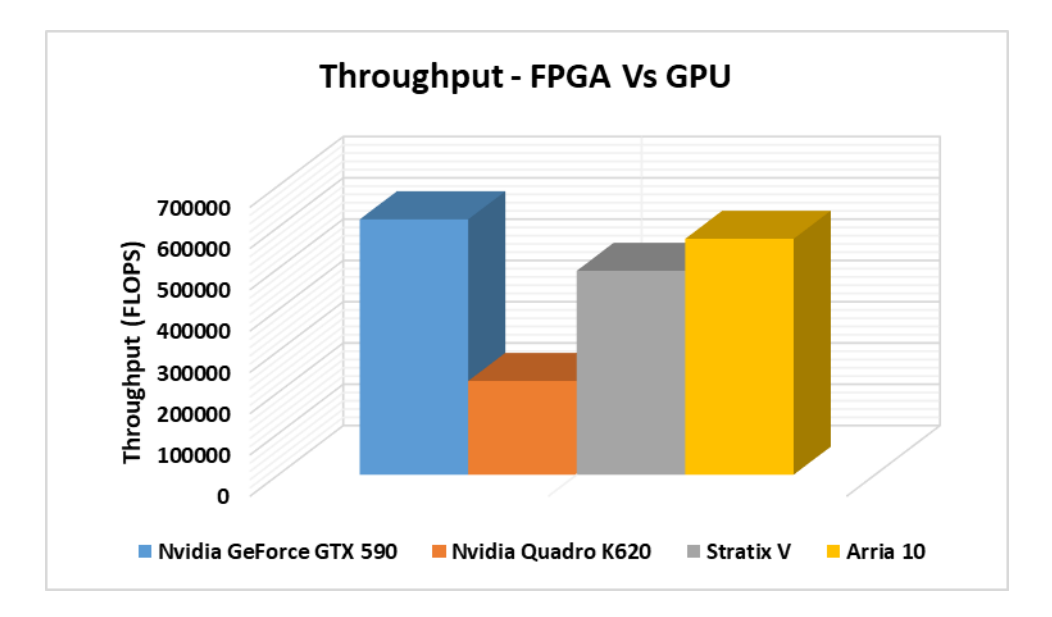

*Figure 5. 21 Comparison of throughput for SOM implementation between GPU and* 

*FPGA.*

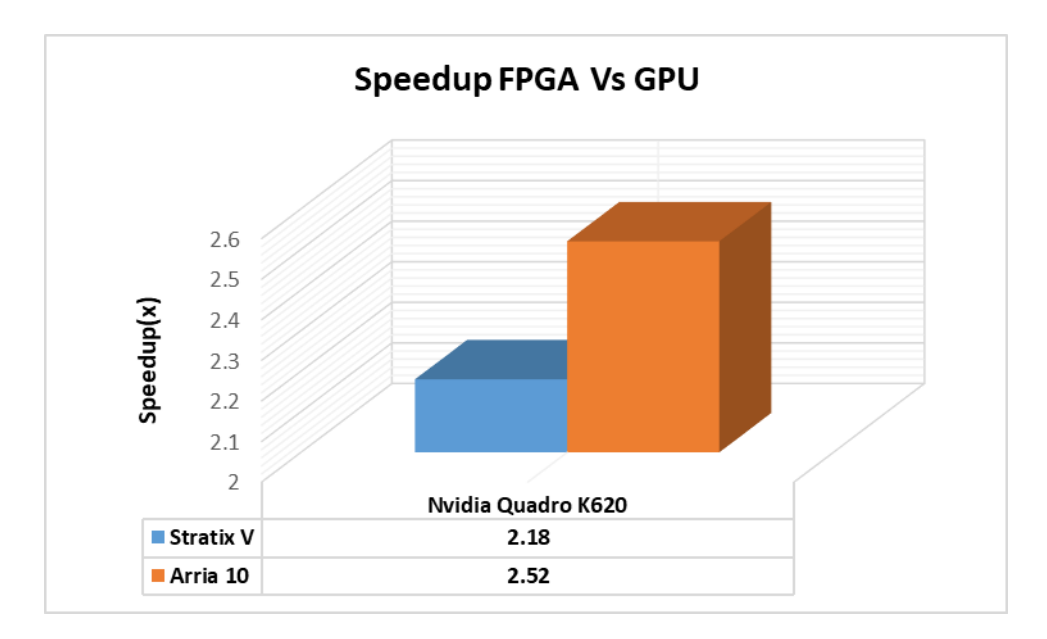

*Figure 5. 22 Speedup comparison between FPGA and GPU*

## *5.5.6 Performance Comparison between FPGAs*

Fig. 5.23 and Fig 5.24, shows the speedup comparison between Stratix V and Arria 10 FPGAs in terms of throughput (FLOPS) for different map sizes and dimensions. The implementation in Fig 5.23 by varying dimensions was done for map size of  $16x16 -$ 256 neurons with input size of 5120 points. From this implementation, it can be concluded that Arria 10 FPGA shows better performance and has achieved a speedup of 1.12x compared to Stratix V FPGA.

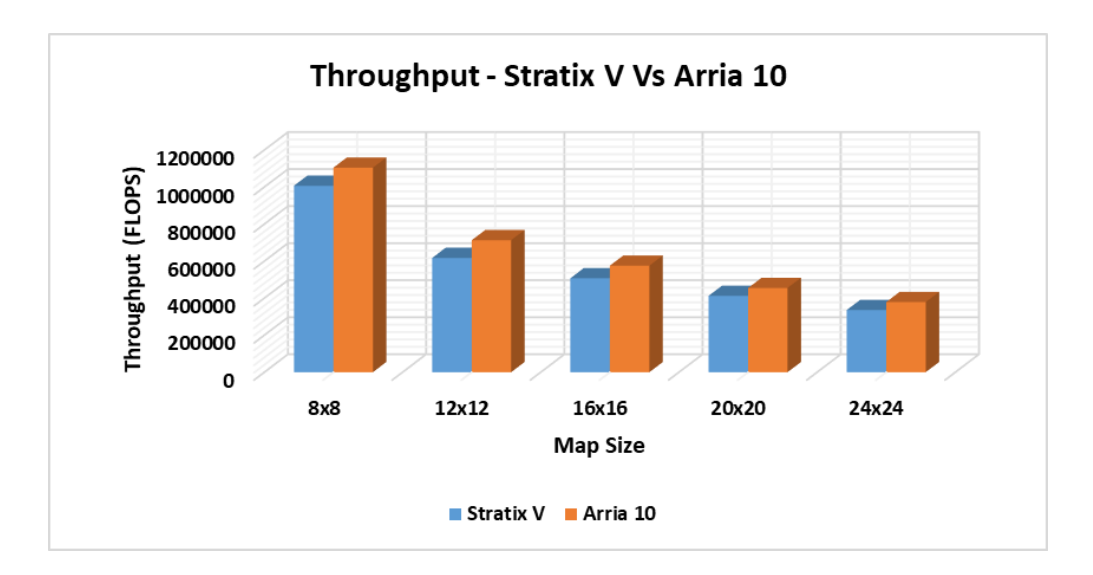

*Figure 5. 23 Comparison of throughput for SOM implementation between Stratix V and* 

*Arria 10 FPGAs for different map sizes.*

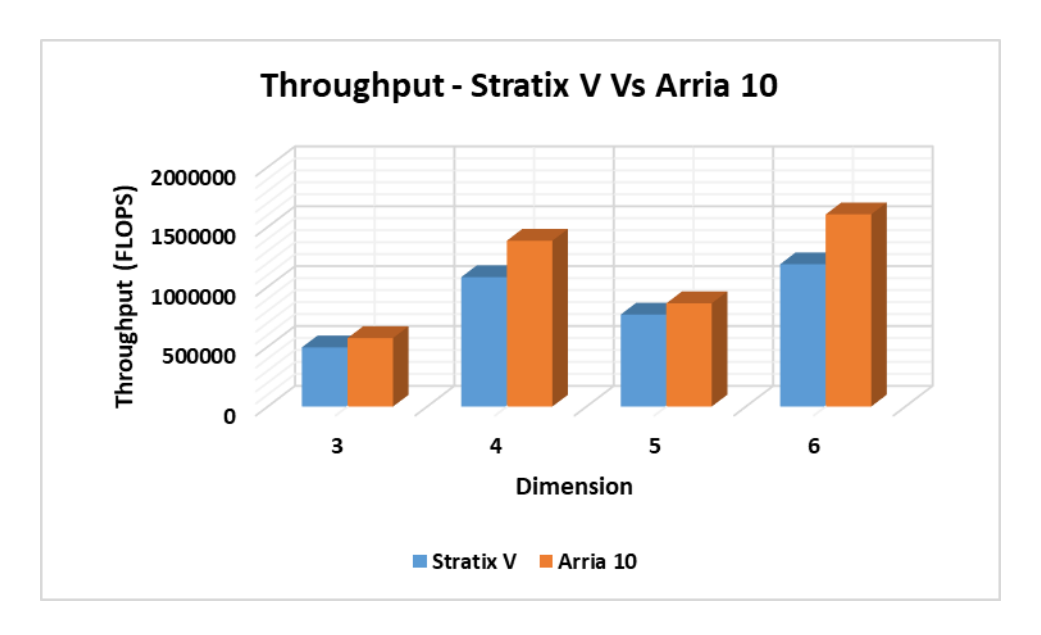

*Figure 5. 24 Comparison of throughput for SOM implementation between Stratix V and* 

*Arria 10 FPGAs for different dimensions.*

## *5.6 Resource Utilization*

Evaluation of resource utilized by the kernels are conducted by compiling the kernel using the AOC compiler for different data features such as map and input sizes and dimensions. The clock frequency (Kernel  $f_{\text{max}}$ ) and hardware utilization such as Logic Utilization, Adaptive Look-Up Tables (ALUTs), Dedicated Logic Registers, Memory Blocks and Digital Signal Processing Blocks are different for each implementation. The resource utilization for different map sizes is shown in Table 5.13, Table 5.14 and Fig. 5.25, Fig. 5.26. The clock frequency in MHz for different implementations shown in Fig. 5.27 and Fig 5.28, is dependent upon the complexity of the HDL design generated by the AOCL. The operating frequency drops as the design becomes more and more complex and thus the latency of computation increases. Table 5.15, Table 5.16 and Fig. 5.29, Fig. 5.30, shows the resource utilization for different dimensions for a map size of 16x16 - 256 neurons and input size of 5120. For our implementation, the resource utilization for different map and input sizes and dimensions was well below 45%, which indicates that maps and input sizes and dimensions of higher values can be implemented on the FPGAs before the resource utilization reaches a limit, which makes it difficult for the Quartus software to fit the design on the FPGA. To better fit the design on the FPGA decreasing/removing loop unroll factor for some and/or all loops inside each kernel was implemented. For this reason, for some implementations, FPGA resource usage and operating frequency dropped down compared to other implementations.

| Map Size | Logic              | <b>ALUTs</b> | Dedicated Logic | Memory        | <b>DSP Blocks</b> |
|----------|--------------------|--------------|-----------------|---------------|-------------------|
|          | <b>Utilization</b> |              | Registers       | <b>Blocks</b> |                   |
| 8x8      | 28                 | 17           | 12              | 26            | 5                 |
| 12x12    | 30                 | 18           | 13              | 29            |                   |
| 16x16    | 30                 | 17           | 14              | 27            | 5                 |
| 20x20    | 31                 | 19           | 14              | 33            |                   |
| 24x24    | 32                 | 19           | 14              | 32            | ⇁                 |

*Table 5. 13 Stratix V FPGA resource utilization for different map sizes*

*Table 5. 14 Arria 10 FPGA resource utilization for different map sizes*

| Map Size | Logic<br>Utilization | <b>ALUTs</b> | Dedicated Logic<br>Registers | Memory<br><b>Blocks</b> | <b>DSP Blocks</b> |
|----------|----------------------|--------------|------------------------------|-------------------------|-------------------|
|          |                      |              |                              |                         |                   |
| 8x8      | 39                   | 15           | 24                           | 22                      | 6                 |
| 12x12    | 40                   | 16           | 25                           | 24                      |                   |
| 16x16    | 40                   | 15           | 25                           | 23                      | 6                 |
| 20x20    | 41                   | 16           | 25                           | 29                      | ⇁                 |
| 24x24    | 44                   | 16           | 25                           | 27                      | ⇁                 |

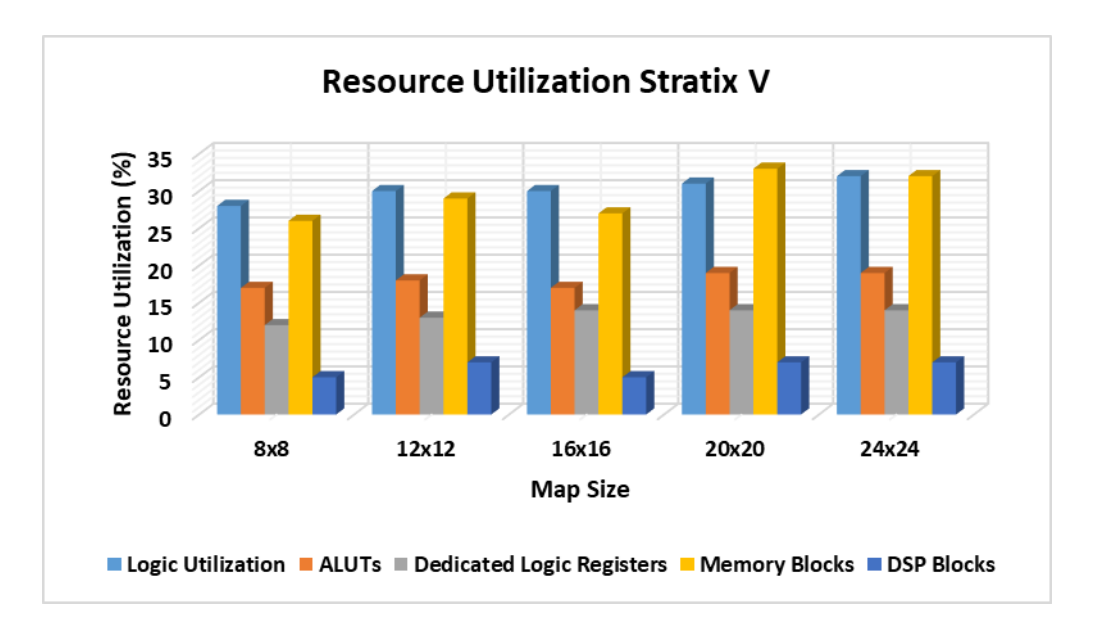

*Figure 5. 25 Stratix V FPGA resource utilization for different map sizes.*

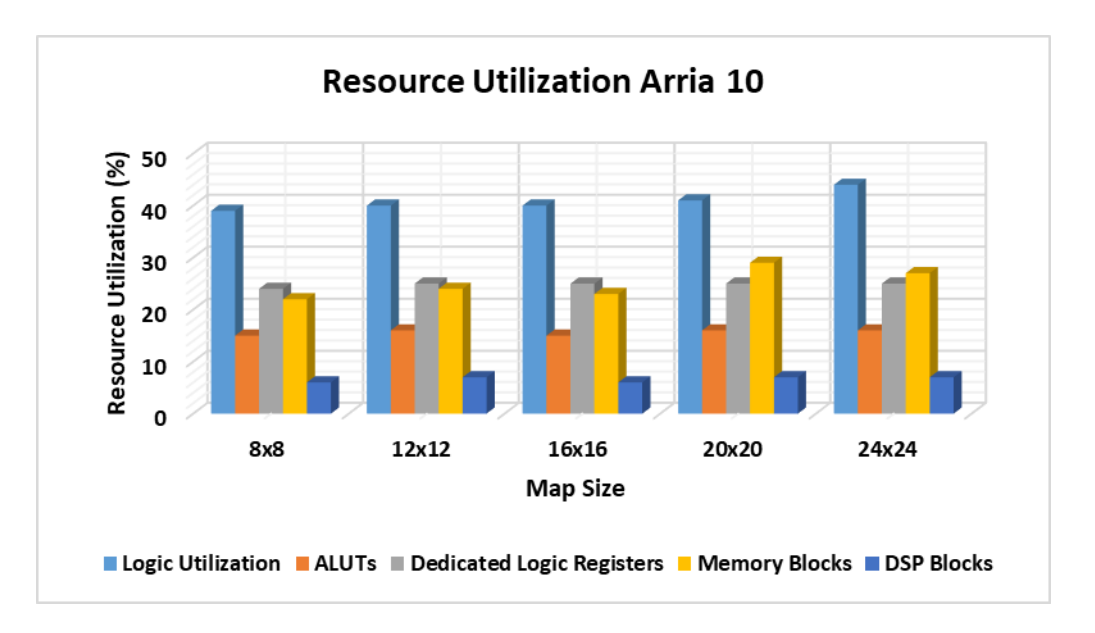

*Figure 5. 26 Arria 10 FPGA resource utilization for different map sizes.*

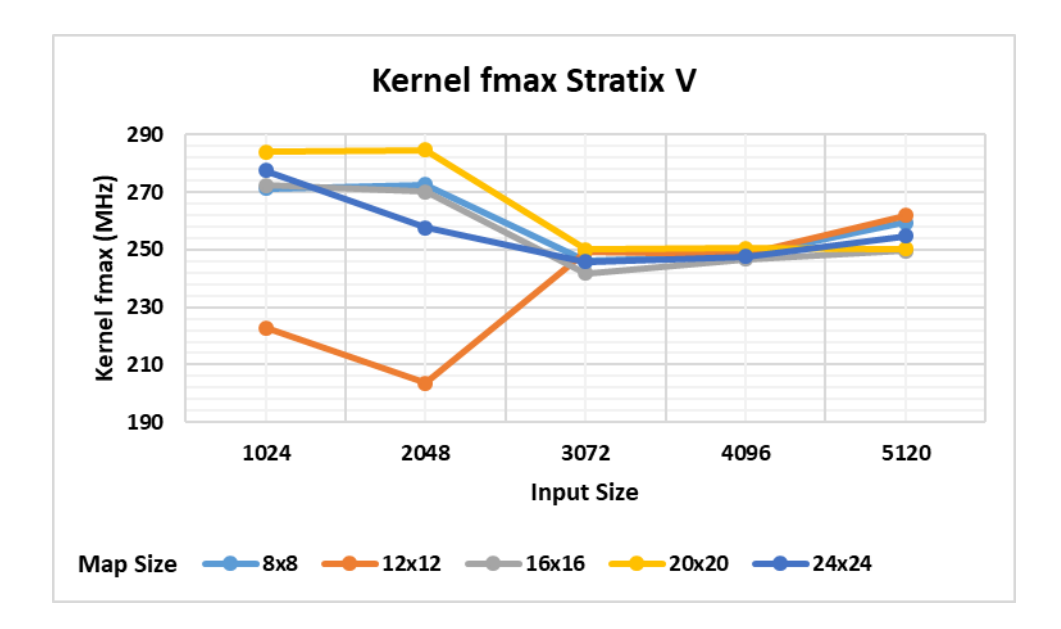

*Figure 5. 27 Stratix V FPGA clock frequency kernel (fmax) for different input sizes.*

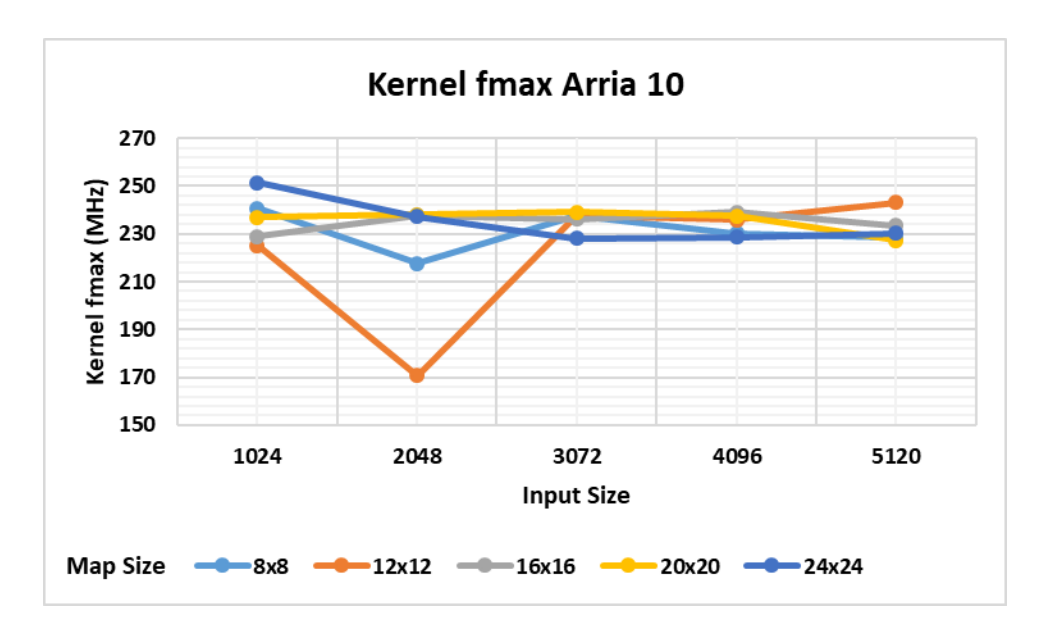

*Figure 5. 28 Arria 10 FPGA clock frequency kernel (fmax) for different input sizes.*

| Map Size | Logic              | <b>ALUTs</b> | Dedicated Logic | Memory        | <b>DSP Blocks</b> |
|----------|--------------------|--------------|-----------------|---------------|-------------------|
|          | <b>Utilization</b> |              | Registers       | <b>Blocks</b> |                   |
| 8x8      | 30                 | 17           | 14              | 27            | 5                 |
| 12x12    | 28                 | 17           | 13              | 25            |                   |
| 16x16    | 31                 | 18           | 14              | 31            | 5                 |
| 20x20    | 31                 | 18           | 14              | 31            | 5                 |
| 24x24    | 30                 | 17           | 14              | 27            | 5                 |

*Table 5. 15 Stratix V FPGA resource utilization for different dimensions*

*Table 5. 16 Arria 10 FPGA resource utilization for different dimensions*

| Map Size | Logic<br>Utilization | <b>ALUTs</b> | Dedicated Logic<br>Registers | Memory<br><b>Blocks</b> | <b>DSP Blocks</b> |
|----------|----------------------|--------------|------------------------------|-------------------------|-------------------|
|          |                      |              |                              |                         |                   |
| 8x8      | 40                   | 15           | 25                           | 23                      | 6                 |
| 12x12    | 39                   | 15           | 24                           | 21                      | 6                 |
| 16x16    | 41                   | 16           | 25                           | 27                      |                   |
| 20x20    | 41                   | 16           | 25                           | 27                      | ⇁                 |
| 24x24    | 40                   | 15           | 25                           | 23                      | 6                 |

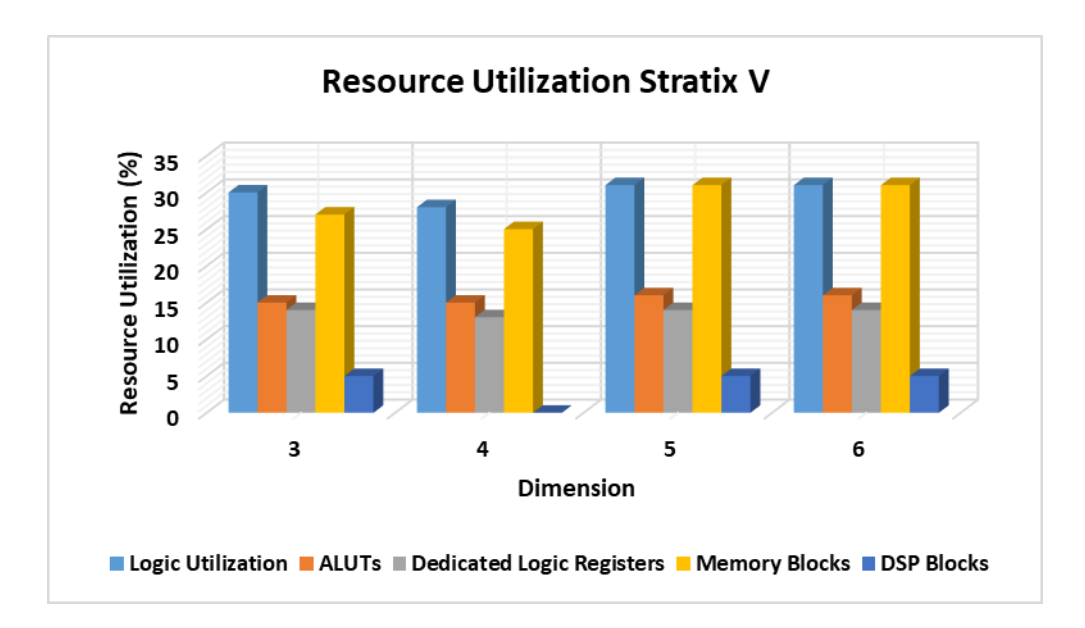

*Figure 5. 29 Stratix V FPGA resource utilization for different dimensions.*

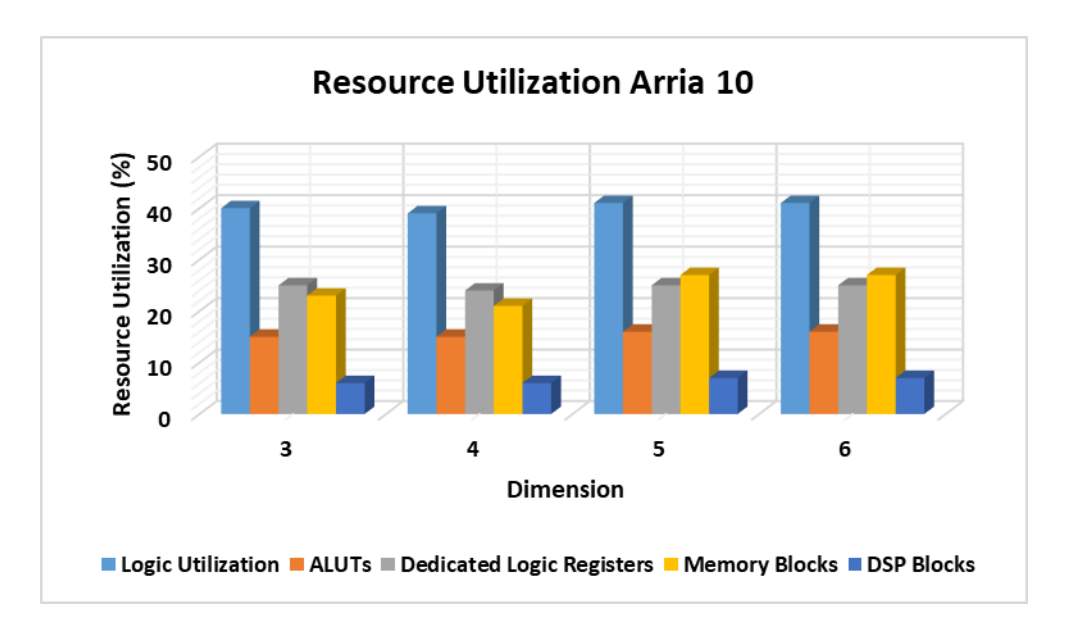

*Figure 5. 30 Arria 10 FPGA resource utilization for different dimensions.*

## *5.7 Energy Efficiency*

In order to calculate the power consumption by various HPC platforms implementing the SOM algorithm we used "Watts up? Pro" power meter [65], which can be used to obtain true power consumed by the device with an accuracy of 1.5%. Table 5.17 shows the power consumption for two CPUs and FPGAs and GPU during the idle mode and program execution mode. The idle power corresponds to the power of the workstations when no computational tasks are assigned to them. The idle + execution power corresponds to the power obtained during the SOM algorithm execution in the respective devices. The actual execution power of the SOM algorithm was obtained by subtracting the Idle Power from the (Idle + Execution Power).

| System                                 | <b>CPU</b> with Stratix V<br>Board |                             | CPU with Arria 10<br>Board |                   | <b>CPU</b> with Nvidia<br>Quadro K620<br>Board |                   |
|----------------------------------------|------------------------------------|-----------------------------|----------------------------|-------------------|------------------------------------------------|-------------------|
|                                        | <b>CPU</b><br>only                 | <b>CPU</b><br>with<br>Board | <b>CPU</b><br>only         | CPU with<br>Board | <b>CPU</b><br>only                             | CPU with<br>Board |
| Idle Power $(W)$                       | 76.80                              | 76.80                       | 139.60                     | 139.60            | 76.80                                          | 76.80             |
| $I$ dle + Execution<br>Power $(W)$     | 107.00                             | 77.65                       | 175.50                     | 141.87            | 107.00                                         | 112.95            |
| <b>Actual Execution</b><br>Power $(W)$ | 30.20                              | 0.85                        | 35.90                      | 2.27              | 30.20                                          | 36.15             |

*Table 5. 17 Power Consumption of CPUs, GPU and FPGAs.*

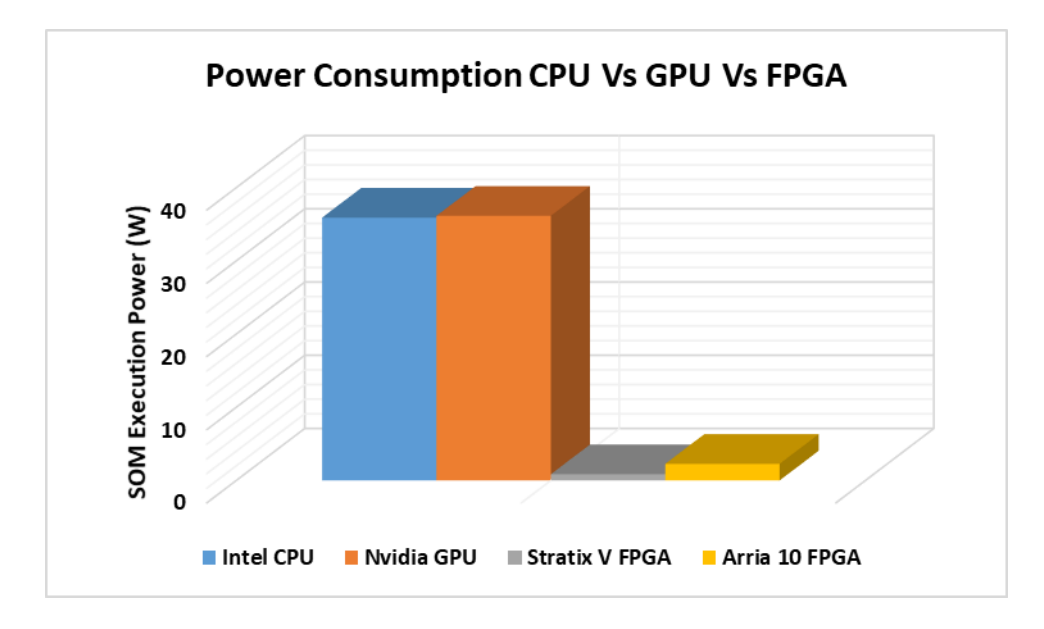

*Figure 5. 31 SOM algorithm execution power for CPU, GPU and FPGAs.*

Fig. 5.31 shows a comparison of the SOM execution power (W) between the CPU, GPU and FPGAs. From the power estimation as shown in Fig. 5.32 it was found out that Stratix V and Arria 10 are 35.53x and 15.82x more power efficient compared to CPU and 42.53x and 15.93x more power efficient compared to Nvidia Quadro K620 GPU. Moreover, it was found out that Stratix V was 2.67x more power efficient compared to Arria 10 for SOM implementation.

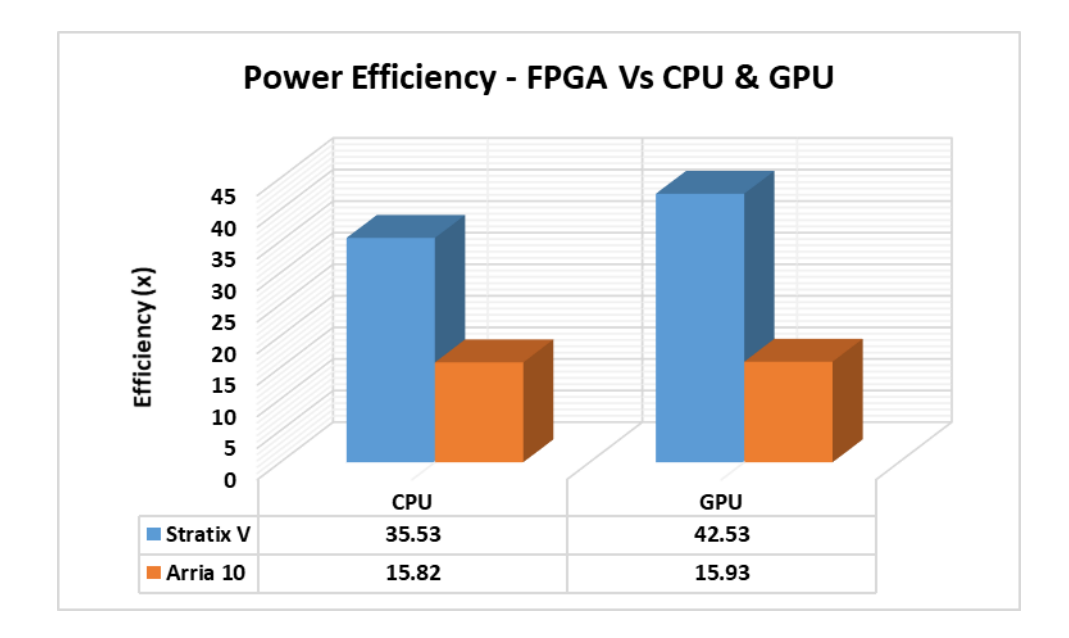

*Figure 5. 32 Comparison of efficiency (i.e. in terms of power) obtained using FPGA compared to CPU and GPU.*

## *5.8 Verification*

A sequential version of SOM algorithm was implemented in CPU alongside FPGA and GPU in order to ensure the accuracy of our FPGA and GPU implementations. The implementation was done after SOM FPGA and GPU implementations respectively on the same dataset. After the execution of the kernels, the host enqueues read command in order to obtain the clustered data from the FPGA and GPU global memory to the host memory for verification with the CPU clustered data obtained after SOM CPU implementation. Two verification methods were used (1) Average Quantization Error and (2) Visual representation. The average quantization error is the comparison/mapping of how well the input values maps on to the output values. For implementations of varying map and input sizes and dimensions, the average quantization error for all implementations was found to be same for CPU, GPU and FPGA. It was found from the implementations that the value of average quantization error decreases as the map and input sizes and dimensions increased.

For the purpose of verification of our implementations, we employed a way to visually represent our resultant clustered dataset similar to the way implemented in [7 and 59]. Similar visual representations were obtained in case of CPU, GPU and FPGA for all data sets indicating the correctness our SOM implementation. Sample visual representation of the resultant clustered data obtained from CPU, GPU and FPGA is shown in Fig. 5.33.

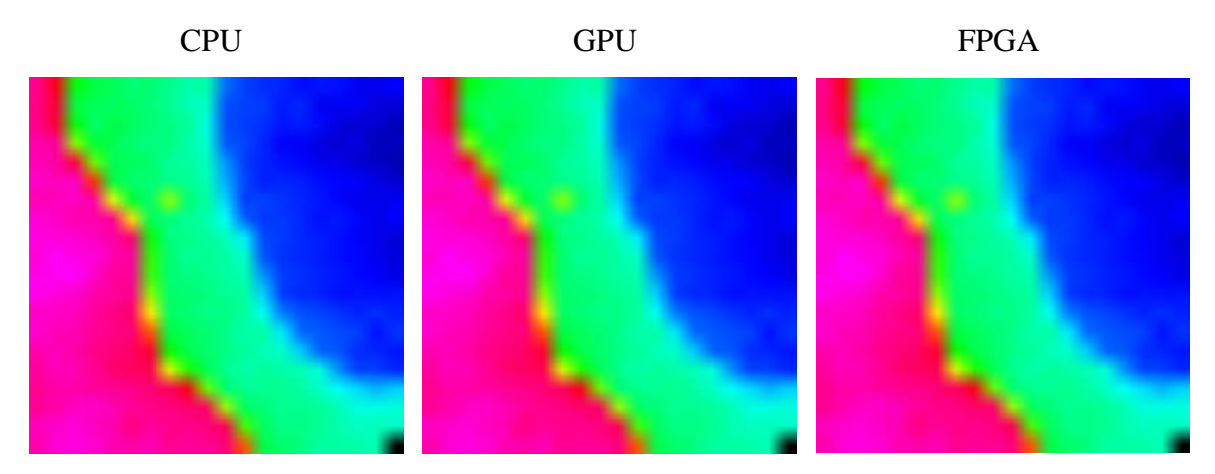

Sample 1

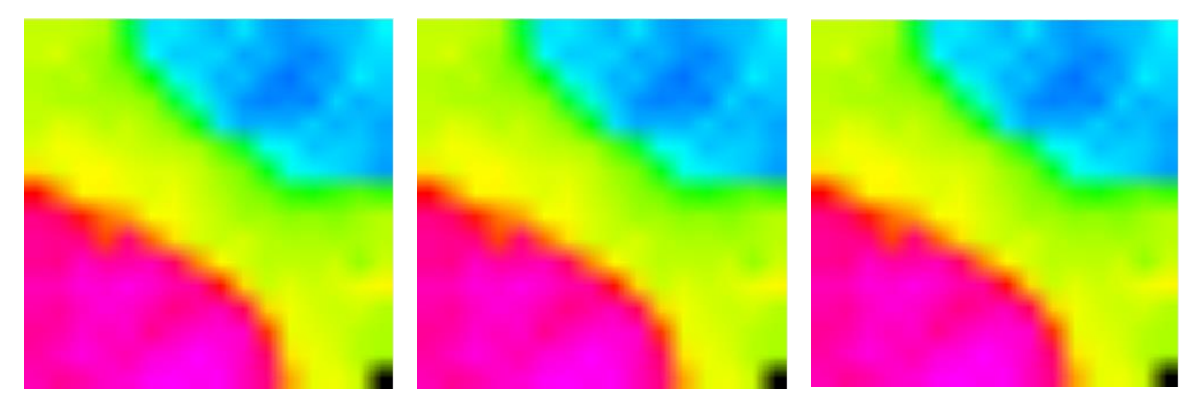

Sample 2

*Figure 5. 33 Visual representation of SOM resultant clustered data obtained from HPC platforms (i.e. CPU/GPU/FPGA)*

## **Chapter 6 Conclusion**

An optimized FPGA based acceleration of SOM algorithm was implemented using IFSO. HLS implementation using Stratix V and Arria 10 FPGAs of SOM was evaluated against other HPC platforms such as CPUs and GPUs. We had to efficiently restructure the operational flow of the SOM algorithm to fully take advantage of the parallel nature of the algorithm.

Our FPGA implementation using Stratix V and Arria 10 was able to achieve speedup of 16.55x and 19.15x Vs AMD Operton CPU, 1.41x and 1.63x Vs AMD Athlon II CPU and 2.53x and 2.93x Vs Intel CPU respectively. Compared to Nvidia Quadro K620 GPU, our implementation using Stratix V and Arria 10 FPGA, achieved speedup of 2.18x and 2.52x respectively. Moreover, Arria 10 FPGA achieved speedup of 1.12x compared to Stratix V FPGA. In terms of power, Stratix V and Arria 10 are 35.53x and 15.82x more power efficient compared to CPU and 42.53x and 15.93x more power efficient compared to Nvidia Quadro K620 GPU.

Due to the recent advancement in FPGA technology and an increasing demand for FPGAs, it is likely that FPGAs (i.e. newer generations) could outperform GPUs in solving computationally intensive tasks. In this research, we used single chip FPGA based accelerators, Stratix V and Arria 10, it would be interesting to see how SOM algorithm performance and resource utilization would change when multi-chip FPGA accelerators and newer versions of the FPGA accelerator boards are used. Even though we were able to fit the design onto a single FPGA board, it would be interesting to see how the SOM algorithm performs compared to GPUs and CPUs when the same algorithm is implemented on multiple FPGA boards at the same time and the maximum number of neurons and dimensions can be used for SOM computation.

## **References**

- [1]H. Hikawa and Y. Maeda, "Improved Learning Performance of Hardware Self-Organizing Map Using a Novel Neighborhood Function," in IEEE Transactions on Neural Networks and Learning Systems, vol. 26, no. 11, pp. 2861-2873, Nov. 2015. doi: 10.1109/TNNLS.2015.2398932.
- [2]Qing Y. Tang and Mohammed A. S. Khalid. 2016. Acceleration of k-Means Algorithm Using Altera SDK for OpenCL. ACM Trans. Reconfigurable Technol. Syst. 10, 1, Article 6 (September 2016), 19 pages. DOI: https://doi.org/10.1145/2964910.
- [3]Momen, Mohammad Abdul. "FPGA-Based Acceleration of Expectation Maximization Algorithm using High Level Synthesis." MASc Thesis, University of Windsor, 2017.
- [4]Yixing Li, Zichuan Liu, Kai Xu, Hao Yu, and Fengbo Ren. 2018. A GPU-Outperforming FPGA Accelerator Architecture for Binary Convolutional Neural Networks. J. Emerg. Technol. Comput. Syst. 14, 2, Article 18 (July 2018), 16 pages. DOI: [https://doi.org/10.1145/3154839.](https://doi.org/10.1145/3154839)
- [5]Kaiyuan Guo, Shulin Zeng, Jincheng Yu, Yu Wang, and Huazhong Yang. 2019. [DL] A Survey of FPGA-based Neural Network Inference Accelerators. ACM Trans. Reconfigurable Technol. Syst. 12, 1, Article 2 (March 2019), 26 pages. DOI: [https://doi.org/10.1145/3289185.](https://doi.org/10.1145/3289185)
- [6]Ma, Yufei, Naveen Suda, Yu Cao, Sarma Vrudhula, and Jae-sun Seo. "ALAMO: FPGA acceleration of deep learning algorithms with a modularized RTL compiler." Integration 62 (2018): 14-23.
- [7]Davidson, Gavin. "A parallel implementation of the self organising map using OpenCL." Level 4 Project, School of Computing Science, University of Glasgow (2015).
- [8]Intel FPGA SDK for OpenCL, [Online] Available from [https://www.intel.com/content/www/us/en/software/programmable/sdk-for](https://www.intel.com/content/www/us/en/software/programmable/sdk-for-opencl/overview.html)[opencl/overview.html.](https://www.intel.com/content/www/us/en/software/programmable/sdk-for-opencl/overview.html) [Accessed August 13, 2019]
- [9]Luthra, Siddhant. "High level synthesis and evaluation of an automotive radar signal processing algorithm for fpgas." MASc Thesis, University of Windsor, 2017.
- [10]The Khronos Group Inc., [Online] Available from [https://www.khronos.org/.](https://www.khronos.org/) [Accessed August 13, 2019].
- [11]Sanders, Jason, and Edward Kandrot. CUDA by example: an introduction to generalpurpose GPU programming. Addison-Wesley Professional, 2010.
- [12]Altera SDK for OpenCL Getting Started Guide. [Online] Available from [https://www.intel.com/content/dam/www/programmable/us/en/pdfs/literature/hb/open](https://www.intel.com/content/dam/www/programmable/us/en/pdfs/literature/hb/opencl-sdk/archives/ug-aocl-getting-started-16.0.pdf) [cl-sdk/archives/ug-aocl-getting-started-16.0.pdf.](https://www.intel.com/content/dam/www/programmable/us/en/pdfs/literature/hb/opencl-sdk/archives/ug-aocl-getting-started-16.0.pdf) [Accessed August 13, 2019].
- [13]Altera SDK for OpenCL Programming Guide.[Online] Available from [https://www.intel.com/content/dam/www/programmable/us/en/pdfs/literature/hb/open](https://www.intel.com/content/dam/www/programmable/us/en/pdfs/literature/hb/opencl-sdk/archives/aocl-programming-guide-15.1.pdf) [cl-sdk/archives/aocl-programming-guide-15.1.pdf.](https://www.intel.com/content/dam/www/programmable/us/en/pdfs/literature/hb/opencl-sdk/archives/aocl-programming-guide-15.1.pdf) [Accessed August 13, 2019].
- [14]Altera SDK for OpenCL Best Practices Guide. [Online] Available from [https://www.intel.com/content/dam/www/programmable/us/en/pdfs/literature/hb/open](https://www.intel.com/content/dam/www/programmable/us/en/pdfs/literature/hb/opencl-sdk/aocl_optimization_guide.pdf) [cl-sdk/aocl\\_optimization\\_guide.pdf.](https://www.intel.com/content/dam/www/programmable/us/en/pdfs/literature/hb/opencl-sdk/aocl_optimization_guide.pdf) [Accessed August 13, 2019].
- [15]What Is High-Performance Computing? [Online] Available from [https://www.netapp.com/us/info/what-is-high-performance-computing.aspx.](https://www.netapp.com/us/info/what-is-high-performance-computing.aspx) [Accessed August 20, 2019]
- [16]Geshi, M. (2019). The Art of High Performance Computing for Computational Science, Vol. 1. Springer.
- [17]About High-Performance Computing (HPC). [Online] Available from [https://www.ichec.ie/news/press-corner/about-high-performance-computing-hpc.](https://www.ichec.ie/news/press-corner/about-high-performance-computing-hpc) [Accessed August 20, 2019].
- [18]Shan, Amar. "Heterogeneous processing: a strategy for augmenting moore's law." Linux Journal 2006, no. 142 (2006): 7.
- [19]Zahran, M. (2019). Heterogeneous Computing: Hardware and Software Perspectives. Morgan & Claypool.
- [20]Gottlieb, Allan, and G. Almasi. Highly parallel computing. Redwood City, CA: Benjamin/Cummings, 1989.
- [21]Bit-level parallelism. [Online] Available from [https://en.wikipedia.org/wiki/Bit](https://en.wikipedia.org/wiki/Bit-level_parallelism)[level\\_parallelism.](https://en.wikipedia.org/wiki/Bit-level_parallelism) [Accessed August 20, 2019].
- [22]Instruction-level parallelism [Online] Available from [https://en.wikipedia.org/wiki/Instruction-level\\_parallelism.](https://en.wikipedia.org/wiki/Instruction-level_parallelism) [Accessed August 20, 2019].
- [23]Data-level parallelism. [Online] Available from https://en.wikipedia.org/wiki/Data\_parallelism. [Accessed August 20, 2019].
- [24]Task-level parallelism. [Online] Available from https://en.wikipedia.org/wiki/Task\_parallelism. [Accessed August 20, 2019].
- [25]Inta, Ra, David J. Bowman, and Susan M. Scott. "The Chimera: an off-the-shelf CPU/GPGPU/FPGA hybrid computing platform." International Journal of Reconfigurable Computing 2012 (2012): 2.
- [26]Waidyasooriya, H. M., Hariyama, M., & Uchiyama, K. (2018). Design of FPGAbased computing systems with OpenCL. Springer International Publishing.
- [27]Parab, J. S., Gad, R. S., & Naik, G. M. (2018). Hands-on Experience with Altera FPGA Development Boards. Springer.
- [28]FPGA Architecture. [Online] Available from [https://allaboutfpga.com/fpga](https://allaboutfpga.com/fpga-architecture/)[architecture/.](https://allaboutfpga.com/fpga-architecture/)[Accessed August 20, 2019].
- [29]Stratix V FPGA Features. [Online] Available from [https://www.intel.com/content/www/us/en/products/programmable/fpga/stratix](https://www.intel.com/content/www/us/en/products/programmable/fpga/stratix-v/features.html)[v/features.html.](https://www.intel.com/content/www/us/en/products/programmable/fpga/stratix-v/features.html) [Accessed August 20, 2019].
- [30]Arria 10 FPGA Features. [Online] Available from [https://www.intel.co.uk/content/www/uk/en/products/programmable/fpga/arria-](https://www.intel.co.uk/content/www/uk/en/products/programmable/fpga/arria-10/features.html)[10/features.html.](https://www.intel.co.uk/content/www/uk/en/products/programmable/fpga/arria-10/features.html) [Accessed August 20, 2019].
- [31]Terasic [Online] Available from [https://www.terasic.com.tw/en/.](https://www.terasic.com.tw/en/)[Accessed August] 20, 2019].
- [32]Bittware [Online] Available from [https://www.bittware.com.](https://www.bittware.com/) [Accessed August 20, 2019].
- [33]Altera Corporation, "OpenCL Reference Platforms," [Online]. [Accessed: Dec 01, 2015]
- [34]Nallatech 385 –with Stratix V A7 FPGA PCIe Accelerator Card. [Online] Available from the contract of the contract of the contract of the contract of the contract of the contract of the contract of the contract of the contract of the contract of the contract of the contract of the contract of the contr

[https://www.intel.com/content/www/us/en/programmable/solutions/partners/partner](https://www.intel.com/content/www/us/en/programmable/solutions/partners/partner-profile/isi-nallatech/board/385---with-stratix-v-a7-fpga-pcie-accelerator-card.html)[profile/isi-nallatech/board/385---with-stratix-v-a7-fpga-pcie-accelerator-card.html.](https://www.intel.com/content/www/us/en/programmable/solutions/partners/partner-profile/isi-nallatech/board/385---with-stratix-v-a7-fpga-pcie-accelerator-card.html) [Accessed August 20, 2019]

- [35]Nallatech 385A –with Arria 10 FPGA PCIe Accelerator Card. [Online] Available from the contract of the contract of the contract of the contract of the contract of the contract of the contract of the contract of the contract of the contract of the contract of the contract of the contract of the contr [https://www.intel.com/content/www/us/en/programmable/solutions/partners/partner](https://www.intel.com/content/www/us/en/programmable/solutions/partners/partner-profile/isi-nallatech/board/385a---pga-accelerator-card-with-arria-10-fpga.html)[profile/isi-nallatech/board/385a---pga-accelerator-card-with-arria-10-fpga.html.](https://www.intel.com/content/www/us/en/programmable/solutions/partners/partner-profile/isi-nallatech/board/385a---pga-accelerator-card-with-arria-10-fpga.html) [Accessed August 20, 2019]
- [36]Coussy, Philippe, and Adam Morawiec, eds. High-level synthesis: from algorithm to digital circuit. Springer Science & Business Media, 2008.
- [37]Nane, Razvan, Vlad-Mihai Sima, Christian Pilato, Jongsok Choi, Blair Fort, Andrew Canis, Yu Ting Chen et al. "A survey and evaluation of FPGA high-level synthesis tools." IEEE Transactions on Computer-Aided Design of Integrated Circuits and Systems 35, no. 10 (2015): 1591-1604.
- [38]Scarpino, M. (2011). OpenCL in action: how to accelerate graphics and computations. Manning Publications.
- [39]The Khronos Group Inc. "OpenCL Overview" [online]. Available: [https://www.khronos.org/opencl/.](https://www.khronos.org/opencl/) [Accessed August 20, 2019].
- [40]A. Munshi, "The OpenCL specification," 2009 IEEE Hot Chips 21 Symposium (HCS), Stanford, CA, 2009, pp. 1-314.doi: 10.1109/HOTCHIPS.2009.7478342
- [41]Janik, Ian, Qing Tang, and Mohammed Khalid. "An Overview of Altera SDK for OpenCL: A User Perspective." In 2015 IEEE 28th Canadian Conference on Electrical and Computer Engineering (CCECE), pp. 559-564. IEEE, 2015.
- [42]Kohonen, Teuvo. "The self-organizing map." Proceedings of the IEEE 78, no. 9 (1990): 1464-1480.
- [43]Kohonen, Teuvo. "Exploration of very large databases by self-organizing maps." In Proceedings of International Conference on Neural Networks (ICNN'97), vol. 1, pp. PL1-PL6. IEEE, 1997.
- [44]Johnsson, Magnus, ed. Applications of Self-Organizing Maps. BoD–Books on Demand, 2012.
- [45]Image of nervous system. [online] Available: [https://pngtree.com/freepng/simple](https://pngtree.com/freepng/simple-human-nervous-system-map_3254163.html)[human-nervous-system-map\\_3254163.html.](https://pngtree.com/freepng/simple-human-nervous-system-map_3254163.html) [Accessed August 20, 2019]
- [46]Image of human brain. [online] Available: [https://en.wikipedia.org/wiki/Human\\_brain.](https://en.wikipedia.org/wiki/Human_brain) [Accessed August 20, 2019].
- [47]Roussinov, Dmitri G., and Hsinchun Chen. "A scalable self-organizing map algorithm for textual classification: A neural network approach to thesaurus generation." Communication Cognition and Artificial Intelligence, Spring (1998), v.15, pg.: 81-112.
- [48]Richardson, A. J., Risien, C., & Shillington, F. A. (2003). Using self-organizing maps to identify patterns in satellite imagery. Progress in Oceanography, 59(2-3), 223-239.
- [49]Hardman-Mountford, N. J., Richardson, A. J., Boyer, D. C., Kreiner, A., & Boyer, H. J. (2003). Relating sardine recruitment in the Northern Benguela to satellite-derived sea surface height using a neural network pattern recognition approach. Progress in Oceanography, 59(2-3), 241-255.
- [50]Lobo, V. J. (2009). Application of self-organizing maps to the maritime environment. In Information Fusion and Geographic Information Systems (pp. 19-36). Springer, Berlin, Heidelberg.
- [51]Iturriaga, F. J. L., & Sanz, I. P. (2013). Self-organizing maps as a tool to compare financial macroeconomic imbalances: The European, Spanish and German case. The Spanish Review of Financial Economics, 11(2), 69-84.
- [52]Faigl, J. (2016). An application of self-organizing map for multirobot multigoal path planning with minmax objective. Computational intelligence and neuroscience, 2016.
- [53]Marie Cottrell, Madalina Olteanu, Fabrice Rossi, Nathalie Villa-Vialaneix. Self-OrganizingMaps, theory and applications. Revista de Investigacion Operacional, 2018, 39 (1), pp.1-22. hal-01796059.
- [54]McConnell, Sabine, Robert Sturgeon, Gregory Henry, Andrew Mayne, and Richard Hurley. "Scalability of Self-organizing Maps on a GPU cluster using OpenCL and CUDA." In Journal of Physics: Conference Series, vol. 341, no. 1, p. 012018. IOP Publishing, 2012.
- [55]Moraes, Felipe C., Silvia C. Botelho, Nelson Duarte Filho, and Joel Felipe O. Gaya. "Parallel high dimensional self organizing maps using CUDA." In 2012 Brazilian Robotics Symposium and Latin American Robotics Symposium, pp. 302-306. IEEE, 2012.
- [56]Prabhu, Raghavendra D. "SOMGPU: an unsupervised pattern classifier on graphical processing unit." In 2008 IEEE Congress on Evolutionary Computation (IEEE World Congress on Computational Intelligence), pp. 1011-1018. IEEE, 2008.
- [57]Zhongwen, Luo, Liu Hongzhi, Yang Zhengping, and Wu Xincai. "Self-organizing maps computing on graphic process unit." European Symposium on Artificial Neural Networks Bruges (Belgium), 2005.
- [58]Hikawa, Hiroomi. "FPGA implementation of self organizing map with digital phase locked loops." Neural Networks 18, no. 5-6 (2005): 514-522.
- [59]Brassai, S. T. "FPGA based hardware implementation of a self-organizing map." In IEEE 18th International Conference on Intelligent Engineering Systems INES 2014, pp. 101-104. IEEE, 2014.
- [60] Appiah, K., Hunter, A., Meng, H., Yue, S., Hobden, M., Priestley, N., ... & Pettit, C. (2009, June). A binary self-organizing map and its FPGA implementation. In 2009 International Joint Conference on Neural Networks (pp. 164-171). IEEE.
- [61]Intel FPGA SDK for OpenCL. [Online] Available from [https://www.intel.com/content/www/us/en/software/programmable/sdk-for](https://www.intel.com/content/www/us/en/software/programmable/sdk-for-opencl/overview.html)[opencl/overview.html.](https://www.intel.com/content/www/us/en/software/programmable/sdk-for-opencl/overview.html) [Accessed August 20, 2019]
- [62]AMD Athlon II 170u Processor. [Online] Available from [https://www.cnet.com/products/amd-athlon-ii-x2-170u-2-ghz-processor/.](https://www.cnet.com/products/amd-athlon-ii-x2-170u-2-ghz-processor/)[Accessed August 20, 2019]
- [63]Nvidia Quadro K620 GPU. [Online] Available from [https://images.nvidia.com/content/pdf/quadro/datasheets/75509\\_DS\\_NV\\_Quadro\\_K6](https://images.nvidia.com/content/pdf/quadro/datasheets/75509_DS_NV_Quadro_K620_US_NV_HR.pdf) [20\\_US\\_NV\\_HR.pdf.](https://images.nvidia.com/content/pdf/quadro/datasheets/75509_DS_NV_Quadro_K620_US_NV_HR.pdf) [Accessed August 20, 2019]
- [64]Gavin Davidson, Parallel Self-Organising Map in OpenCL, 2014-2015. [Online] Available from - [https://github.com/wimvanderbauwhede/Parallel-SOM.](https://github.com/wimvanderbauwhede/Parallel-SOM)

[65]Watts Up? Pro Power Meter. [Online] Available from [https://www.vernier.com/products/sensors/wu-pro/.](https://www.vernier.com/products/sensors/wu-pro/)[Accessed August 20, 2019]

# **Appendix A: Intel FPGA SDK for OpenCL Template**

```
//Library and header file declaration
//Declaring all the necessary libraries and associated/required header 
//files for the implementation of the program
#include <stdio.h>
#include <stdlib.h>
.
.
.
.
.
#include "CL/opencl.h" //OpenCL header file
#include "AOCLUtils/aocl_utils.h" //AOCL header file
#include "header_file.h" //Header file created by the 
                                    //user(if required)
using namespace std;
using namespace aocl utils; //AOCL declaration
//AOCL Alignment
//Required for DMA transfer from host to device [14]
#define AOCL_ALIGNMENT 64
//Enumeration of kernels
//Used as an identifier specifying the kernel number to be used in code
//efficiently. 
enum KERNELS
{
   K<sub>1</sub>,
   K<sub>2</sub>,
 .
 .
    K_NUM_KERNELS
};
//Kernel names
//Lists the names of the kernels used in the kernel.cl while writing 
//the kernel codes for each kernel.
static const char* kernel names[K_NUM_KERNELS] =
{
    "kernel 1 name",
    "kernel 2 name",
     .,
```

```
};
```
.,

#### **//Runtime OpenCL Configuration**

"last kernel name"

```
//Used for declaring/creating platform, device, context, queues, kernel 
//and program variables according to AOCL specifications
static cl platform id platform = NULL; //Platform
static cl device id device = NULL; //Device
static cl context context = NULL; //Context
static cl command queue queues[K_NUM_KERNELS]; //Queques
static cl kernel kernels[K_NUM_KERNELS]; //Kernels
```

```
static cl program program = NULL; //Program
static cl int status = 0; //Status for all OpenCL
```

```
//execution
```
#### **//Device Buffer**

//Used to store data for FPGA implementation and transferring data to and from host. cl mem d buffer1; cl mem d buffer2; . . . cl mem d budderN;

#### **//Host Buffer**

```
//Used to store data for CPU implementation and transferring data to 
and from device.
cl float * h buffer1 = new cl_float;
cl float * h buffer2 = new cl float;
.
.
.
cl float * h bufferN = new cl float;
```
#### **//Execution time variable**

//Variables declared for performance computation. float cpu\_time =  $0.0$ ;<br>double fpga\_time =  $0.0$ ;<br>//FPGA Execution time in s double fpga time =  $0.0$ ; //FPGA Execution time in s float start time  $cpu = 0.0$ ; //Start CPU execution at 0s double start time fpga =  $0.0;$  //Start FPGA execution in 0s

#### **//Function Prototype – Support**

//Function generates the dataset for the program and conducts all //initial calculations that is suitable to be implemented in CPU before //FPGA implementation void initialize();

#### **//Function Prototype – CPU**

//Function carries out the CPU version of the program. The output of //this function will be compared with FPGA implementation for //verification of results. void run cpu(); //CPU execution

#### **//Function Prototype - OpenCL**

bool init opencl(); //Initialize device for OpenCL implementation void run fpga(); //FPGA execution void cleanup();  $//$ Release memory objects

```
// START: MAIN FUNCTION
int main()
{
     //Initializing OpenCL
     if(!init_opencl()) //Initializing OpenCL
     {
         return false;
     }
    printf("\nSUCCESSFUL: OpenCL FPGA Initialization.\n\n");
     //Initializing data
     initialize();
     //FPGA - Implementation
     run_fpga();
     //CPU - Implementation
     run_cpu();
     //Memory Cleanup
     cleanup();
}
//END: MAIN FUNCTION 
//HELPER FUNCTIONS
// START: Initialize
void initialize()
{
     printf("\nSTART: Allocation of Host Buffer\n");
     //Allocating memory for host
     //The size of memory required for host buffer is declared here. The 
     //host buffers needs to be 64-byte aligned in order to facilitate 
     //DMA transfer to and from FPGA [14].
    int temp h buffer1 = posix memalign((void**)&h buffer1,
AOCL ALIGNMENT, sizeof(cl float));
    int temp h buffer2 = posix memalign((void**)&h buffer2,
AOCL ALIGNMENT, sizeof(cl float));
 .
 .
 .
    int temp h bufferN = posix memalign((void**)&h bufferN,
AOCL ALIGNMENT, sizeof(cl float));
    if(!temp h buffer1 || !temp h buffer2 || !temp h bufferN)
     {
         printf("\nSUCCESSFUL: Allocation of Host Buffer.\n");
     }
     else
     {
         printf("\nERROR: Allocation of Host Buffer.\n");
     }
```

```
84
```

```
printf("Initialization SUCCESS!!\n");
}
// END: Initialize
//Initializing OpenCL 
// START: OpenCL Initialization
bool init_opencl()
{
    cl int status;
     //Start everything at NULL to help identify errors
    for(int i = 0; i < K NUM KERNELS; ++i)
     {
        kernels[i] = NULL;
        queues[i] = NULL;
     }
     //Locate Files via relative path
     if(!setCwdToExeDir())
     {
         return false;
     }
     //Get the OpenCL Platform
     //platform = findPlatform("Intel(R) FPGA");
     platform = findPlatform("Altera");
     if(platform == NULL)
     {
         printf("ERROR: Unable to find Intel(R) FPGA OpenCL 
platform.\n");
         return false;
     }
     //Query the available OpenCL devices and just use the first device 
if there is more than one
    scoped array<cl device id> devices;
    cl uint num devices;
    devices.reset(getDevices(platform, CL DEVICE TYPE ALL,
&num_devices));
    device = devices[0]; //Create the context
     context = clCreateContext(NULL, 1, &device, &oclContextCallback, 
NULL, &status);
    checkError(status, "ERROR: Failed to create context\n");
     //Create the command queues
    for(int i = 0; i < K NUM KERNELS; ++i)
     {
         queues[i] = clCreateCommandQueue(context, device, 
CL QUEUE PROFILING ENABLE, &status);
```

```
85
```

```
 checkError(status, "ERROR: Failed to create command queue (%d: 
\sin \ln \frac{\pi}{1}, kernel names[i]);
     }
     //Create the program
    std::string binary file =
getBoardBinaryFile("Kernel_AOCX_file_name", device);
    printf("Using AOCX: %s\n\n", binary file.c str());
    program = createProgramFromBinary(context, binary file.c str(),
&device, 1);
     //Build the program that was just created.
     status = clBuildProgram(program, 0, NULL, "", NULL, NULL);
    checkError(status, "ERROR: Failed to build program.\n");
     //Create the kernel - name passed in here must match kernel name in 
the original CL file, that was compiled into an AOCX file using the AOC 
tool
    for(int i = 0; i < K NUM KERNELS; ++i)
\left\{\begin{array}{ccc} \end{array}\right\}kernels[i] = clCreateKernel(program, kernel names[i], &status);
         checkError(status, "ERROR: Failed to create kernel (%d: %s)\n", 
i, kernel names[i]);
     }
     return true;
}
// END: OpenCL Initialization
// START: FPGA Implementation
void run_fpga()
{
     //Create Device Buffer
     //Allocates the memory size and indicates the memory bank to store 
     //the data for FPGA implementation.
    d buffer1 = clCreateBuffer(context, CL_MEM_READ_WRITE |
CL MEM BANK 1 ALTERA, sizeof(cl float), NULL, &status);
     checkError(status, "ERROR: Failed to allocate input device buffer: 
d buffer1.!\n\times");
    d buffer2 = clCreateBuffer(context, CL_MEM_READ_ONLY |
CL MEM BANK 2 ALTERA, sizeof(cl float), NULL, &status);
     checkError(status, "ERROR: Failed to allocate input device buffer: 
d buffer2.!\n\times!);
 .
 .
 .
    d bufferN = clCreateBuffer(context, CL_MEM_READ_WRITE |
CL MEM BANK 1 ALTERA, sizeof(cl float), NULL, \overline{s} status);
     checkError(status, "ERROR: Failed to allocate input device buffer: 
d bufferN.!\n");
```

```
 printf("\nSUCCESSFUL: Created Device Buffer.!\n");
```
#### **//Copy Data from Host to Device**

//Transferring data from host buffers to device (i.e. FPGA) buffer //before starting the execution of the kernels. status = clEnqueueWriteBuffer(queues[Kernel number], d buffer1, CL TRUE, 0, sizeof(cl float), h buffer1, 0, NULL, NULL); checkError(status, "ERROR: Failed to copy data from host to device: h buffer1, d buffer1.! $\n\nu$ "); . . . status = clEnqueueWriteBuffer(queues[Kernel number], d bufferN, CL TRUE, 0, sizeof(cl float), h bufferN, 0, NULL, NULL); checkError(status, "ERROR: Failed to copy data from host to device: h bufferN, d bufferN. ! $\n\nu$ ");  **//Set the kernel argument** //Sets the arguments of the kernels written in the kernel.cl file. status = clSetKernelArg(kernels[Kernel number], <Argument number>, sizeof(cl\_mem), (void\*) &d buffer1); checkError(status, "\nERROR: Failed to set up kernel (K comp) argument <Argument number>\n"); . . . status = clSetKernelArg(kernels[Kernel number], <Argument number>, sizeof(cl\_mem), (void\*)&d bufferN); checkError(status, "\nERROR: Failed to set up kernel (K comp) argument <Argument number>\n");

#### **//Launching Kernel**

//Execution of the kernels starts from here on the FPGA board. status = clEnqueueTask(queues[Kernel number], kernels[Kernel number], 0, NULL, NULL); checkError(status, "ERROR: Failed to launch kernel: %s\n", kernel names[Kernel number]); //or status = clEnqueueNDRangeKernel(queues[Kernel\_number], kernels[Kernel number], 1, NULL, <qlobal size>, <local size>, 0, NULL, NULL); checkError(status, "ERROR: Failed to launch kernel: %s", kernel names[Kernel number]);

#### **//Finishing Command Queue of kernel**

//Waits for the execution of kernel to finish and then procedes to //the next step status = clFinish(queues[Kernel\_number]); checkError(status, "\nERROR: Failed to finish command queue of (%s)\n", kernel\_names[Kernel\_number]);

#### **//Reading from Device to Host**

 //After the execution of the kernel is finished. Sends data from //the FPGA back to the CPU for analysis. status = clEnqueueReadBuffer(queues[Kernel number], d bufferN, CL TRUE, 0, sizeof(cl float), h bufferN, 0, NULL, NULL);

```
 checkError(status, "\nERROR: Failed to copy data from Device to 
Host\n");
    status = clFinish(queues[Kernel number]);
     checkError(status, "\nERROR: Failed to finish command queue of 
(%s)\n", kernel_names[Kernel_number]);
}
// END: FPGA Implementation
//CLEANUP – Release Memory Objects
// START: Cleanup
//Releases the memory objects.
void cleanup()
{
     //Release kernels
    for(int i = 0; i < K NUM KERNELS; ++i)
     {
         if(kernels[i])
         {
             clReleaseKernel(kernels[i]);
         }
     }
     //Release Program
     if(program)
     {
         clReleaseProgram(program);
     }
     //Release command queue
    for(int i = 0; i < K NUM KERNELS; ++i)
     {
         if(queues[i])
         {
            clReleaseCommandQueue(queues[i]);
         }
     }
     //Release context
     if(context)
     {
        clReleaseContext(context);
     }
     //Free/release device buffer
     if(d_buffer1)
     {
        clReleaseMemObject(d buffer1);
     }
     if(d_bufferN)
     {
        clReleaseMemObject(d bufferN);
     }
```

```
 .
     .
     .
   if(d_bufferN)
   \{ clReleaseMemObject(d_bufferN);
    }
}
```
**// END: Cleanup**

## **Appendix B: SOM OpenCL Kernel**

```
//inclusing header
#include "../host/inc/som.h" 
//*********************************************************************
//START >> Kernel 1
//*********************************************************************
  __kernel
  attribute ((task))
void SOMComp( qlobal float * restrict K cur map,
                        global float * restrict K input,
                         qlobal float * restrict K gauss value list)
{
     int input_index;
     int winnerpass = 0;
     int winner = 0;
     float winnerDistance;
    float possible winnerDistance;
    int current pos;
     int neighbourhood_value;
     int a_x;
     int a_y;
     int b_x;
     int b_y;
     int output;
    int total map values fpga =map side size*map side size*input vector length;
    int total input values = input size*input vector length;
    float q qauss[map_side_size];
     __local float g_distance_map[map_side_size*map_side_size];
      __local float 
cur map[map_side_size*map_side_size*input_vector_length];
     local float g_input[input_size*input_vector_length];
     #pragma unroll map_side_size
    for(int j = 0; j < total input values; j^{++})
     {
        g_input[j] = K_input[j];
     }
     #pragma unroll map_side_size
    for(int i = 0; i < total map values fpga; i++)
     {
        cur map[i] = K cur map[i];
     }
     #pragma unroll map_side_size
    for(int i = 0; i < map side size; i++) {
        g gauss[i] = K gauss value list[i];
     }
```

```
for(input index = 0; input index < total input values; input index
= input_index + input vector length)
    {
       float sum = 0;int b index = input index;
       #pragma unroll input vector length
       for(int a index = 0; a index < input vector length; a index++)
\{sum += fabs(cur_map[a_index] - g_input[b_index]);
            b_index++;
 }
        winnerDistance = sum;
       for(int i = 0; i < total map values fpga; i = i +
input_vector_length)
 {
               float accu = 0;
              int c index = input index;
              for(int j = i; j < (input vector length + i); j++) {
                  accu += fabs(cur map[j] - g_input[c_index]);
                   c_index++;
 }
               g distance map[i/input vector length] = accu;
 }
        #pragma unroll map_side_size
       for(int distance index = 0; distance index <
(map side size*map side size); distance index++)
\{ if(g_distance_map[distance_index] < winnerDistance)
 {
              winnerDistance = g_distance_map[distance_index];
              winner = distance index;
 }
 }
       winnerpass = winner;
       for(int i = 0; i < total map values fpga; i++)
\{int a = i/input vector length;
           int b = winnerpass;
           a x = a % map side size;
           a y = a / map side size;b x = b % map side size;
           b y = b / map side size;
           neighbourhood value = max(abs(a x - b x), abs(a y - b y));
           cur map[i] = cur map[i] - ((cur map[i] -
q_input[input_index + (i % input_vector_length)]) *
g_gauss[neighbourhood_value]);
 }
    }
```
```
#pragma unroll map side size
  for(int l = 0; l < total map values fpga; l++)\left\{ \right.K cur map[1] = cur map[1];
  \}\}//END >> Kernel 1
//START >> Kernel 2
kernel
attribute ((task))
void NeigRed (
               global float * restrict K gauss value list)
\{float temp value;
  float g gauss[map side size];
  #pragma unroll map side size
  for (int j = 0; j < map side size; j++)\left\{ \right.g gauss[j] = K gauss value list[j];
  \}#pragma unroll map side size
  for (int i = 1; i < map side size; i++)
  \{temp value = q gauss[i];
     g gauss[i - 1] = temp value;
  \mathcal{L}q qauss[map side size - 1] = 0;
  #pragma unroll map_side_size
  for(int k = 0; k < map side size; k++)
  \left\{ \right.K gauss value list [k] = g gauss [k];
  \}\}//END >> Kernel 2
```
## **Vita Auctoris**

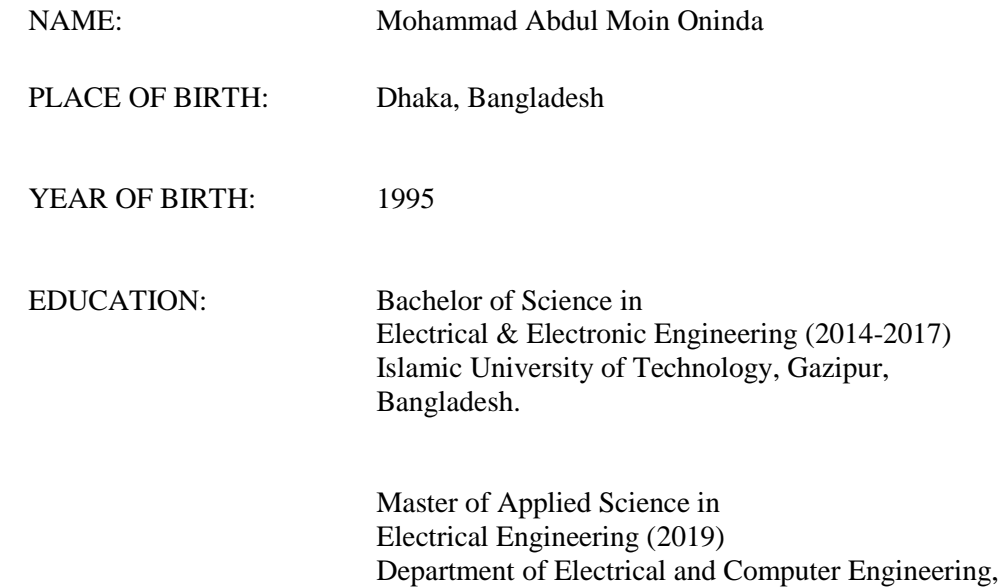

University of Windsor, Windsor, ON, Canada.